USBカメラマルチ制御ソフト

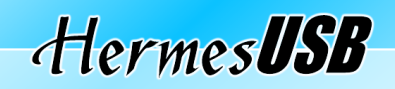

**Ver.2.0** 

取扱説明書

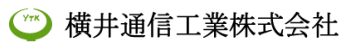

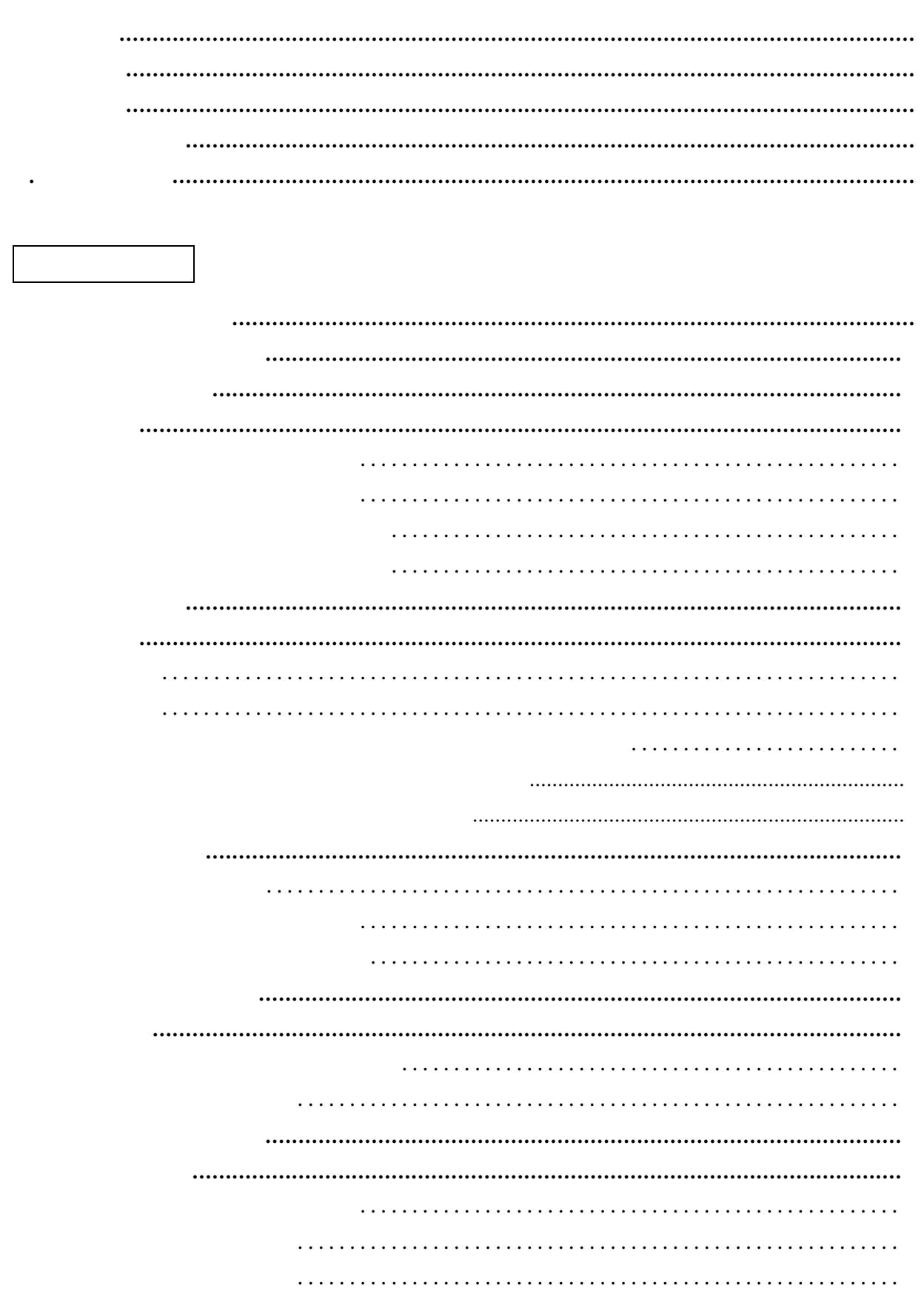

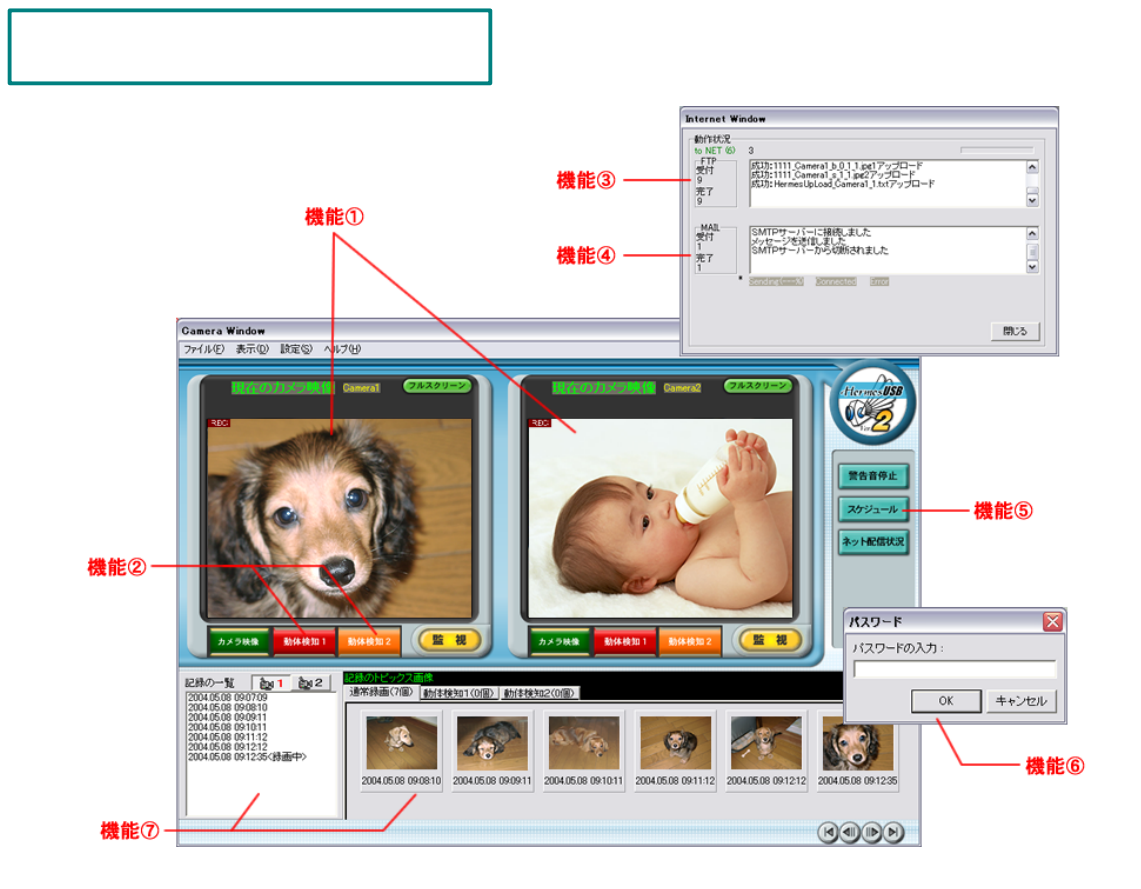

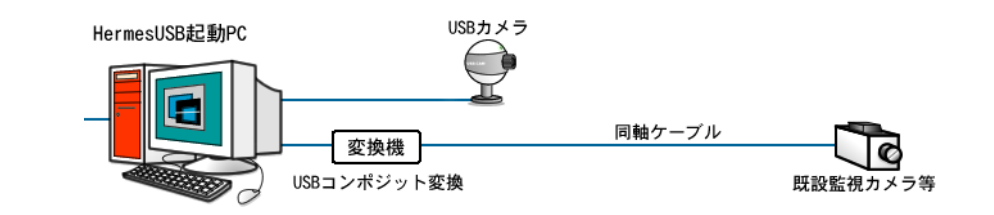

- -

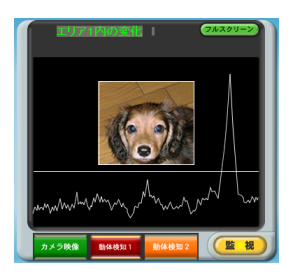

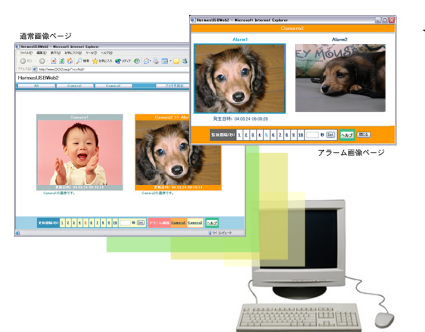

## $Web$

Web  $\lambda$ 

HermesUSBWeb CD-ROM

- -

Web

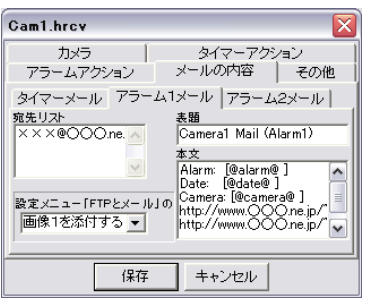

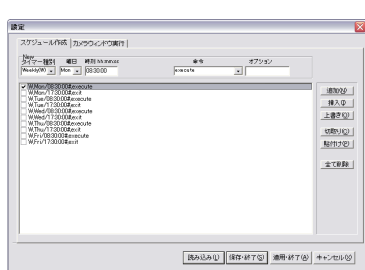

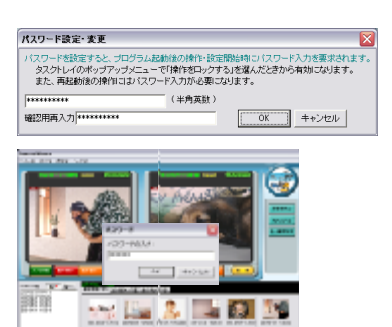

the state of the state of the state of the state of the state of the state of the state of the state of the state of the state of the state of the state of the state of the state of the state of the state of the state of t

web 2000 web 0.000 web 0.000 web 0.000 web 0.000 web 0.000 web 0.000 web 0.000 web 0.000 web 0.000 web 0.000 web 0.000 web 0.000 web 0.000 web 0.000 web 0.000 web 0.000 web 0.000 web 0.000 web 0.000 web 0.000 web 0.000 web

 $\rm{URL}$ 

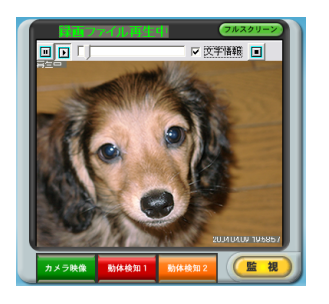

 $\text{USB}$ 

 $(Ver.2.0)$ 

イン トール先の「Tools」フォルダ 「設定記入シート.xls」及 「設定記入シート.pdf」が格納されています。  ${\rm C:}\nonumber\\ {\rm 437}$  <br> The Files¥ytk¥HermesU2¥Tools

- -

## 設定記入シート**.xls**」(**Microsoft Excel** 式)

Microsoft Excel

## 設定記入シート**.pdf**」(**PDF** 式)

Microsoft Excel Adobe Acrobat Reader

http://www.adobe.co.jp

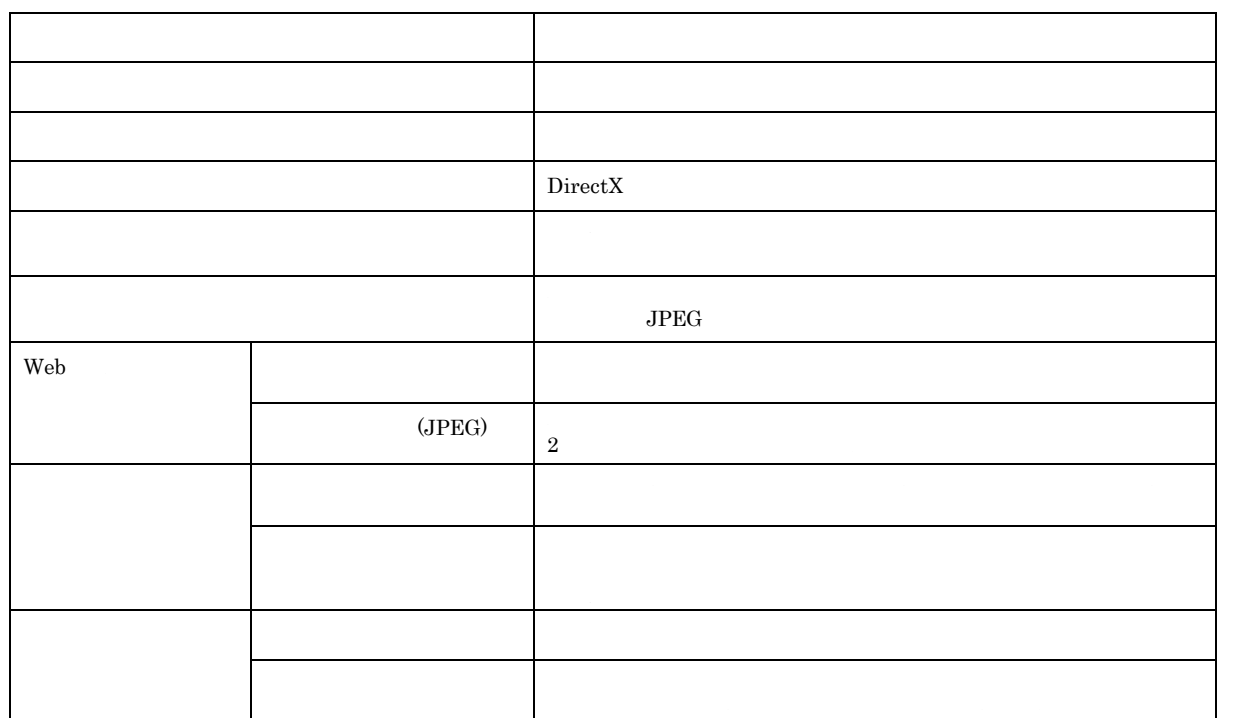

CPU Pentium4 GH Pentium4 2GH  $MB$  and  $MB$  $MB$  $\mathbb{R}$  MB OS Windows ネッットワーク メールやFTPを利用する際にはインターネ ト接続環境が必 。(ADSL推奨) カメラ入力 USBカメラ、ビデオキャプチャーカー 、IEEE1394インターフェース装備のDVカメ ビデオカード 1024×768ドット 256色以上(4096以上推奨) その他 DirectX 以上がイン トールされていること。

- -

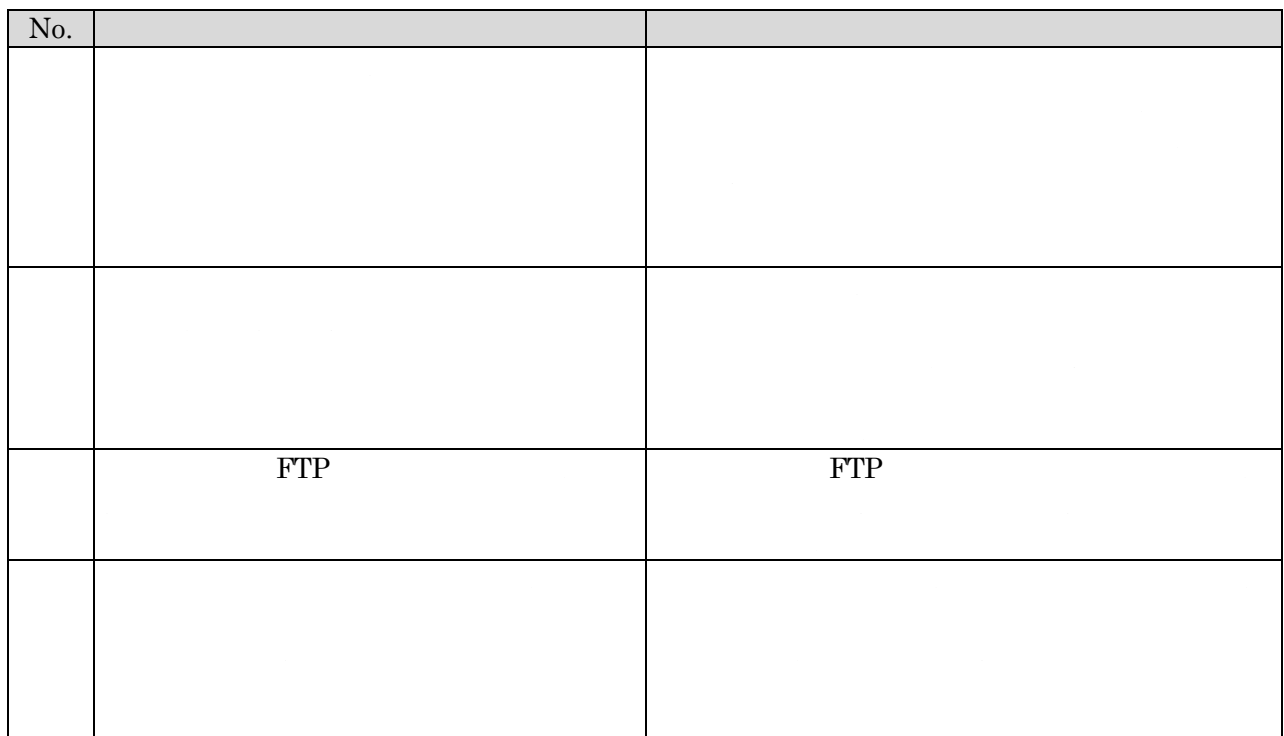

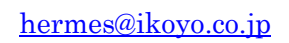

**.** 御問い合わせ

web  $\mathbf{W}\mathbf{E}\mathbf{B}$ 

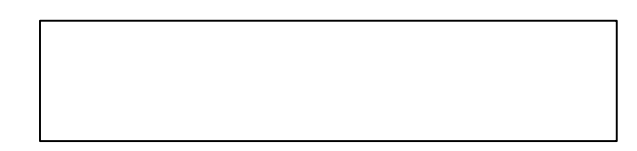

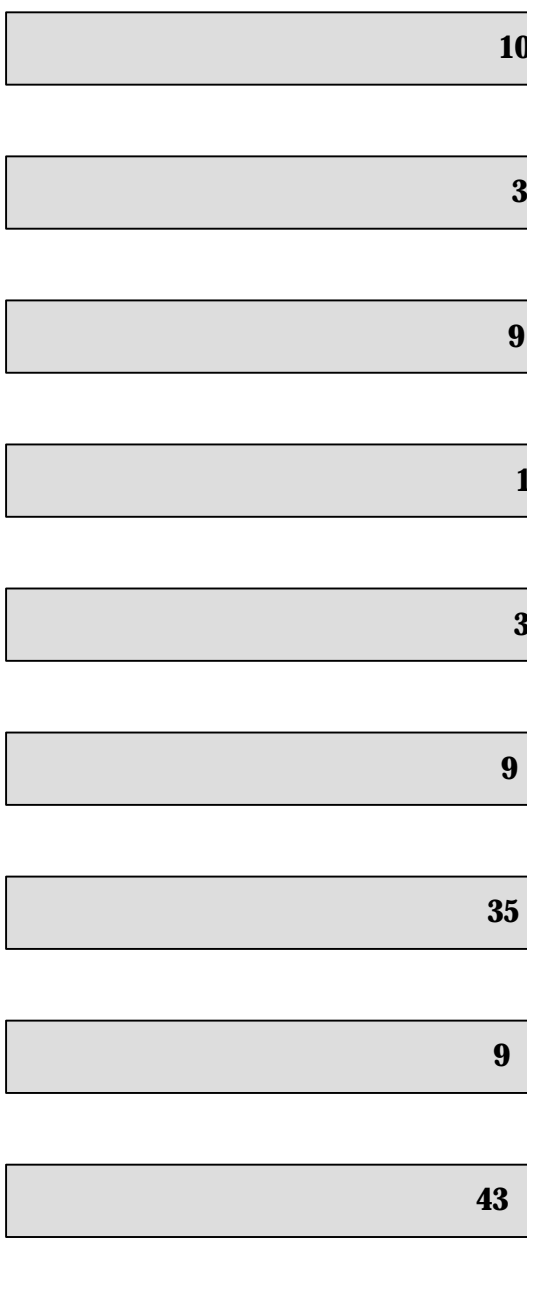

11.パスワードロック P.**45**

- -

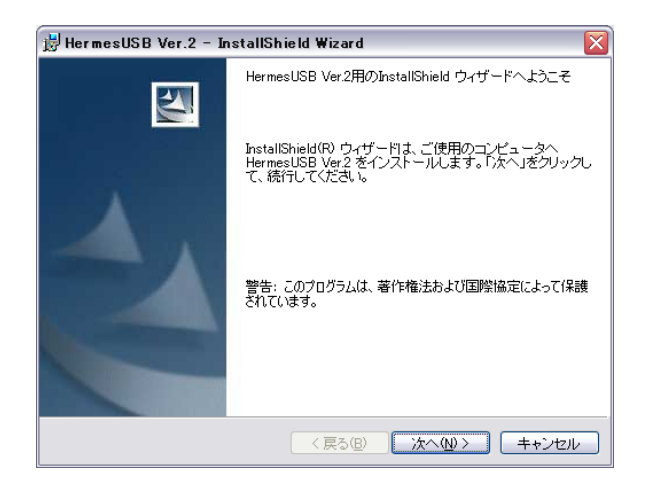

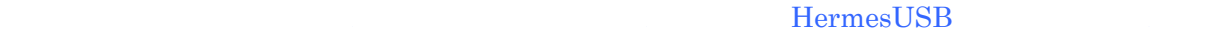

-10-

 $\text{USB}$  and  $\text{USB}$ 

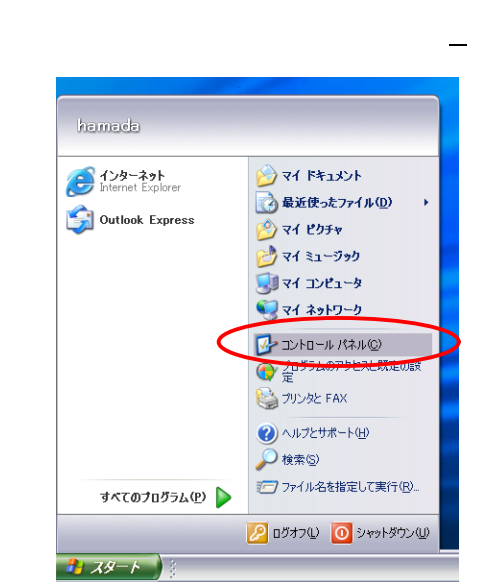

WindowsXP

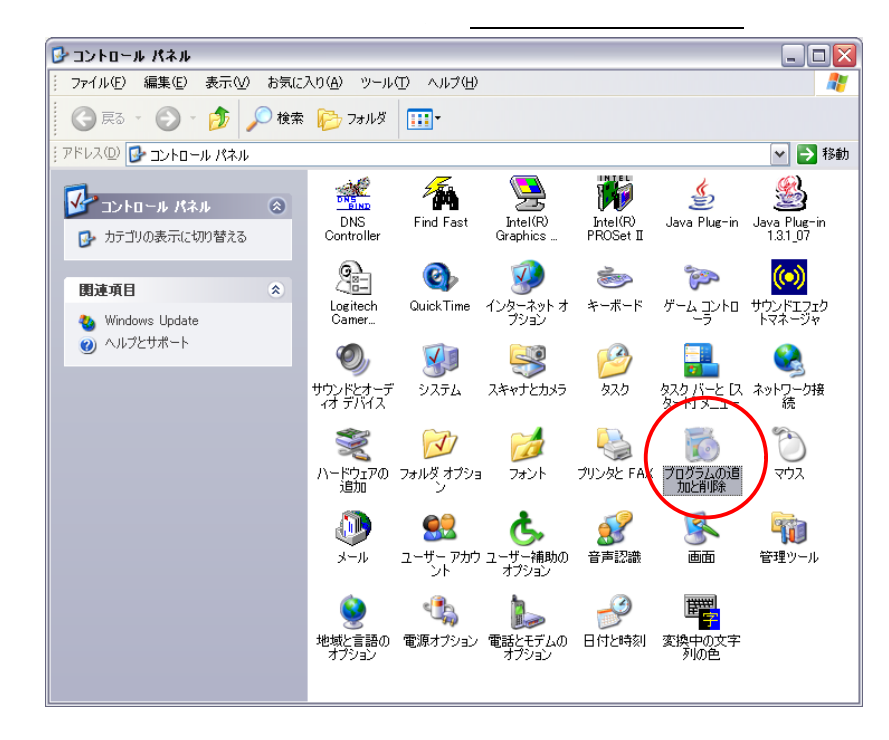

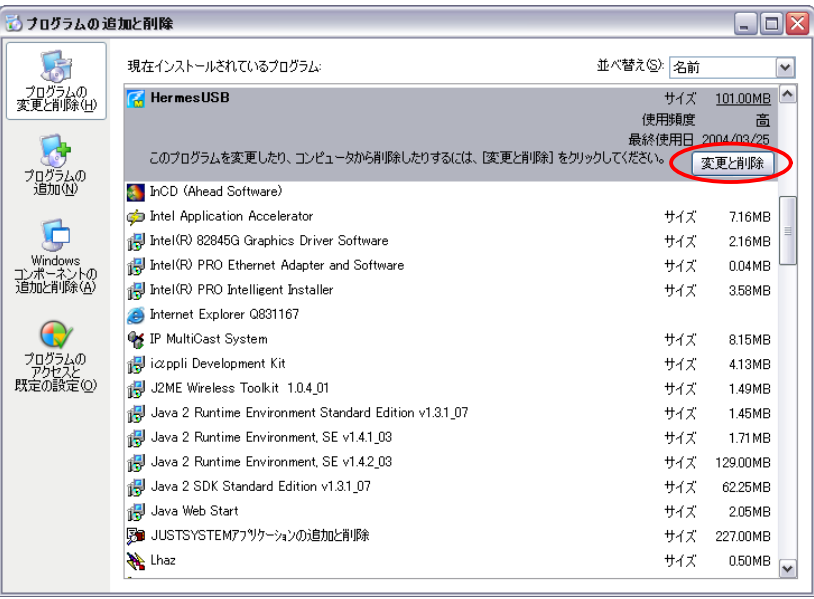

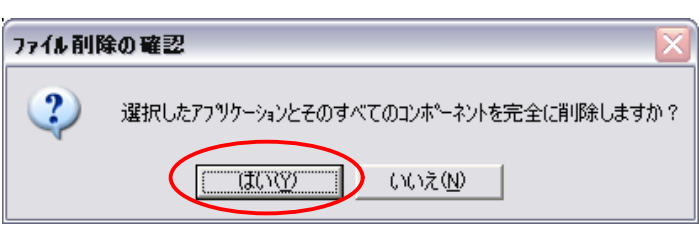

④確認メッセージがでますので、はい(Y)ボタンを押してください。

-11 -

③現在イン トールされているプログラムが 示されますの 、『 rm sUSB を選んでから、 更と削除

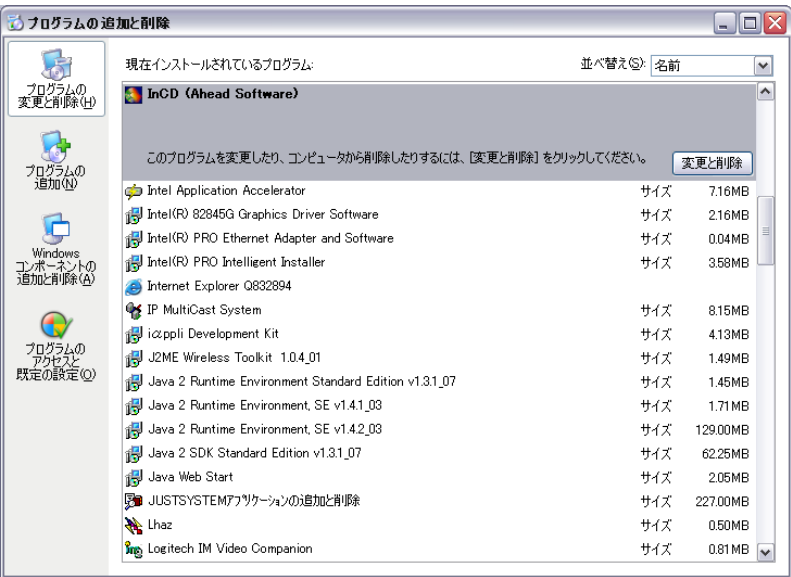

 $\sim12-12$ 

 $(Ver.2)$ 

## WindowsXP

「ス ート 「すべてのプログラム( 「H rm sUSB **Ver.2** 「初期設定**Wizard** Windows 2008 . The set of the set of the set of the set of the set of the set of the set of the set of the set of the set of the set of the set of the set of the set of the set of the set of the set of the set of the set o  $>$ >> $>$ -<br>HermesUSB2 基本設定ウィザード

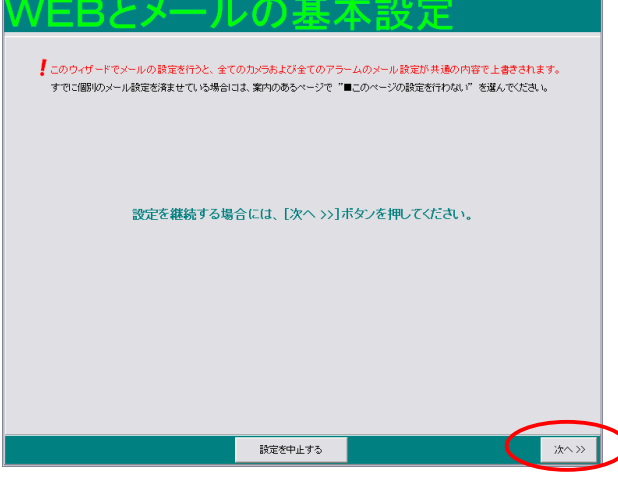

 $\sim15$ 

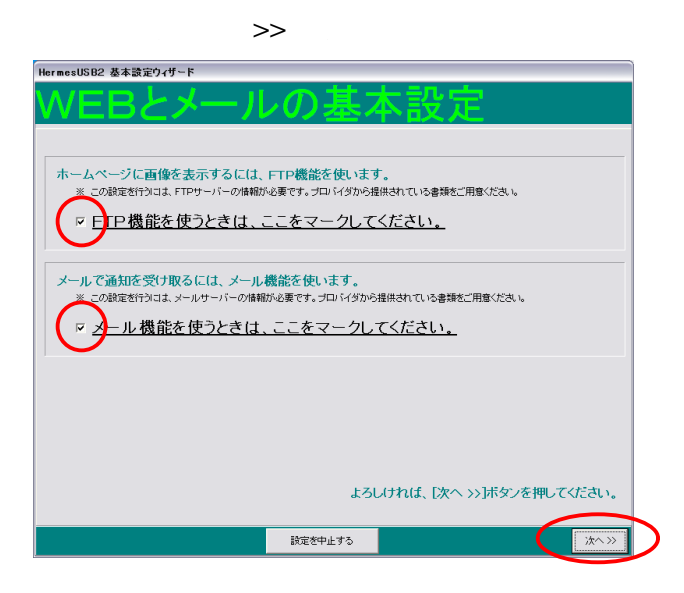

 $FTP$   $(\underline{X})$ 

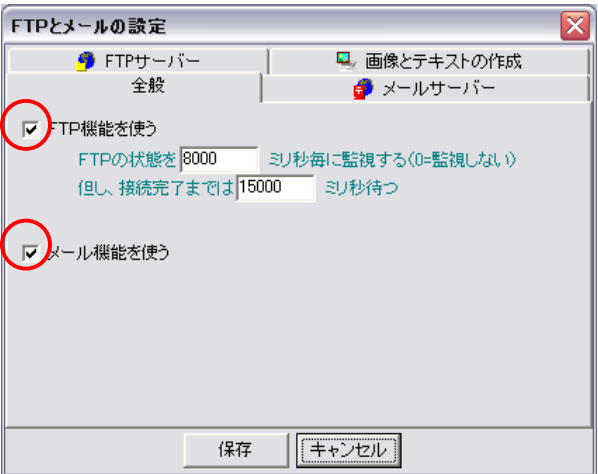

 $\sim14$ 

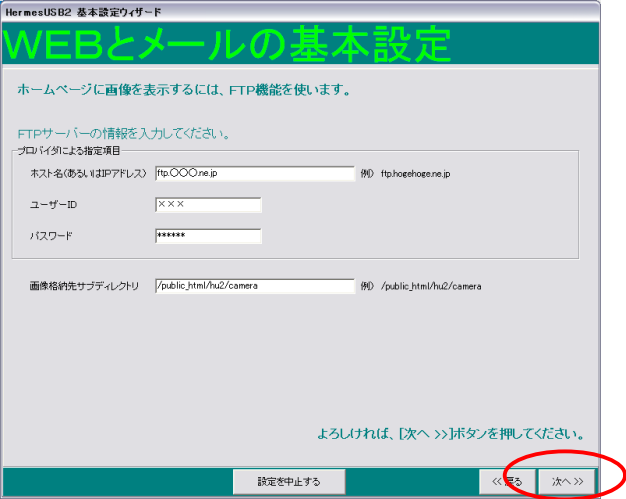

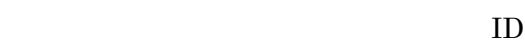

public\_html

ユーザー**ID**、パスワード:

FTP (<u>X)</u>

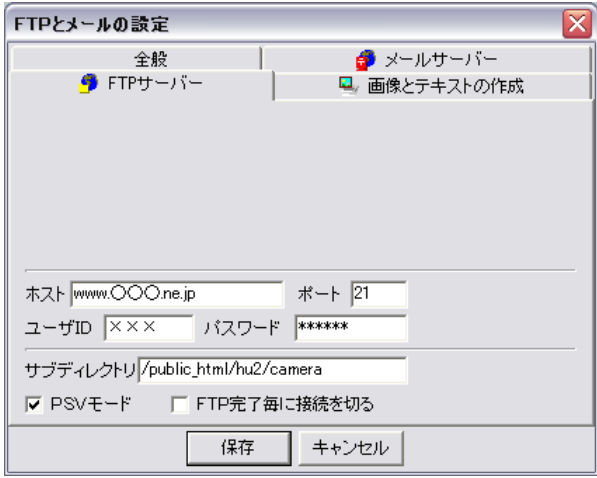

-15-

 $ID$ 

 $\gg$ 

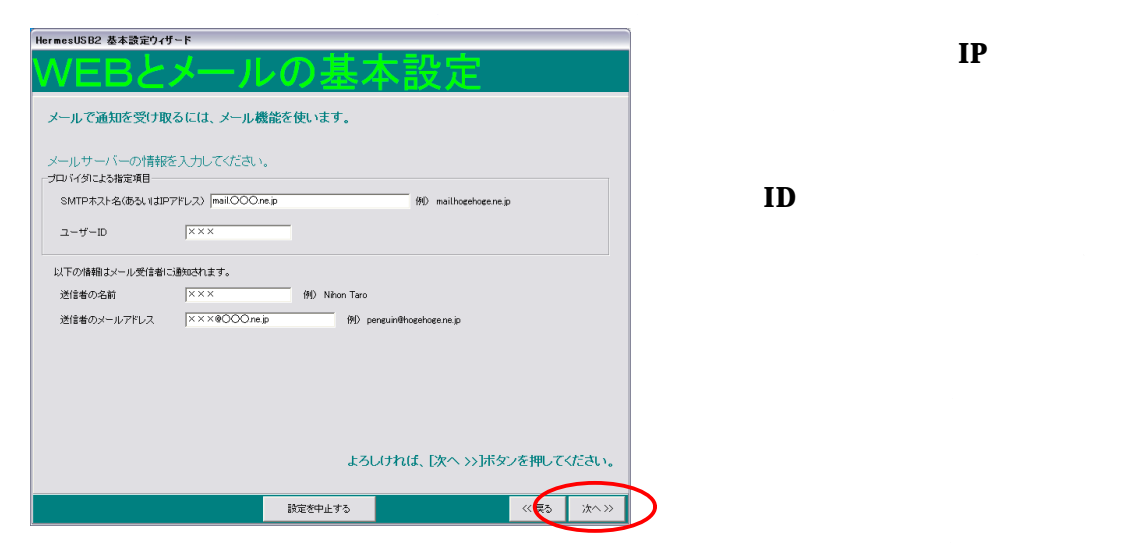

ユーザー**ID**

 $ID$ 

FTP (<u>X)</u>

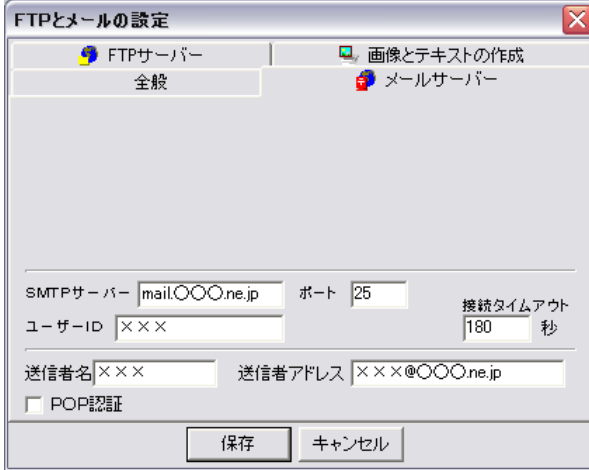

-16-

 $\gg$ 

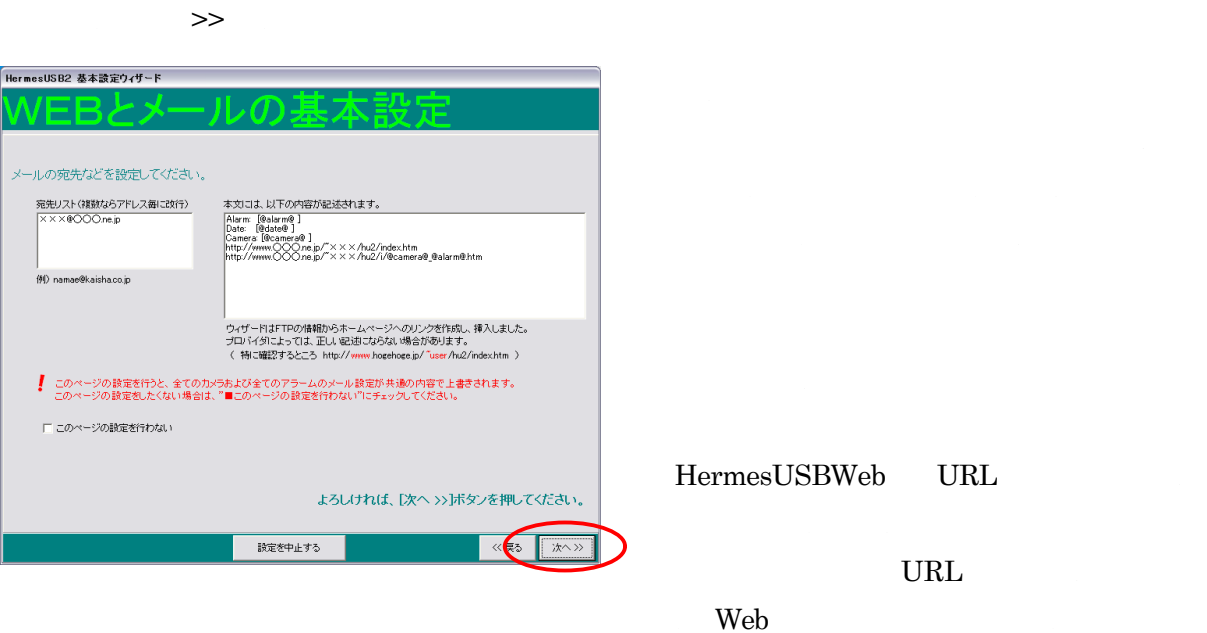

(Y) **Camera1 Camera2** Cam1.hrcv ≅ カメラ | タイマーアクション メールの内容 | その他 アラームアクション タイマーメール アラーム1メール アラーム2メール <mark>宛先リスト<br>|×××@○○○.ne.</mark> ▲| -<br>表題<br>Camera1 Mail (Timer) 本文 本文<br>|Alarm: [@alarm@ ]<br>|Date: [@date@ ]<br>|Camera: [@camera@ ]<br>|http://www.〇〇〇.ne.jp/<br>|http://www.〇〇〇.ne.jp/  $\lor$ 設定メニュー「FTPとメール」の 画像1を添付する ▼ 保存 キャンセル

-17-

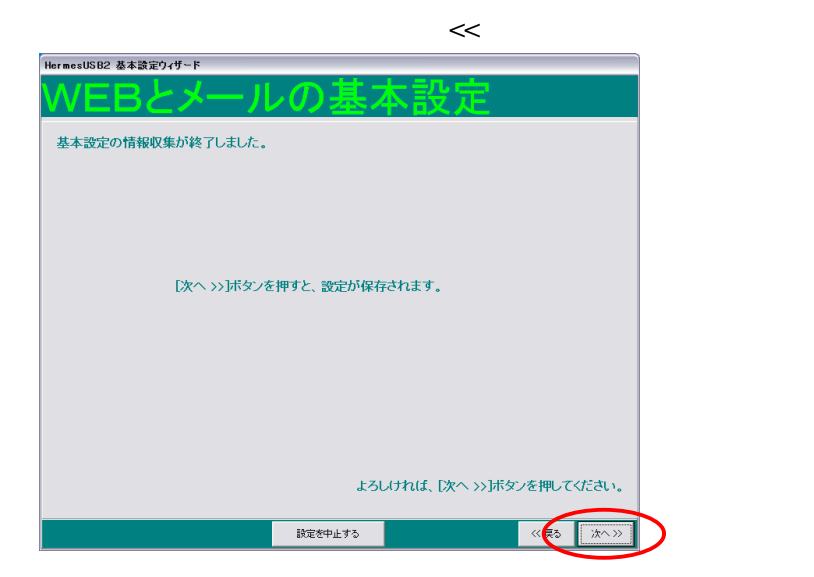

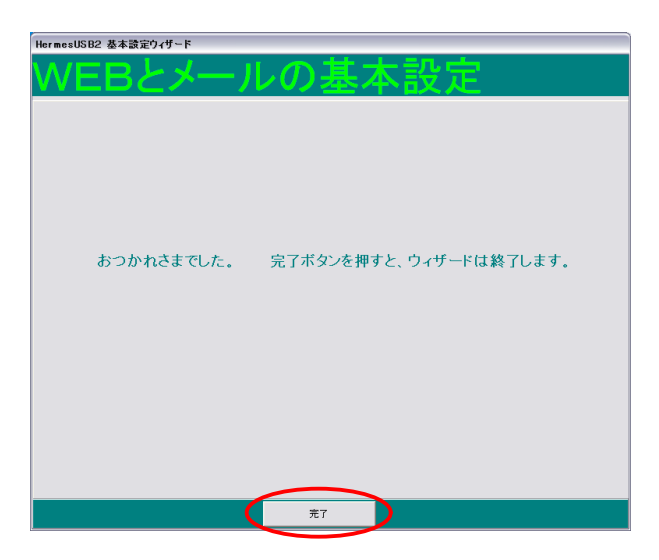

 $\gg$ 

-18-

HermesUSB

HermesUSB

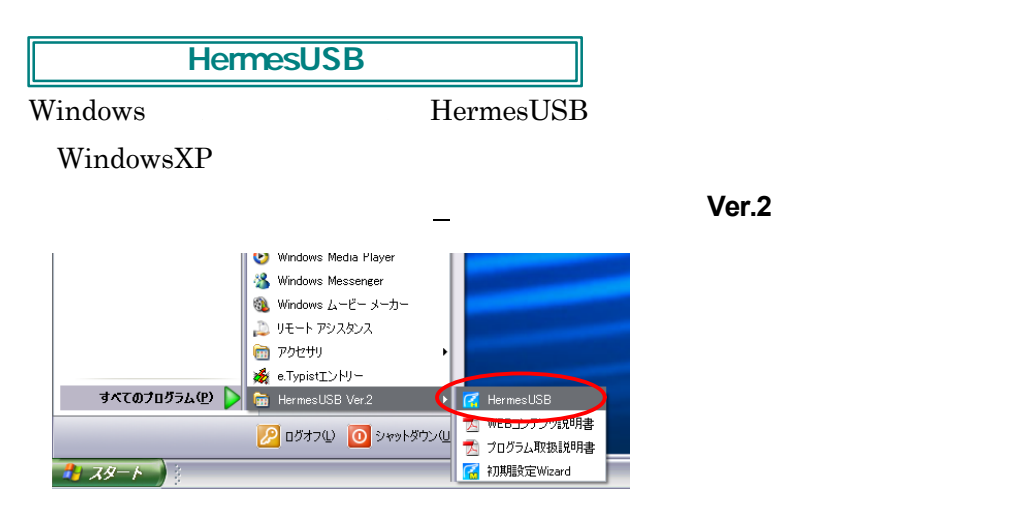

## HermesUSB

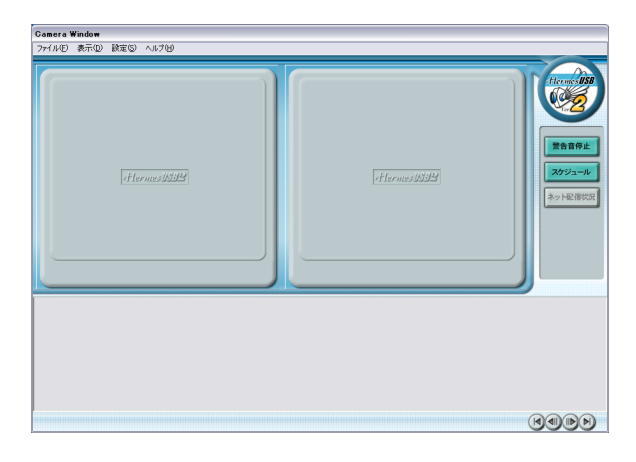

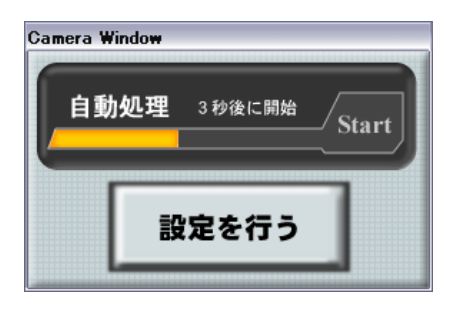

-19-

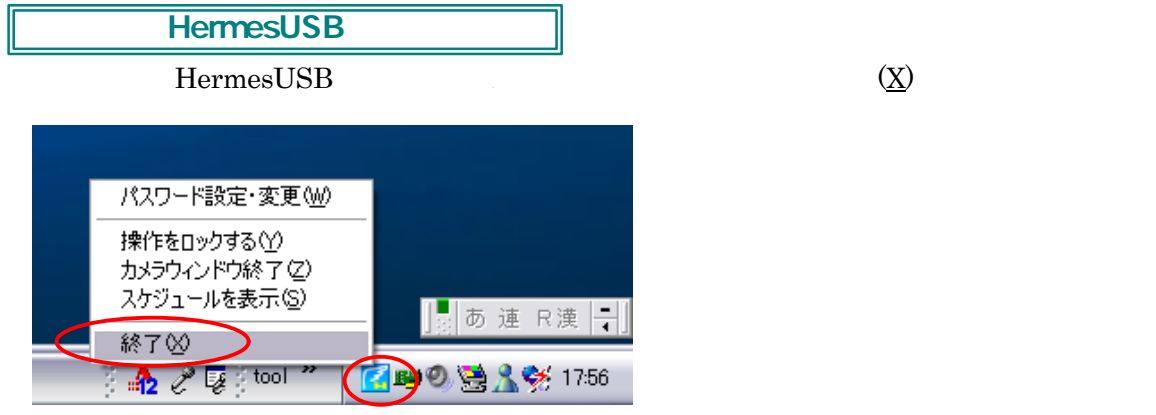

 $\begin{array}{ll} \text{HermesUSB} \qquad \qquad & \textbf{(Z)} \qquad \qquad & \textbf{(Z)} \qquad \qquad & \text$ 

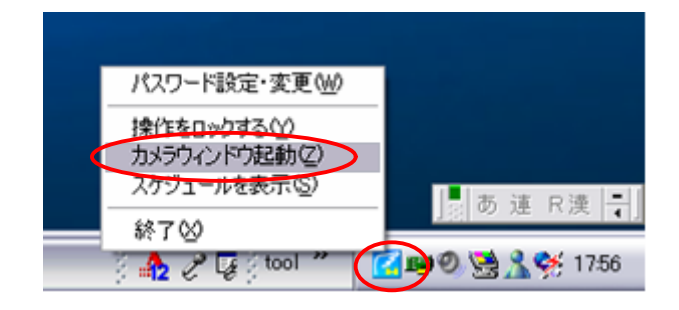

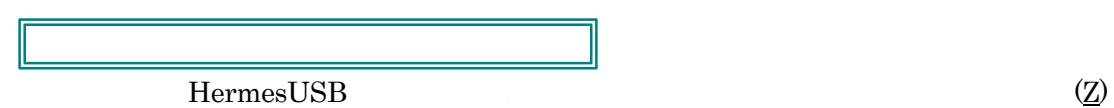

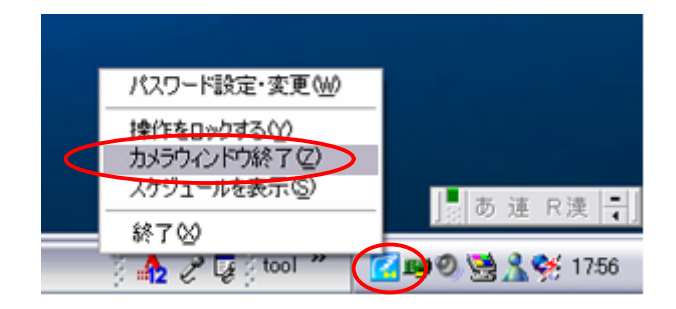

-20-

HermesUSB

# HermesUSB 設定**(S)** 「初期動作(**W**)」

Camera1

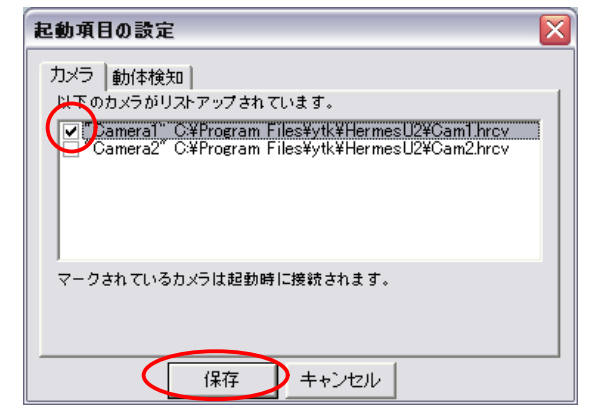

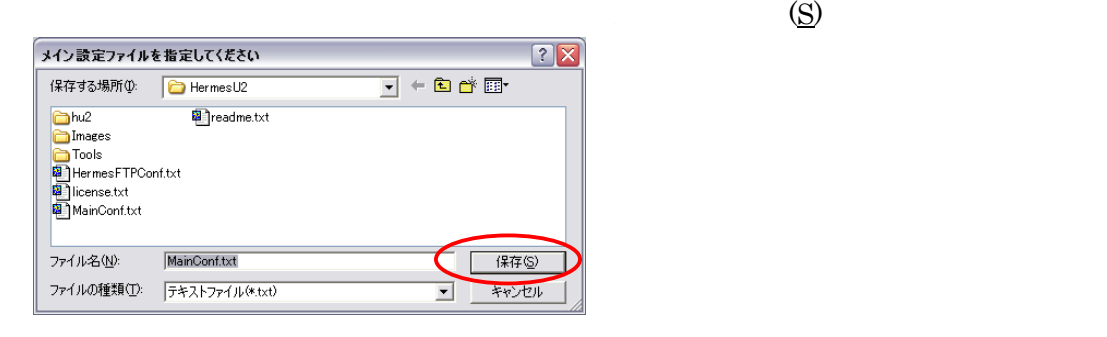

 $\overline{\text{OK}}$ 

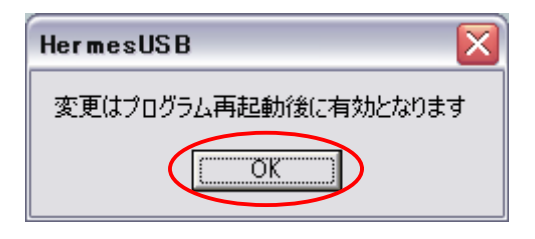

#### HermesUSB Camera1

設定**(S)** →「カメ 別(**Y** →「**Camera1**

-21-

 $\Pi$ <sub> $\infty$ </sub>  $\Pi$ 

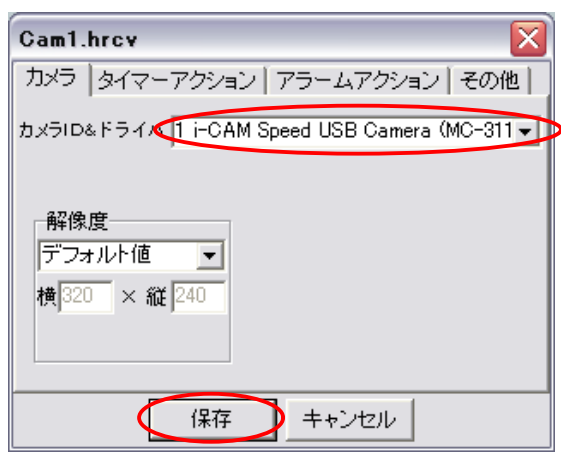

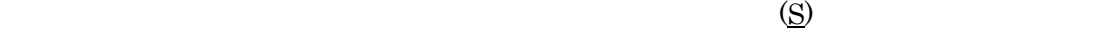

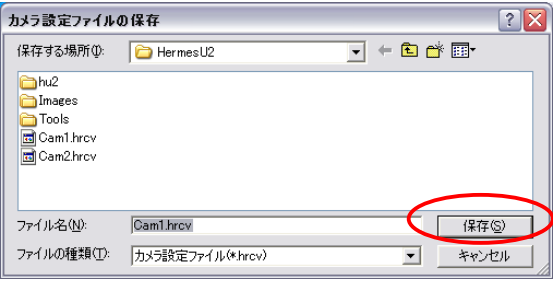

OK

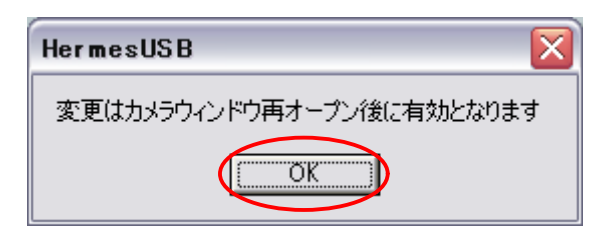

## HermesUSB

HermesUSB

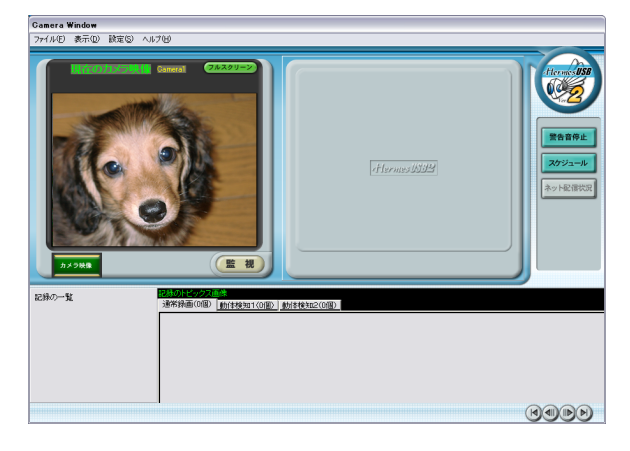

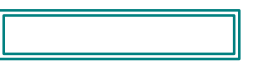

# ${\rm Hermes}$  USB  $\hfill {\rm Camera}$ 設定**(S)** →「カメ 別(**Y** →「**Camera1**

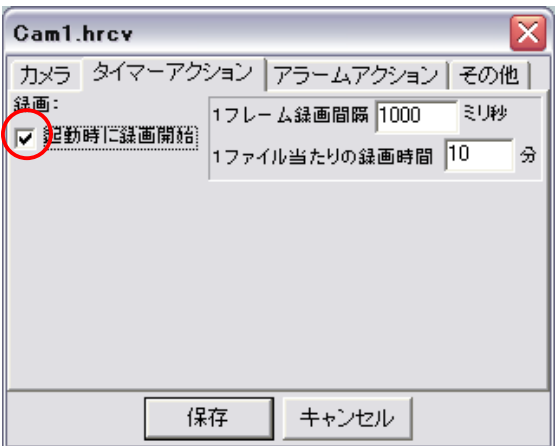

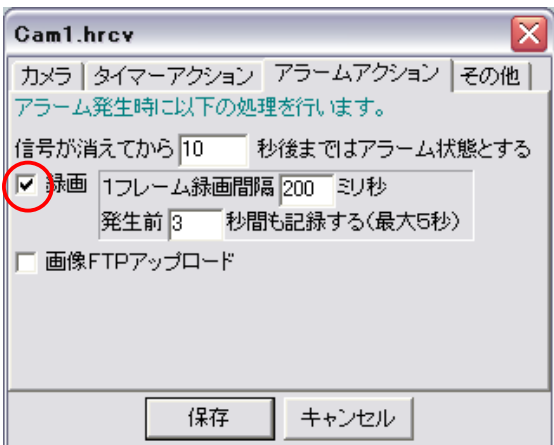

-23-

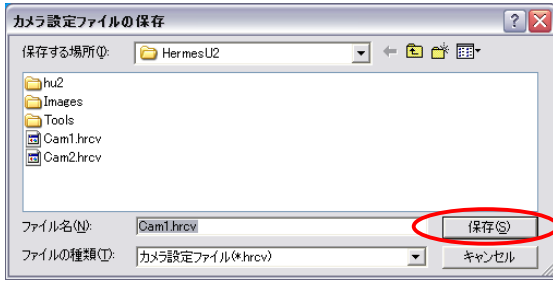

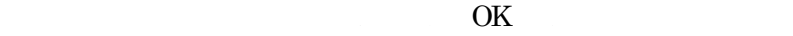

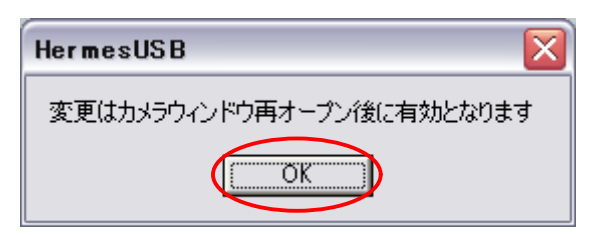

## HermesUSB

 $\rm{REC}$ 

REC

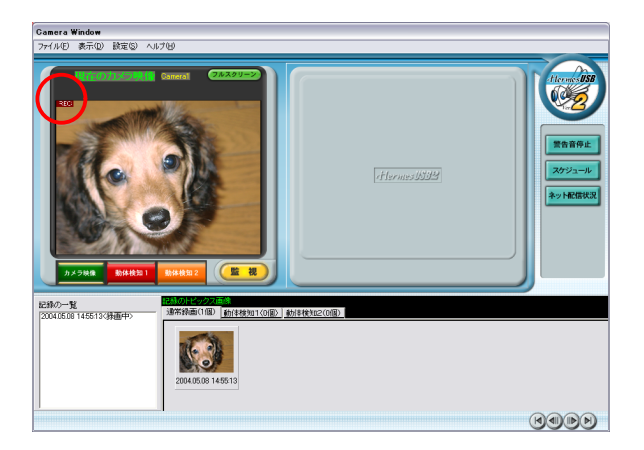

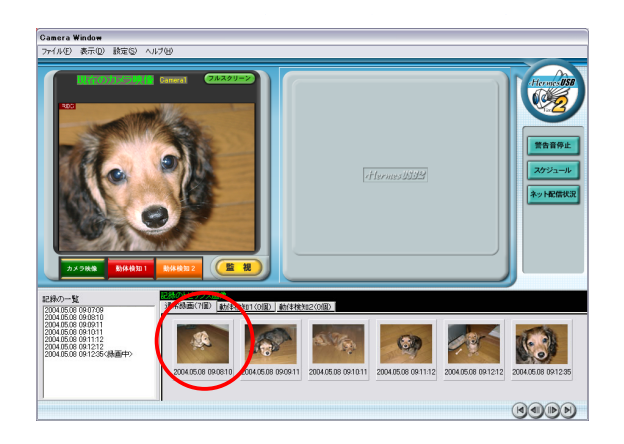

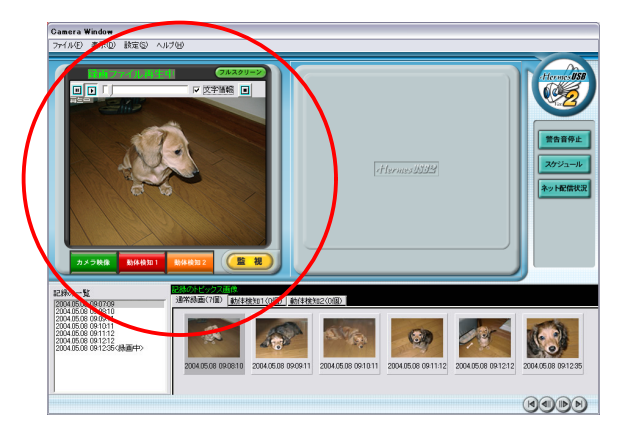

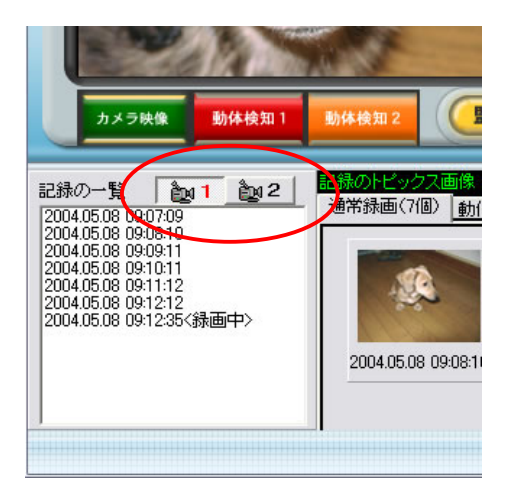

-25 -

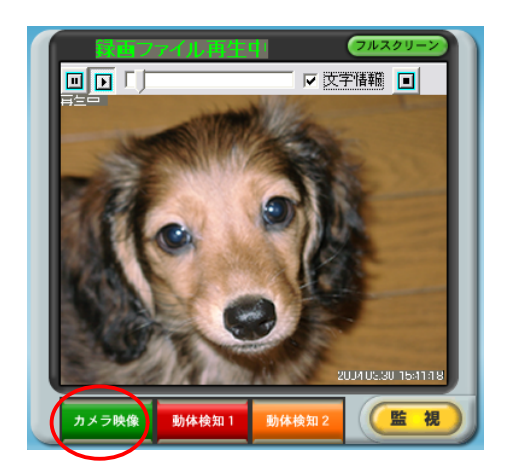

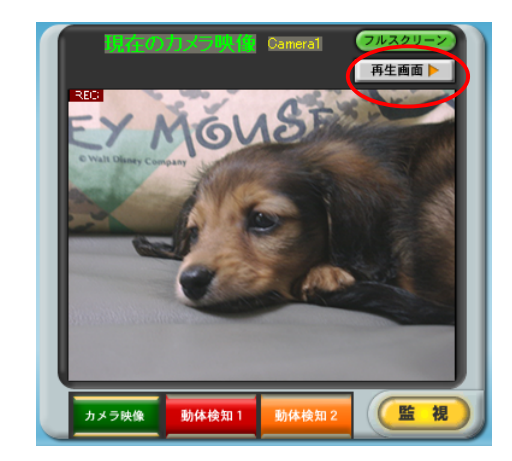

 $(Z)$ <br>
記録の一覧 - 2014 8510 09427<br>
2004 0510 09427<br>
2004 0510 09427<br>
2004 0510 09422<br>
2004 0510 094224<br>
2004 0510 094224<br>
2004 0510 094224<br>
2004 0510 095225<br>
2004 0510 095225<br>
2004 0510 095225<br>
2004 0510 095225<br>
2004 0510 09 記録のトピックス画 通常録画(31個) 動体検知1(0個) 動体検知2(1個) œ GIO 削除② h,o 200405.10 09:49:25 2004.05.10 0950.26 2004.05.10 0952.26 2004.05.10 095327 2004.05.10 095652 2004.05.10 10:03:34  $\overline{\mathbf{v}}$ 

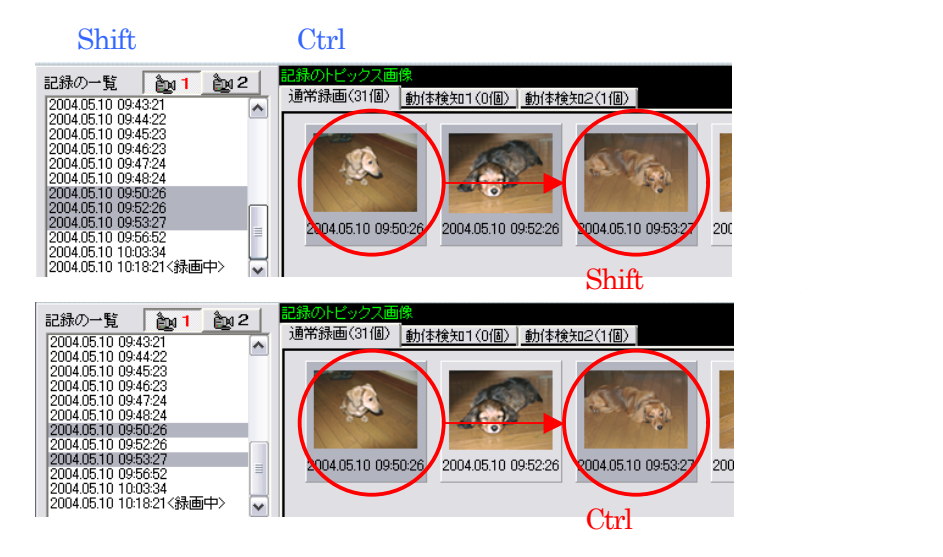

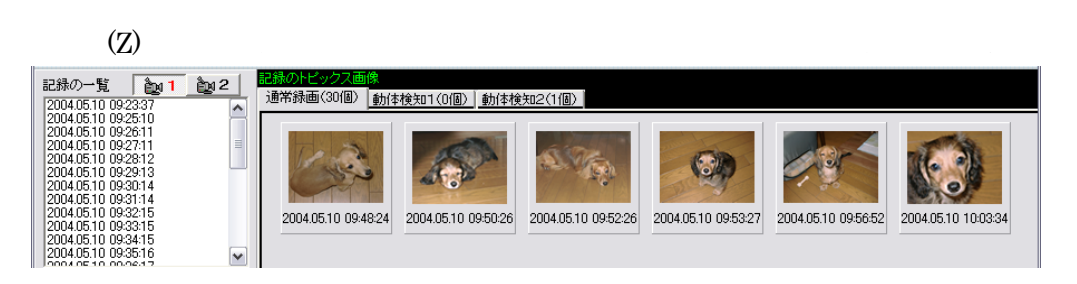

-26-

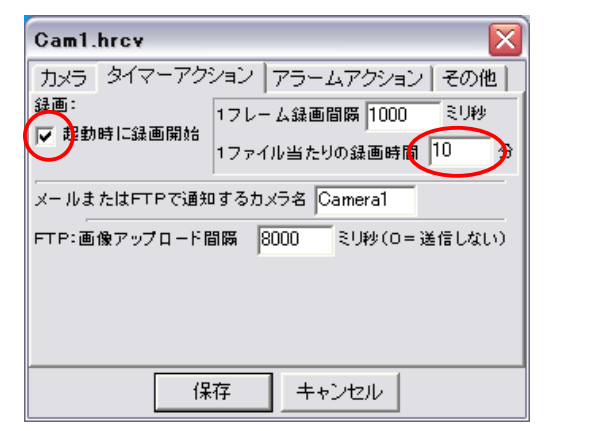

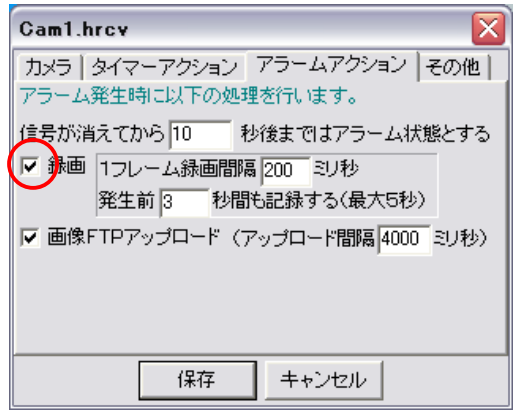

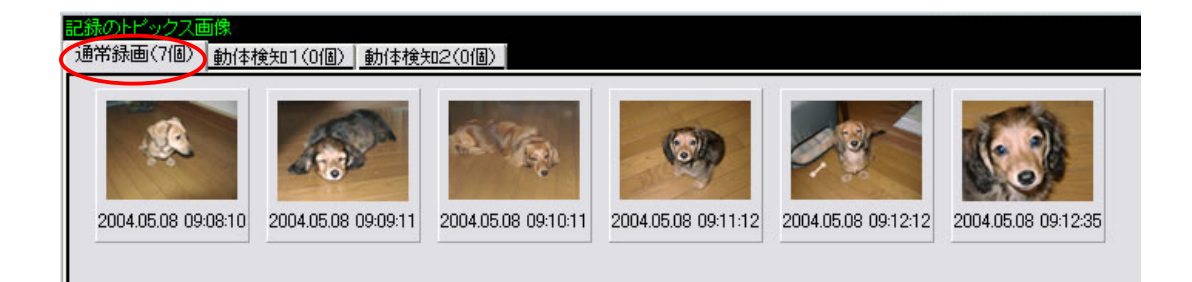

-27 -

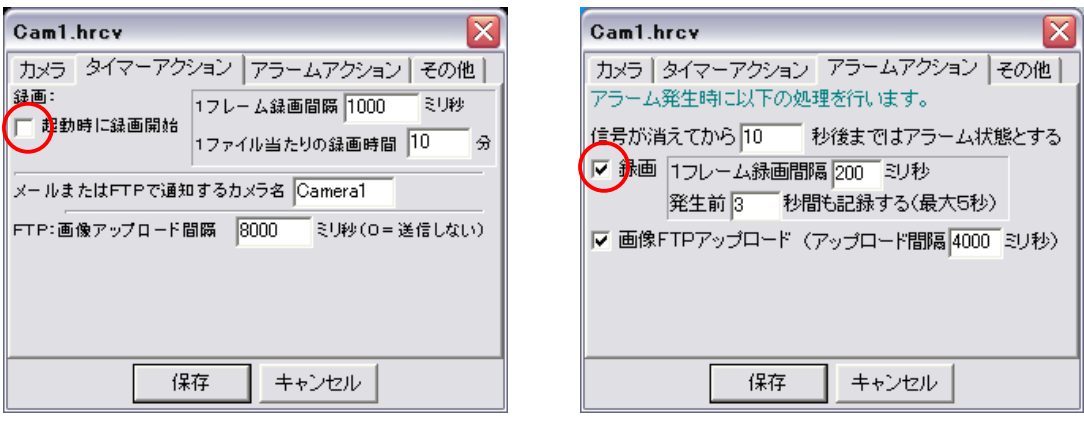

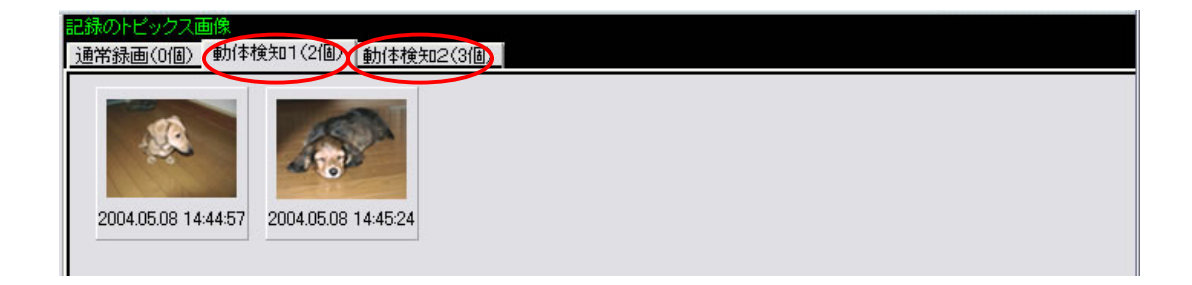

-28 -

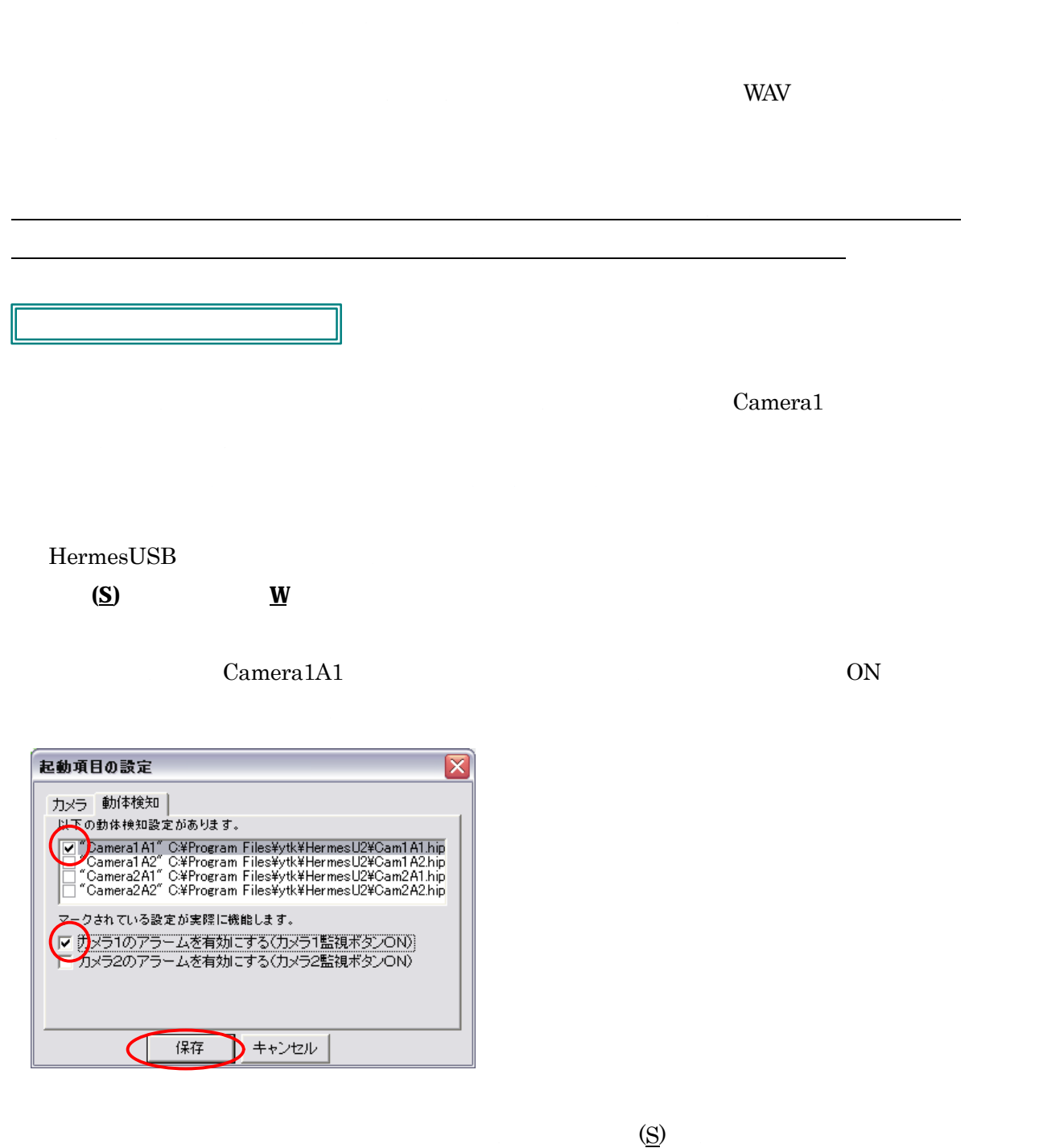

-29-

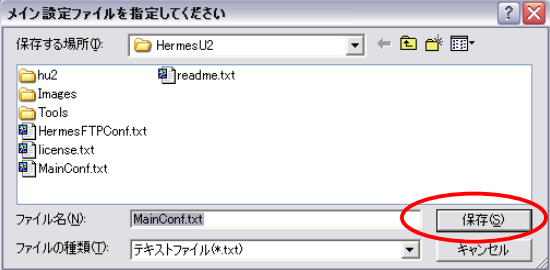

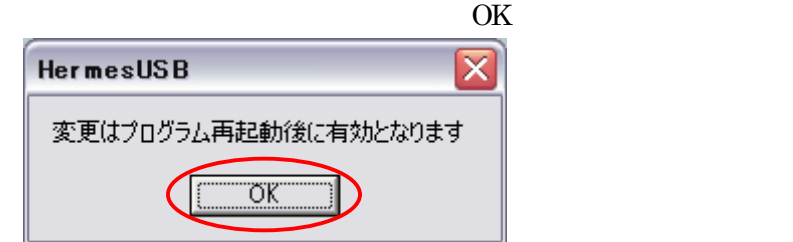

HermesUSB

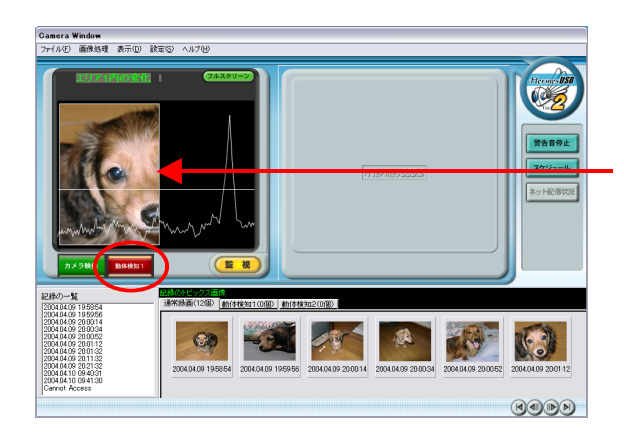

-30-

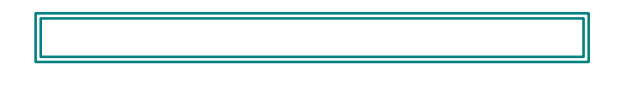

## $\operatorname{SHIFT}$

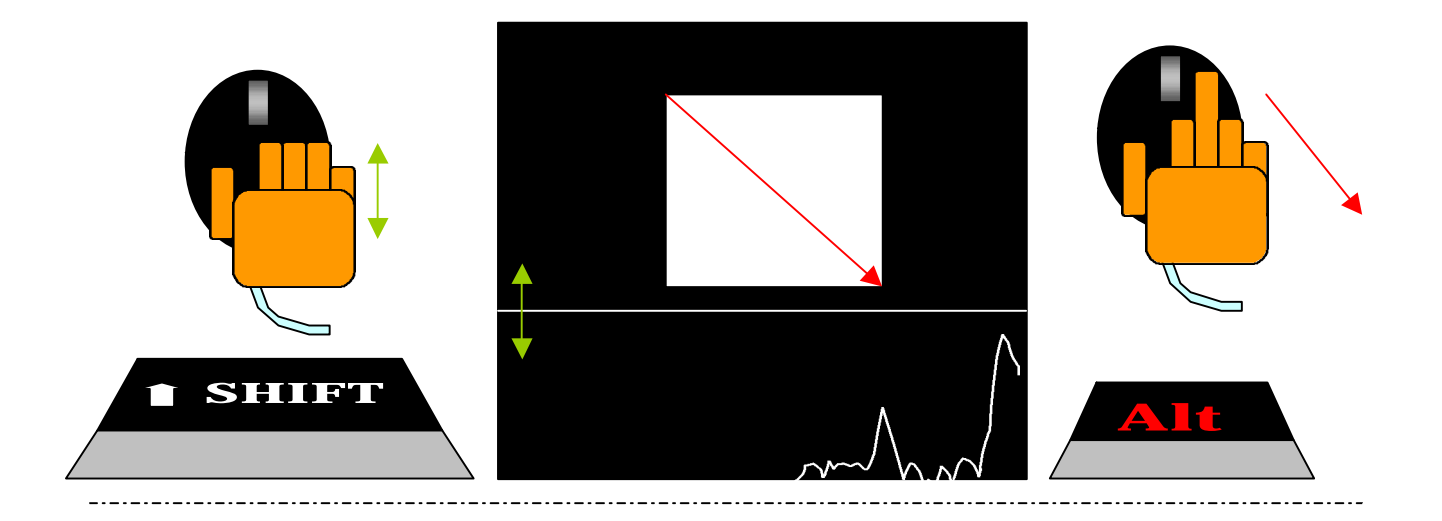

-31-

 $\mathcal{L}(\underline{Z})$ 

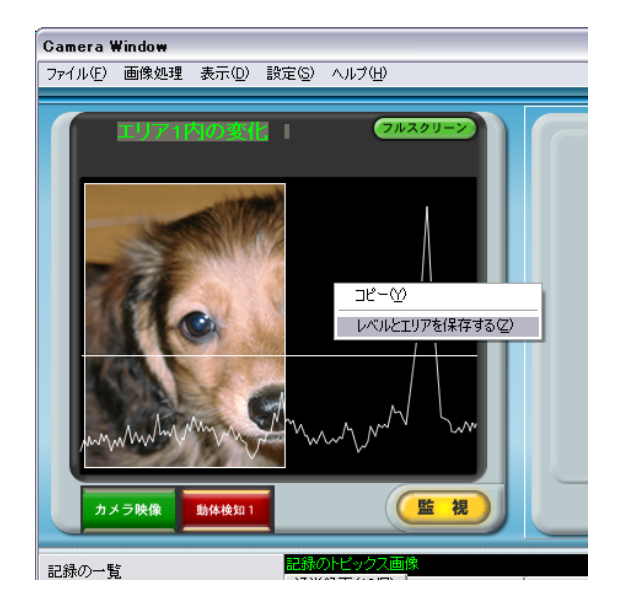

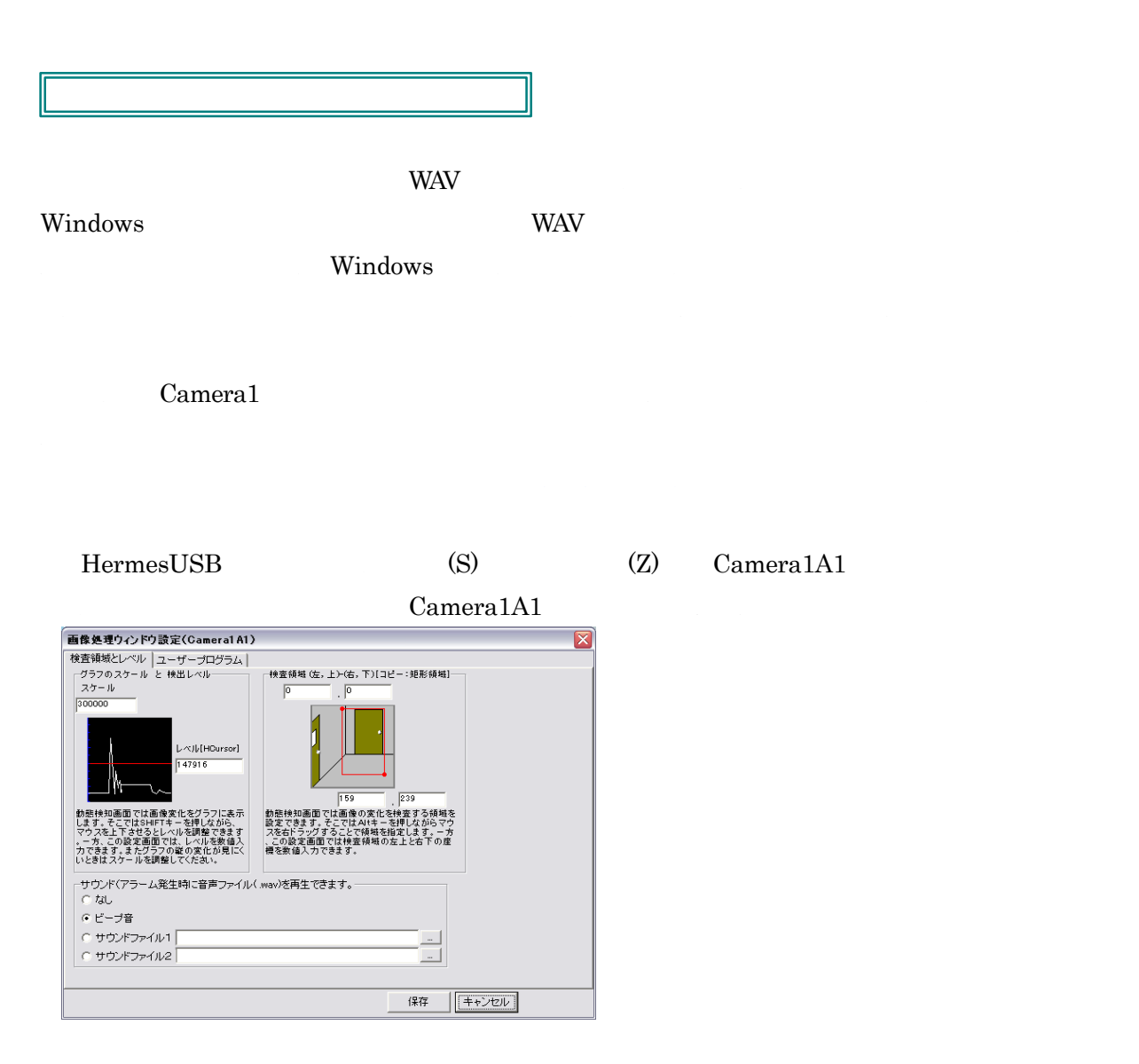

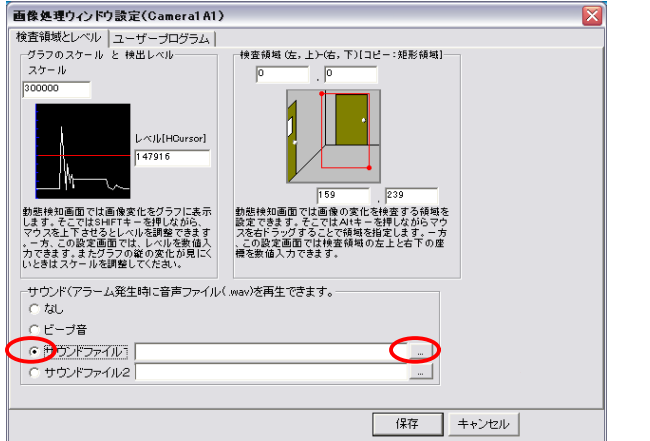

#### HermesUSB

## C:¥Program Files¥ytk¥HermesU2¥sound

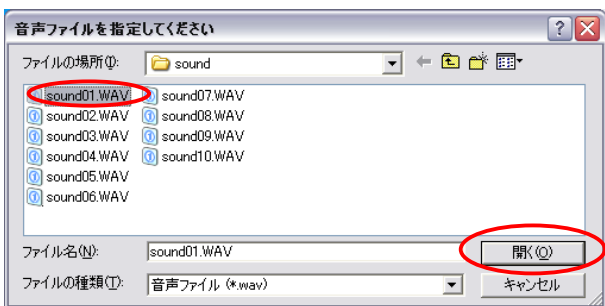

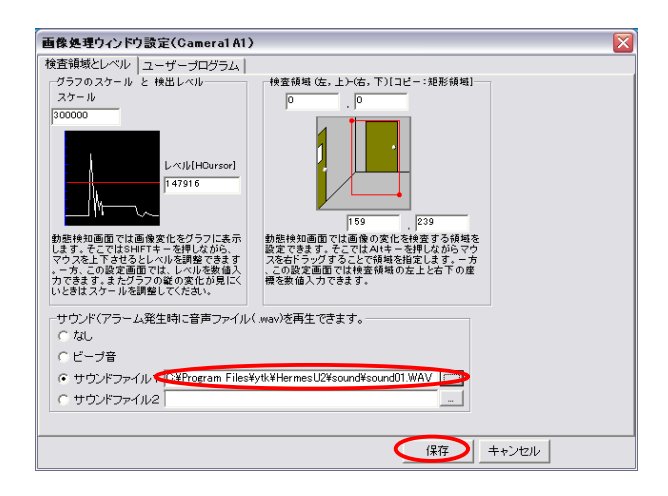

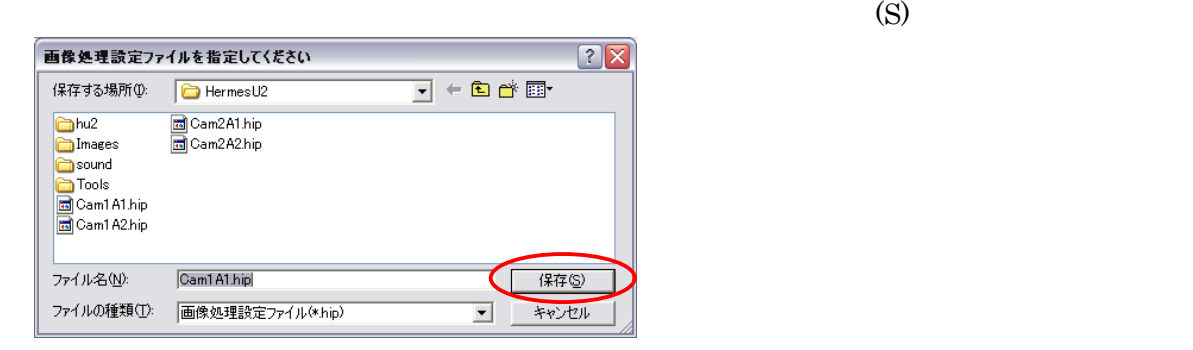

OK

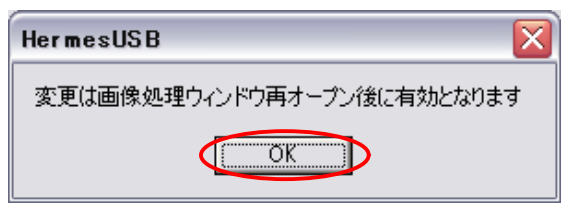

-33-

HermesUSB

-34-

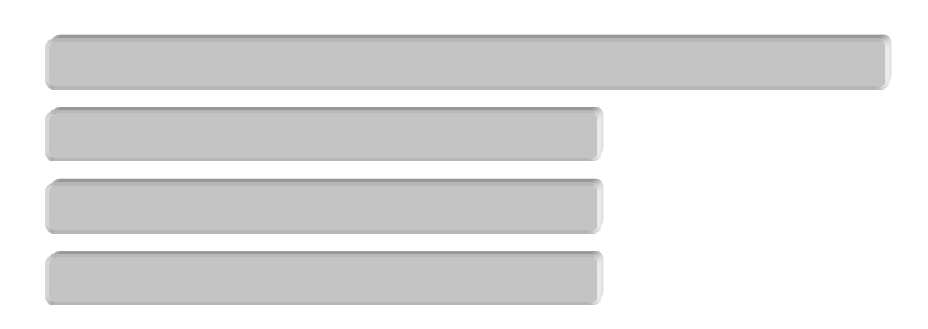

Webコンテンツについての詳細は『HermesUSBWeb 取扱説明書』を参照して下さい。

-35-
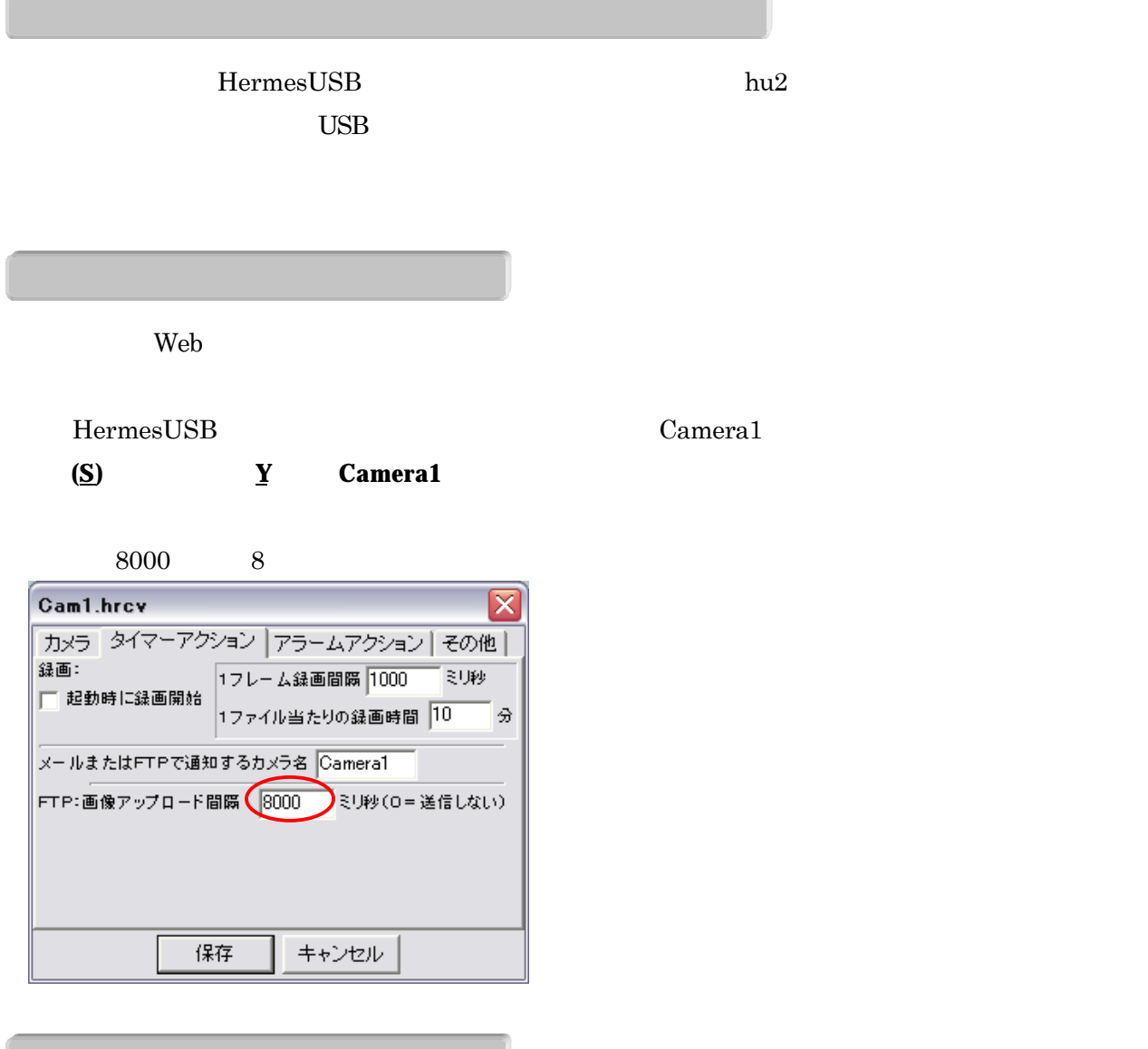

 $4000 \t 4$ 

-36-

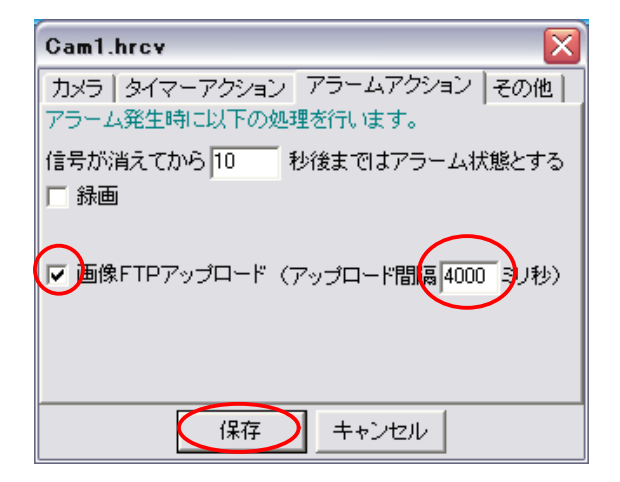

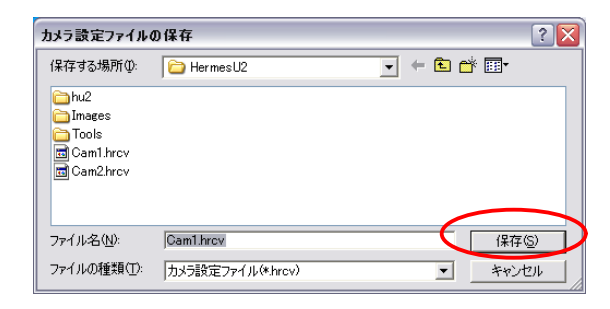

OK

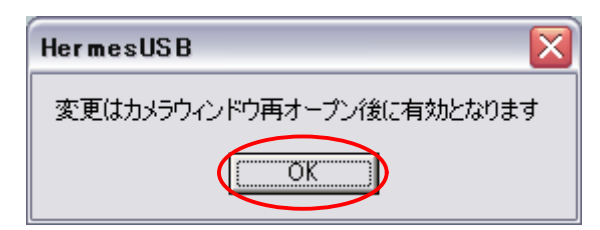

HermesUSB

HermesUSB

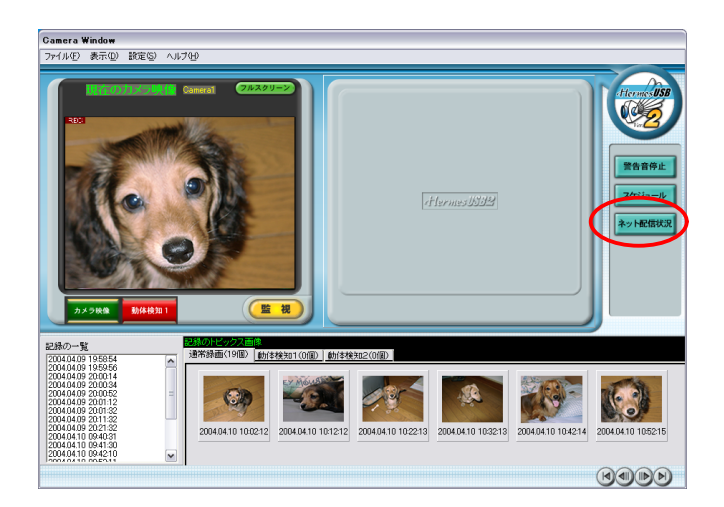

-37-

 $\tilde{R}(\tilde{S})$ 

#### Internet Window

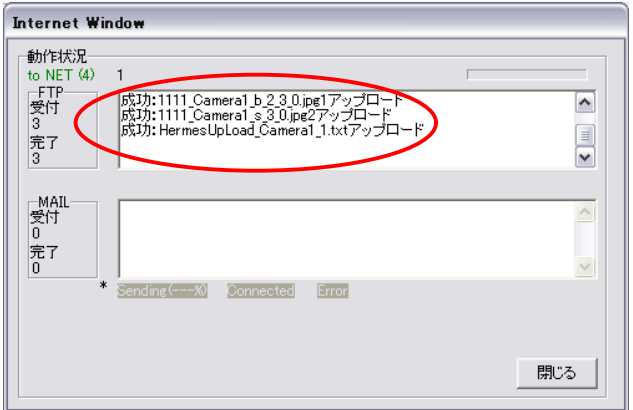

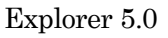

### http:// $\ln 2/\ln \mathrm{dex}$ .htm

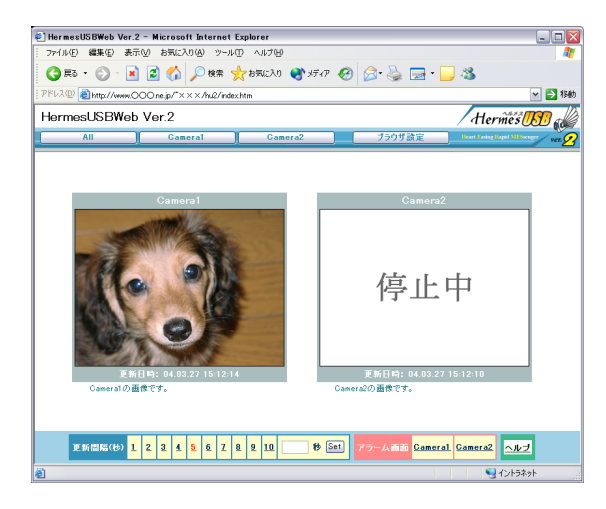

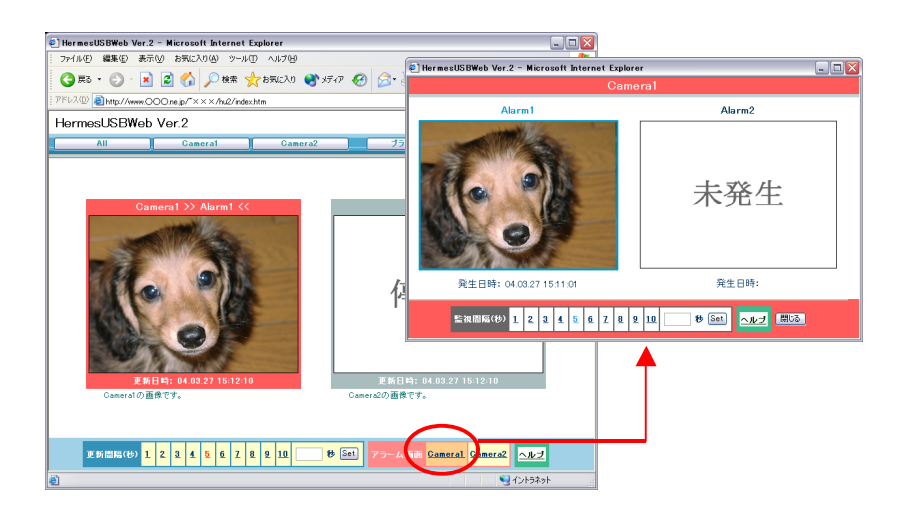

-38-

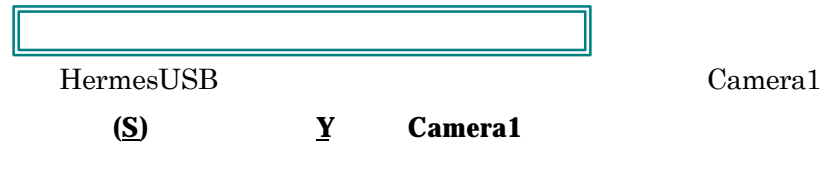

-39-

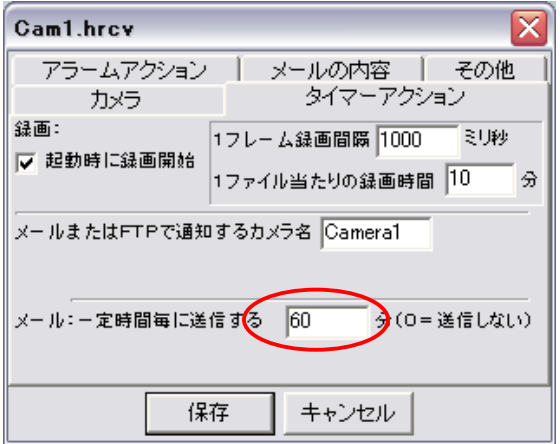

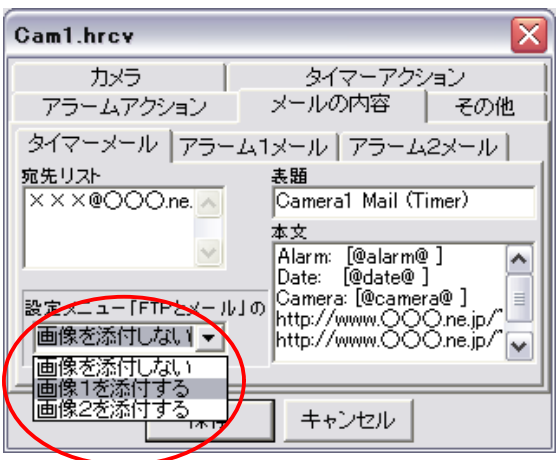

**P.77** 

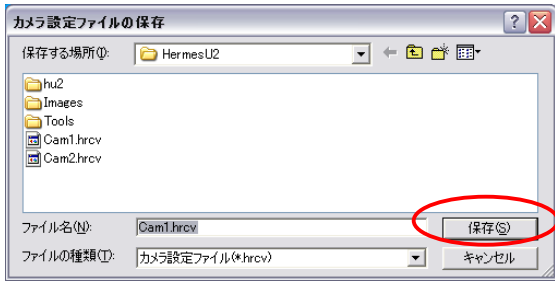

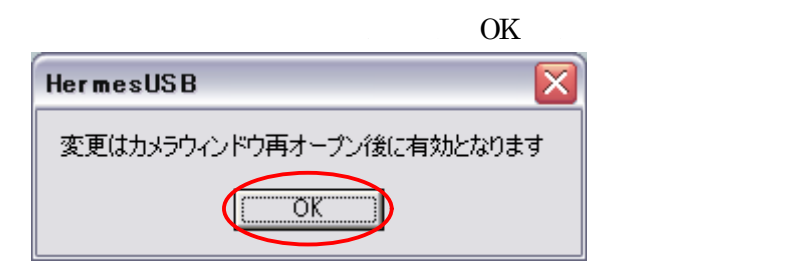

HermesUSB

-40-

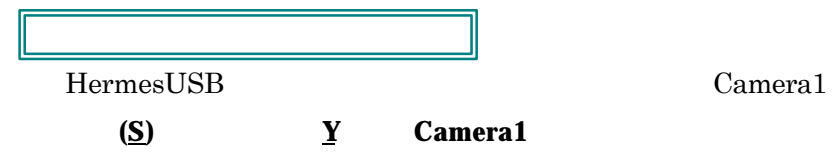

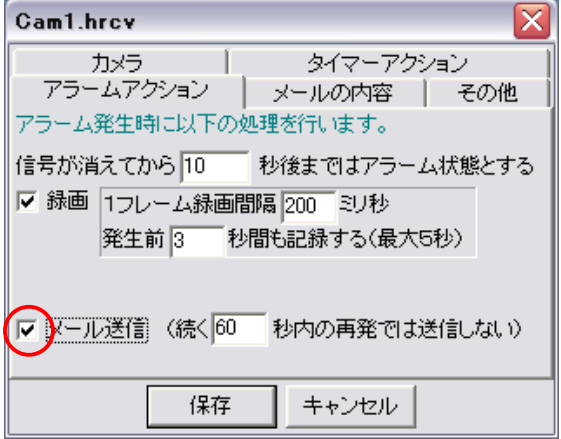

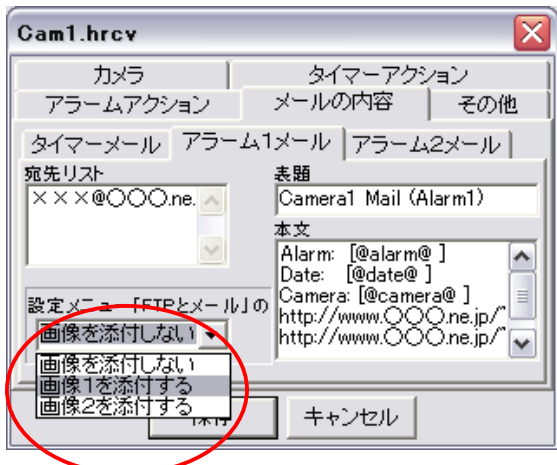

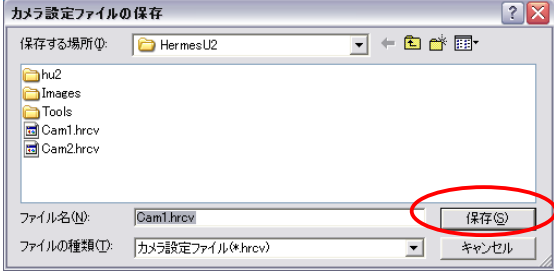

 $(P.77)$ 

 $(\underline{S})$ 

-41-

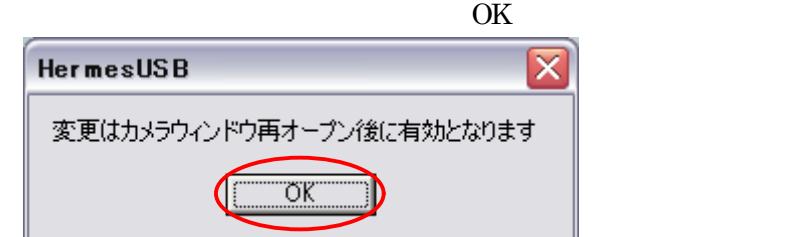

HermesUSB

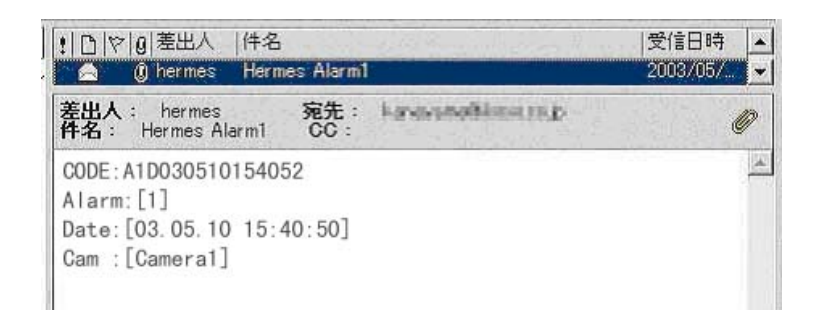

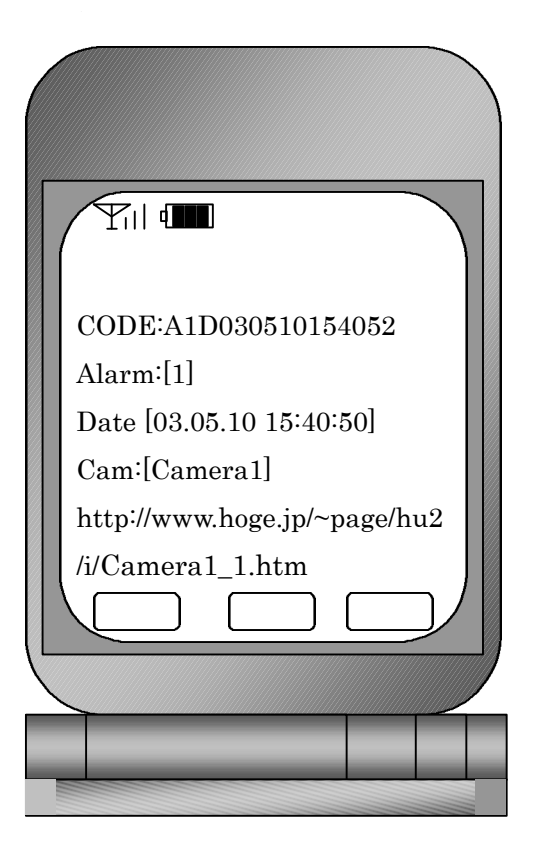

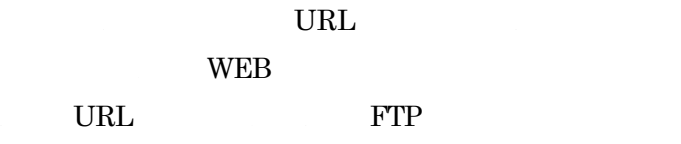

-42-

## HermesUSB

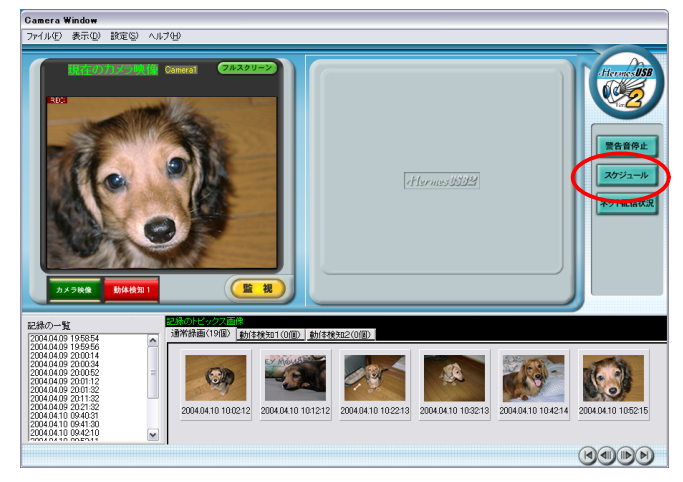

#### ここに新規スケジュールを設定します

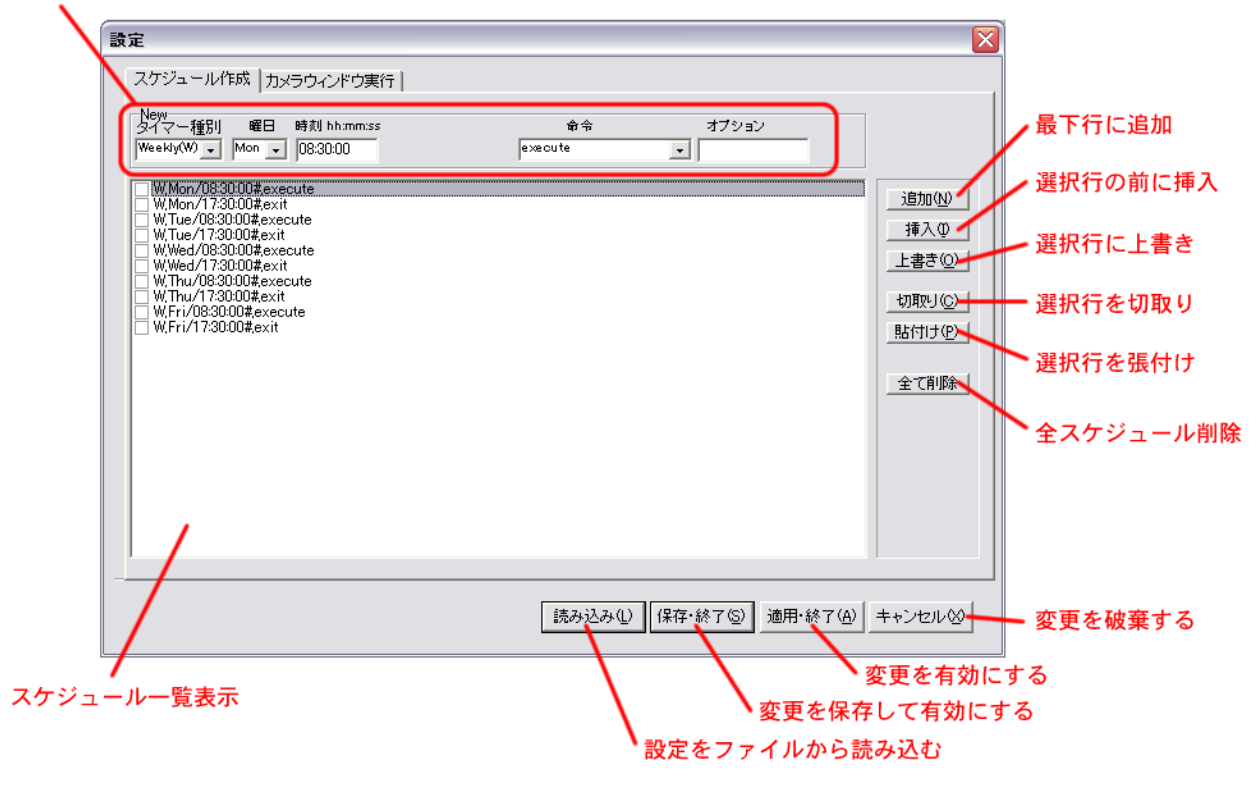

-43-

トール直後には、この画面にあるように起動と停止のスケジュールが候補として 述されています。

ケジュール一覧表示の左側チェックボックスにマークを付けると、その行のスケジュールが有効になります。

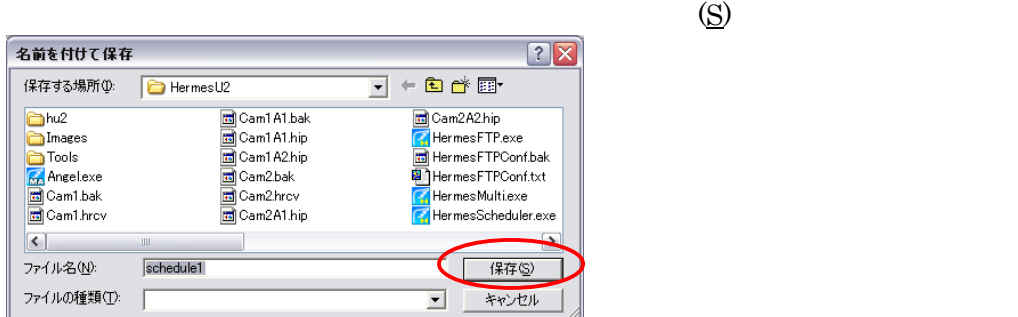

## Scheduler Window

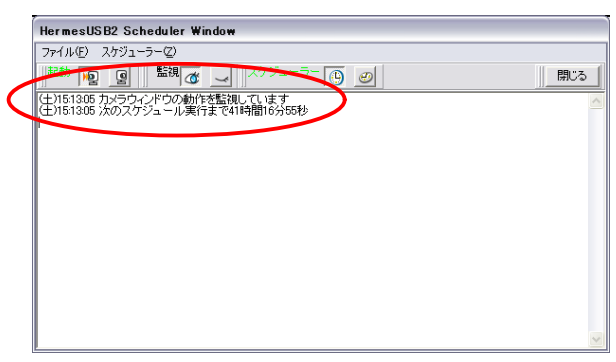

-44-

#### HermesUSB

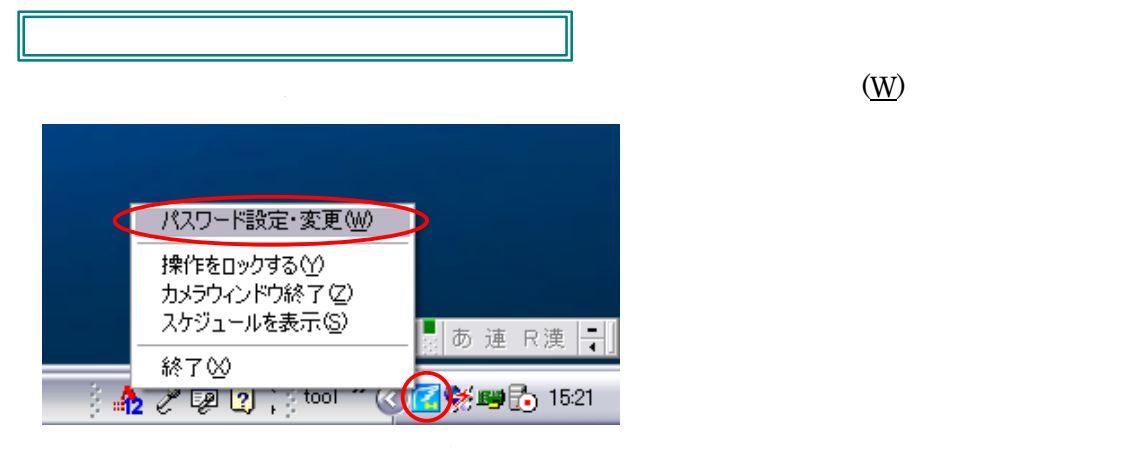

 $\overline{\text{OK}}$ 

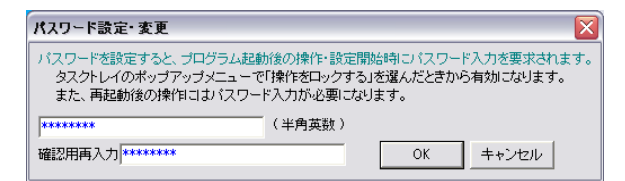

HermesUSB

 $\rm OK$ 

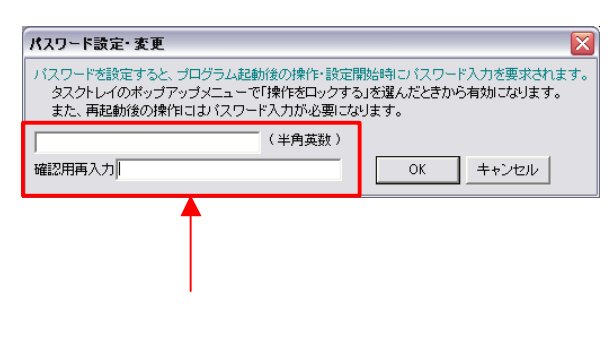

-45-

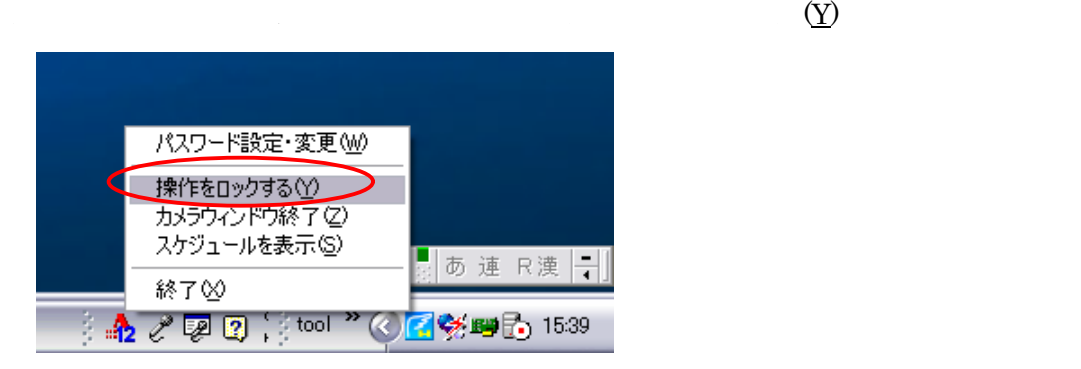

HermesUSB

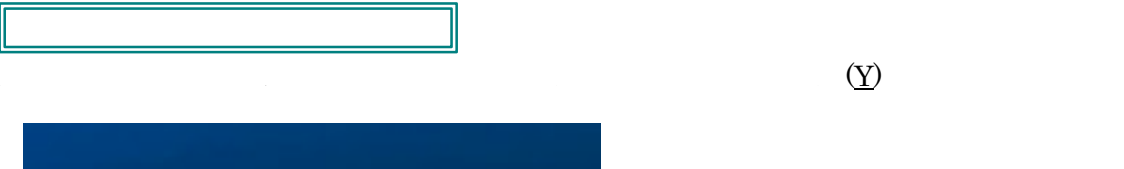

パスワード設定·変更い 「操作ロックを解除する(Y)<br>カメラウィンドウ終了て/<br>スケジュールを表示(S) あ 連 R漢 <mark>一</mark> 終了凶 → ♪ ♂ IP D kana stool ^ (く)<mark>く</mark>野1553

 $\rm OK$ 

-46-

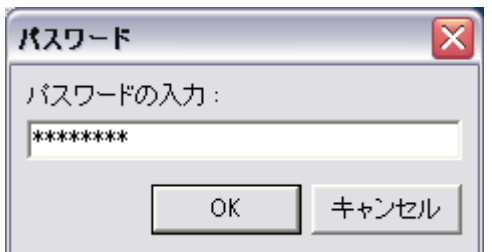

HermesUSB

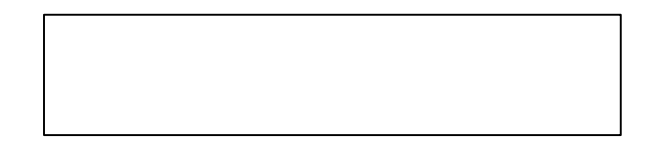

-47 -

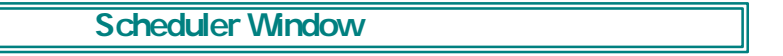

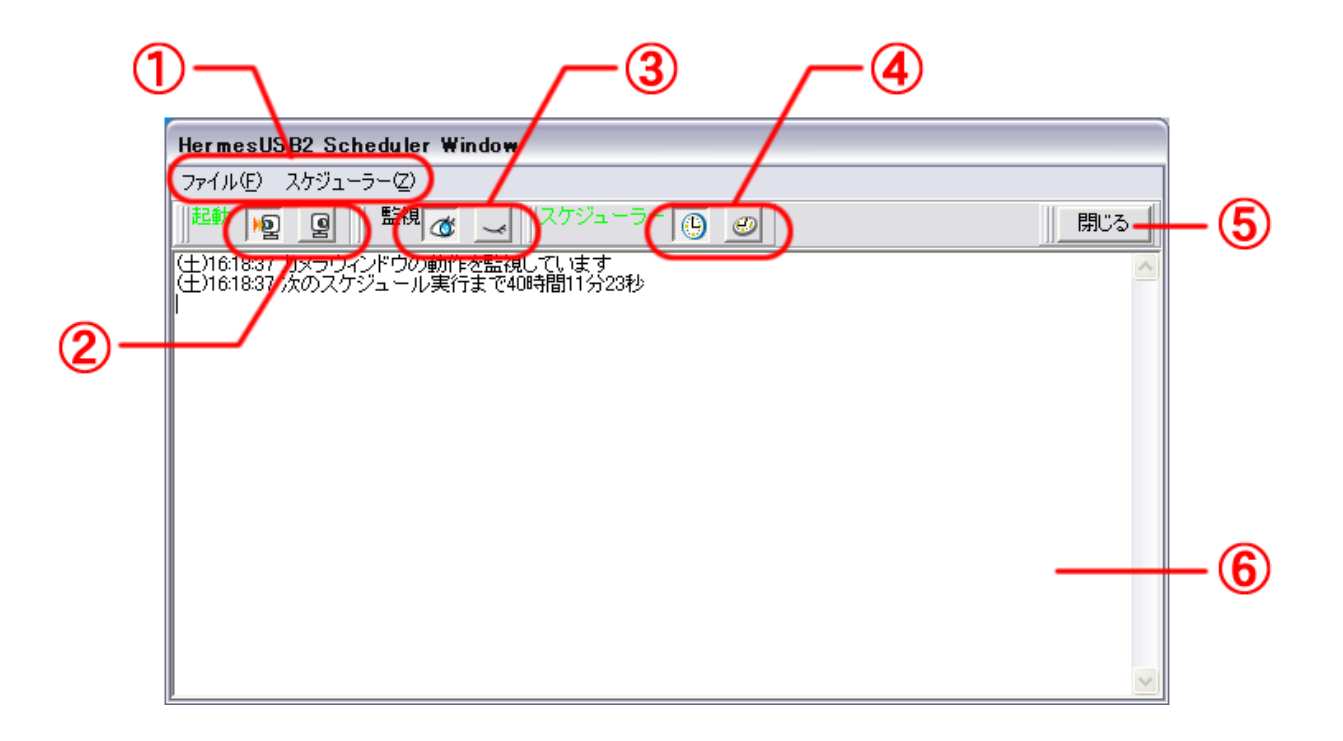

-48-

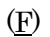

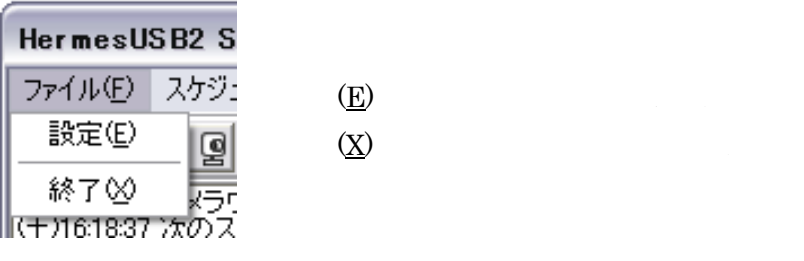

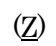

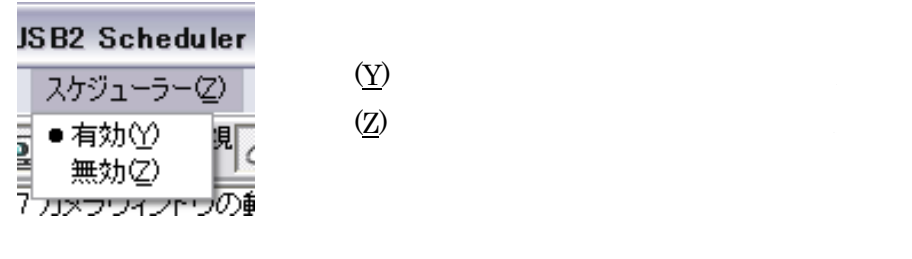

-49 -

## Camera Window

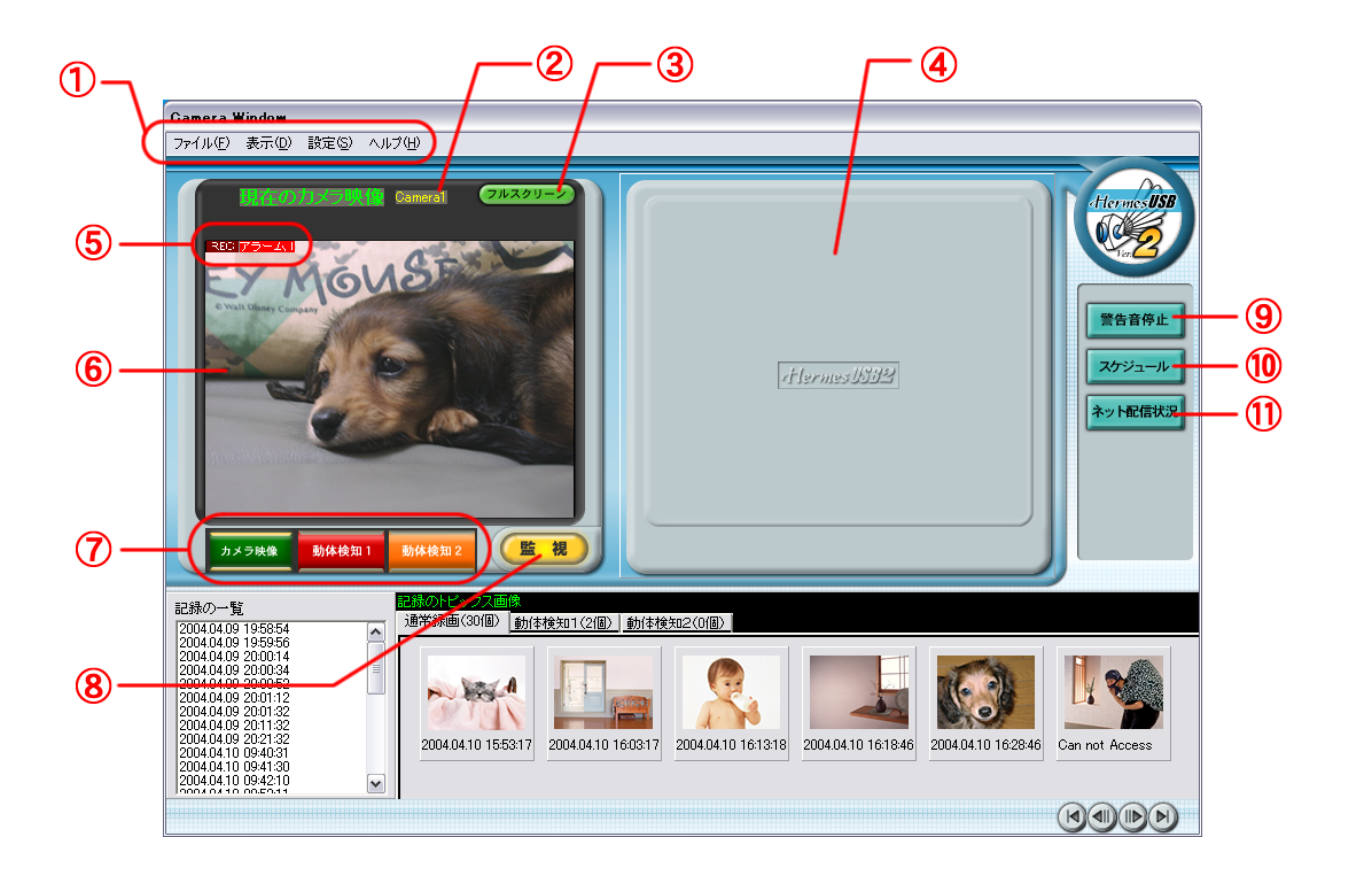

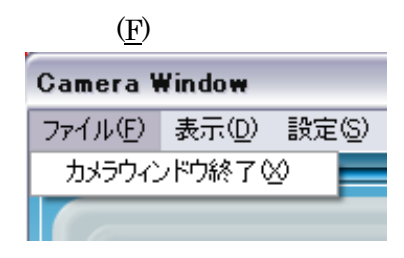

 $(\underline{X})$ 

-50-

 $(R)$ 

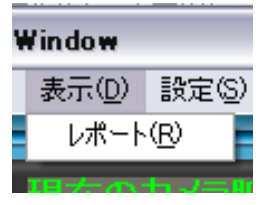

 $R$ 

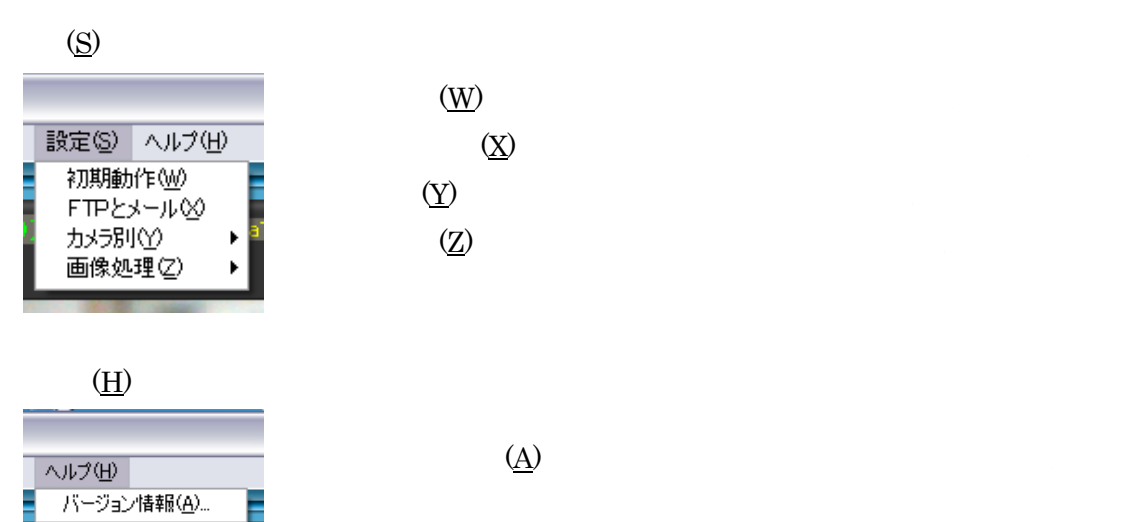

REC<sup>1</sup>

**Internet Window** 

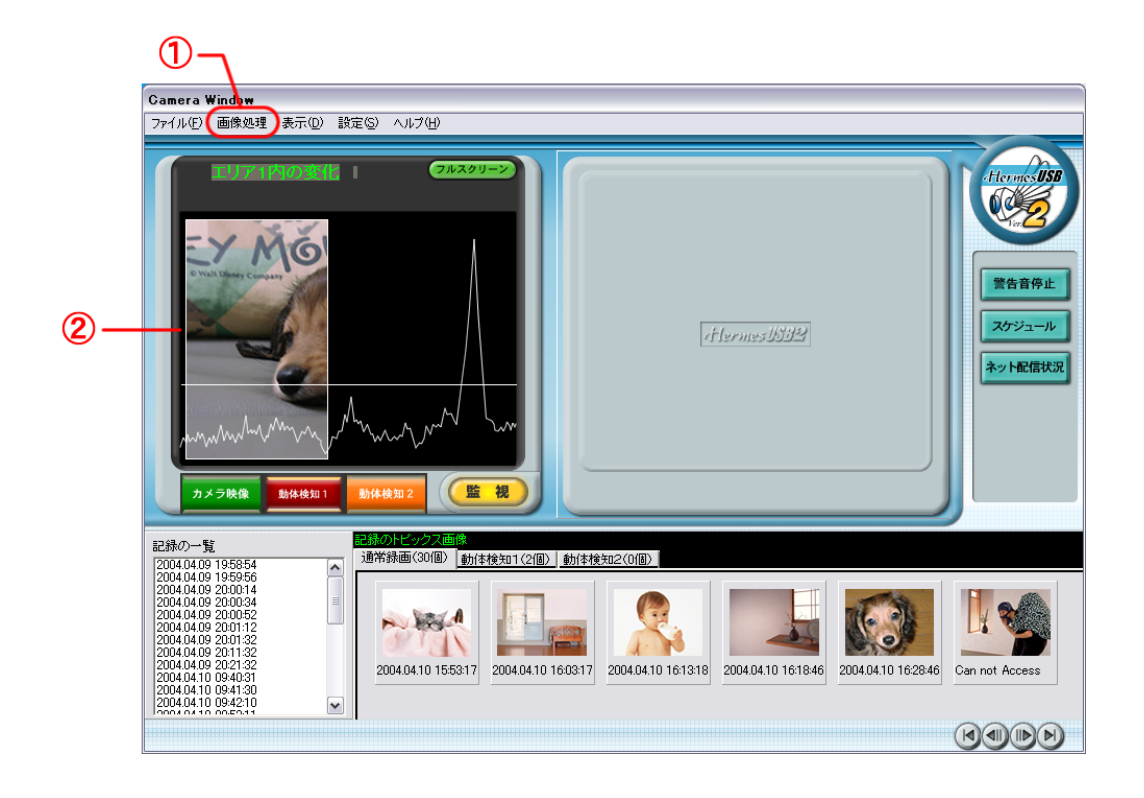

 $(1)$   $(1)$ 

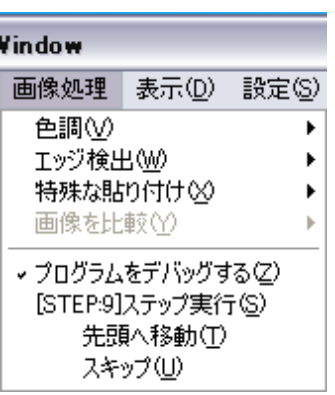

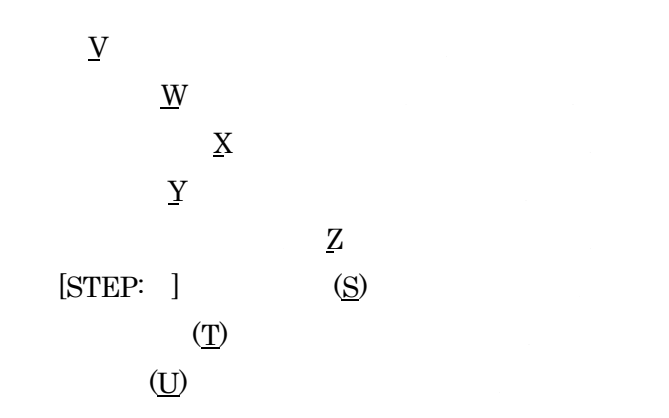

-52-

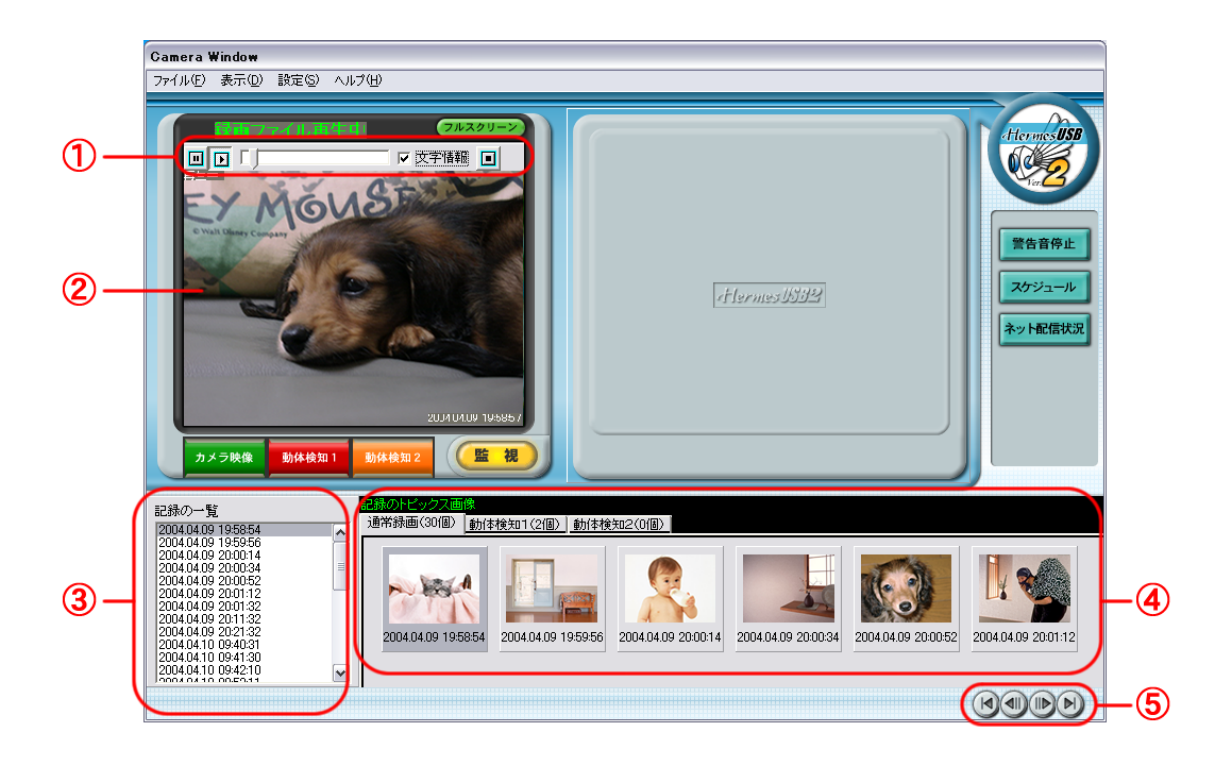

-53-

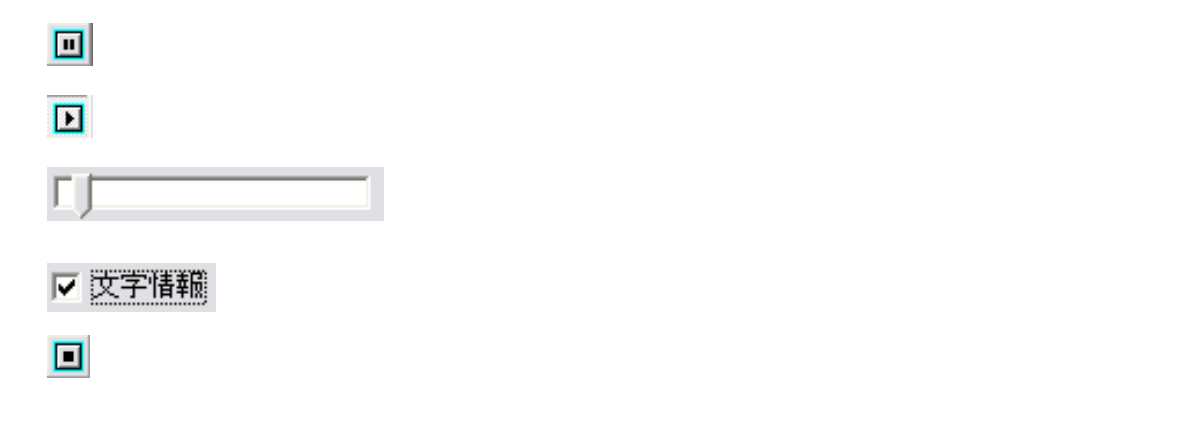

# Internet Window

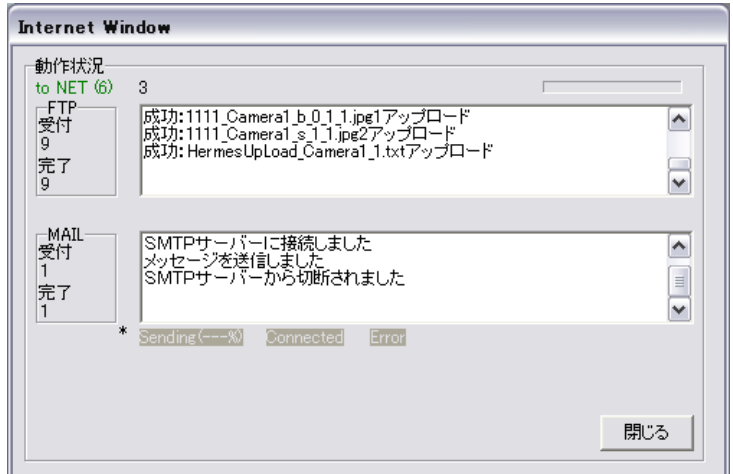

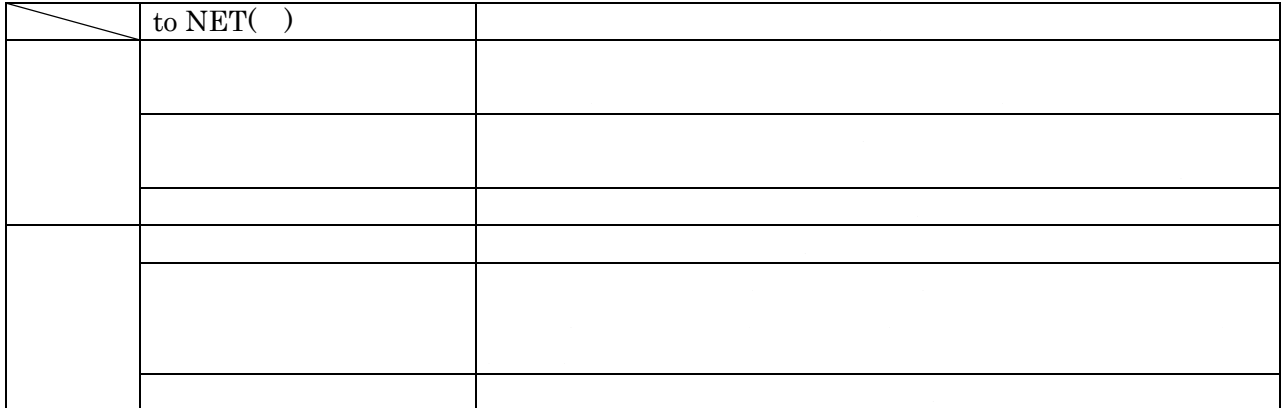

 $WEB$ 

-54-

HermesUSB

## Scheduler Window

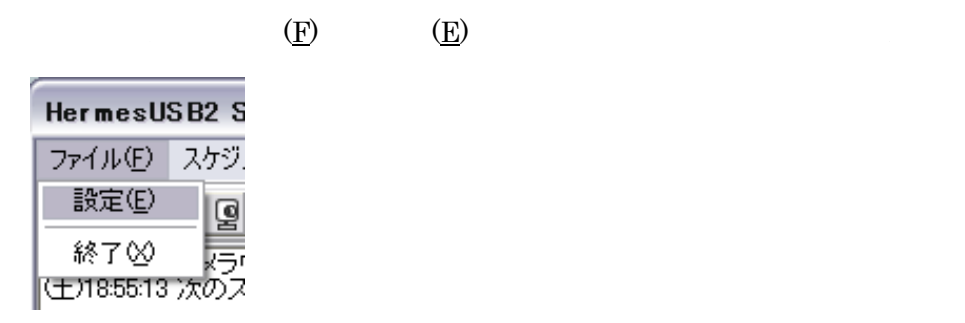

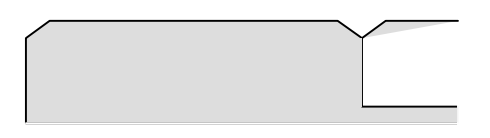

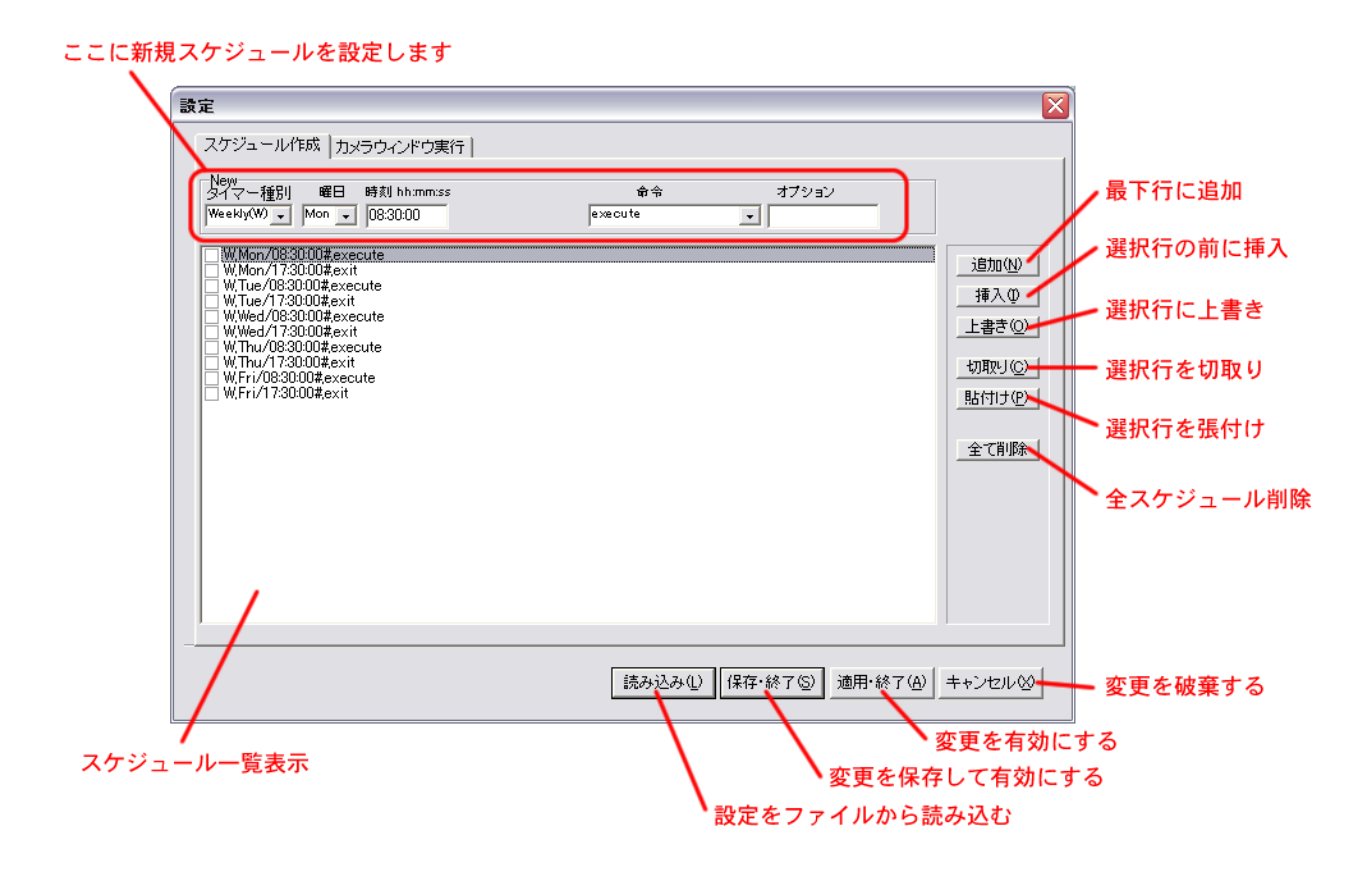

-55-

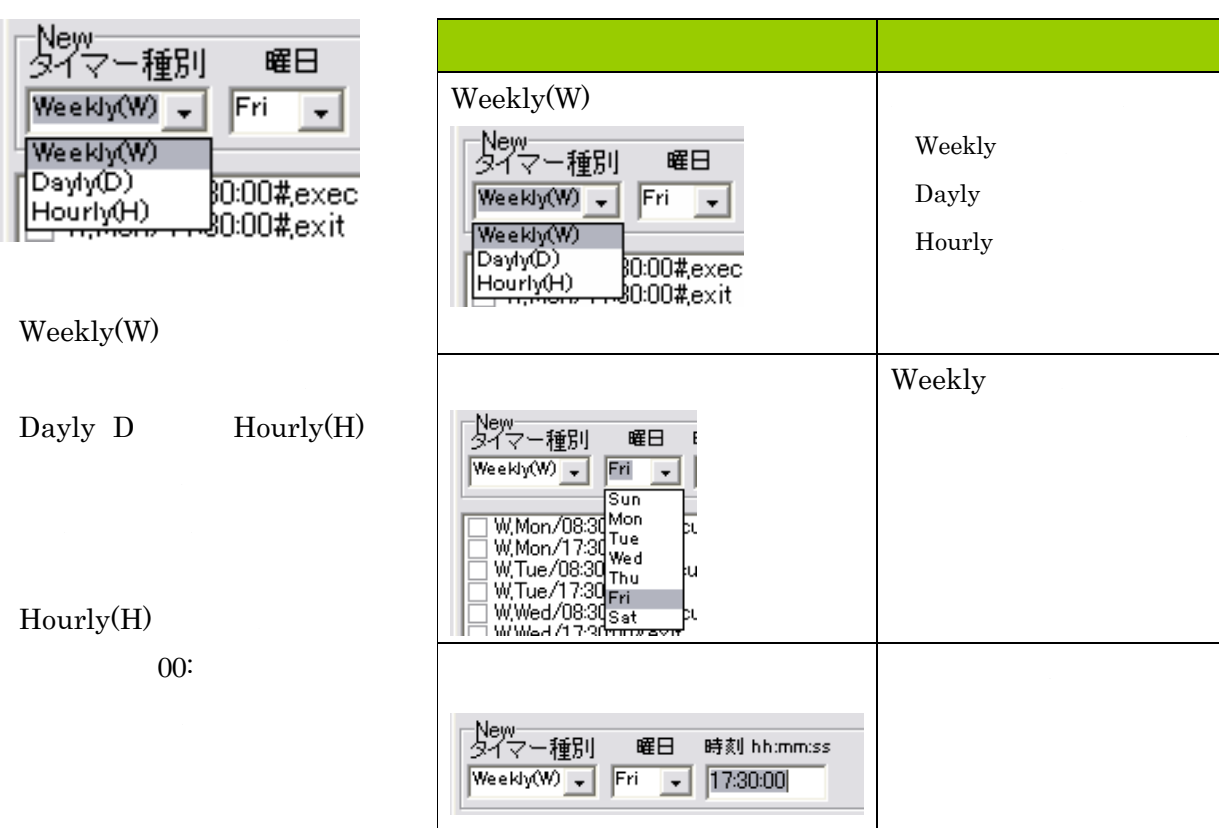

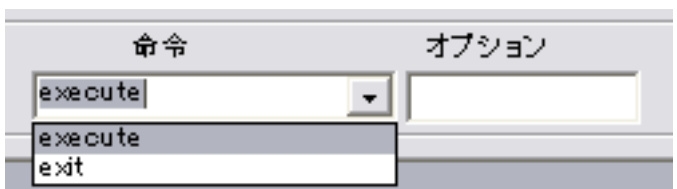

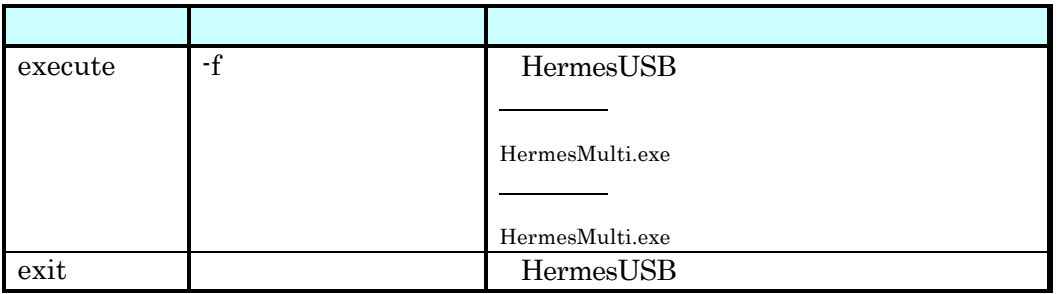

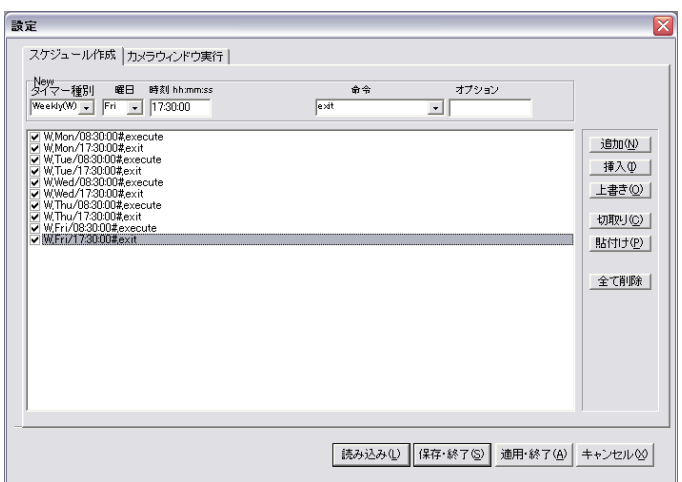

-57-

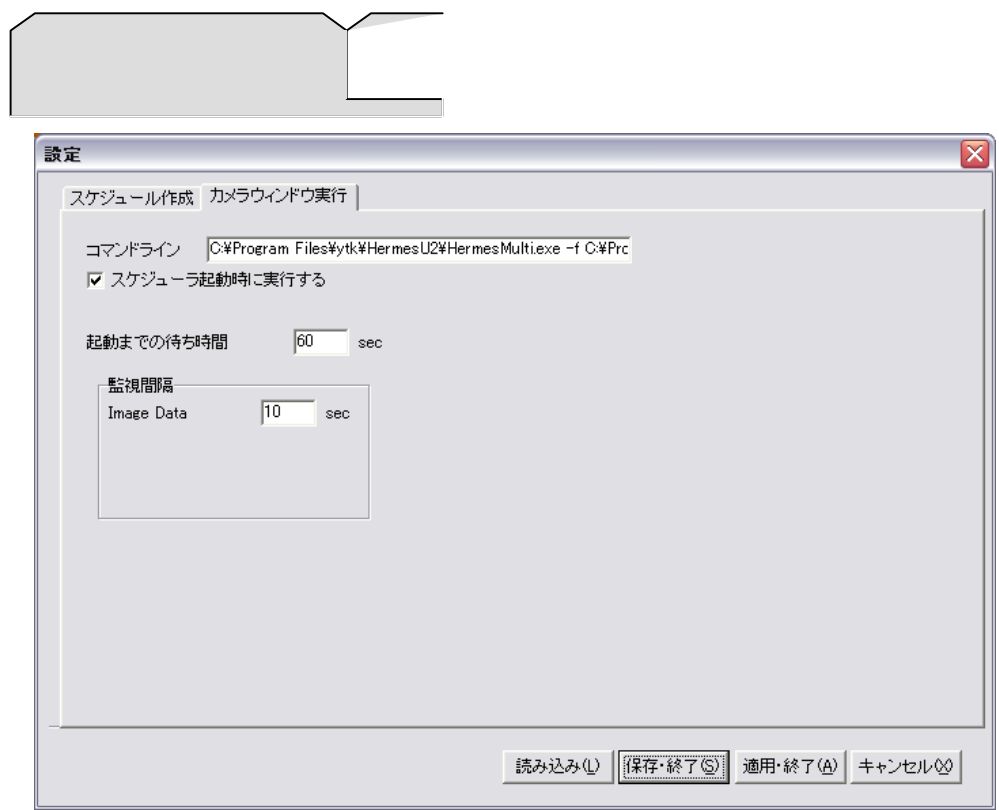

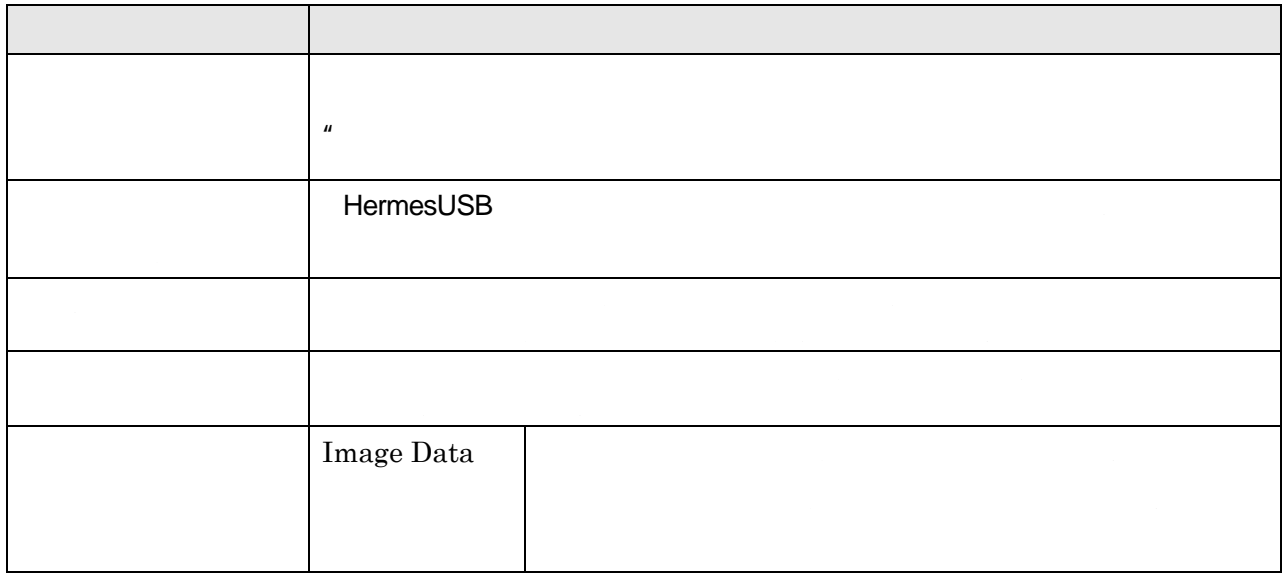

-58-

# Camera Window

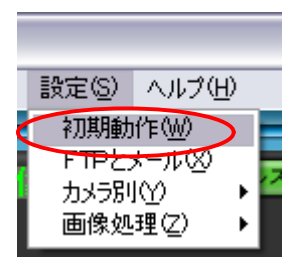

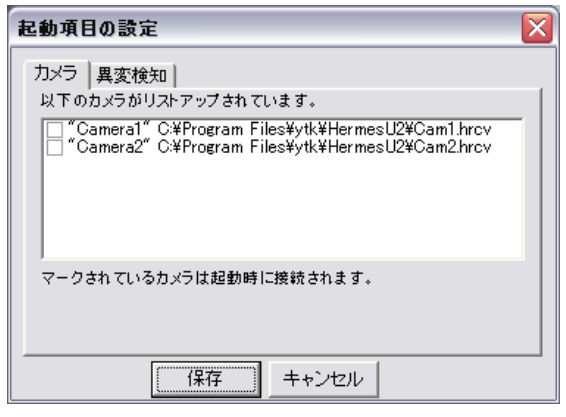

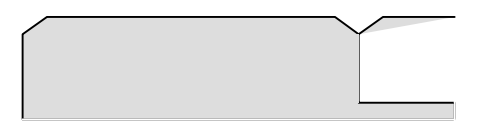

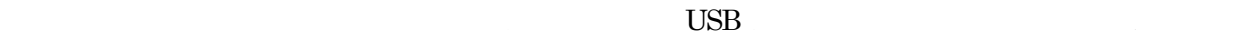

 $\sim 5$ 

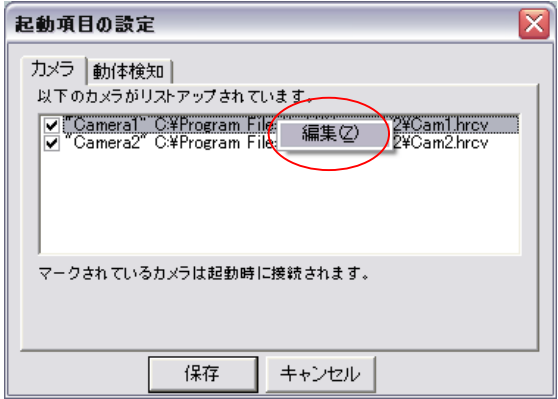

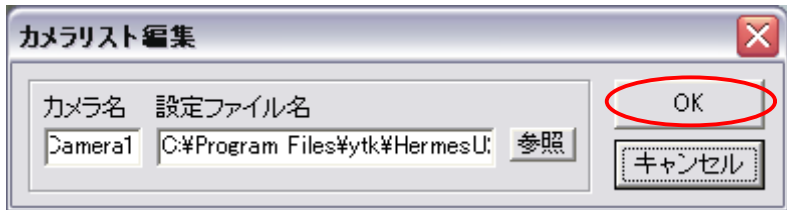

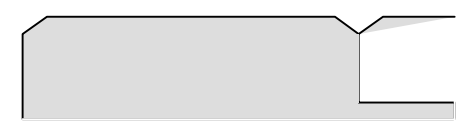

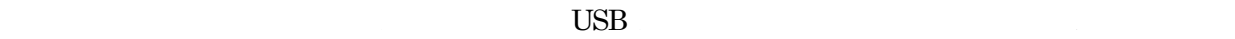

 $ON$ 

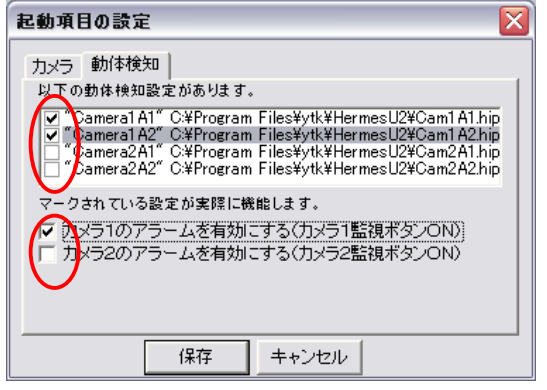

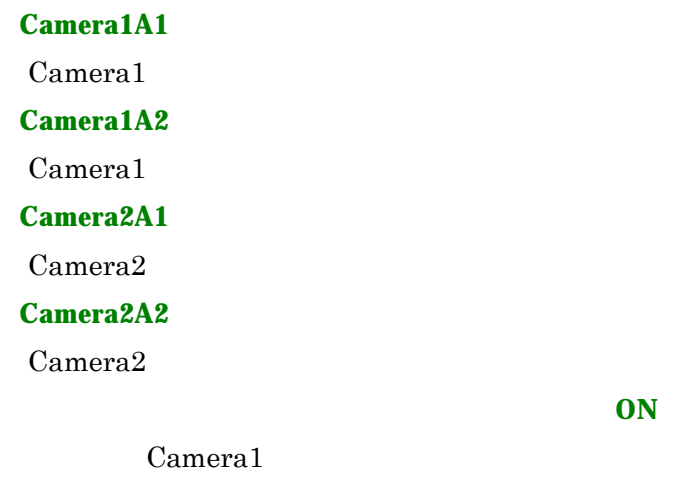

【カメラ2のアラームを有効にする(カメラ2監視ボタン**ON**)】

 $Camera<sub>2</sub>$ 

-60-

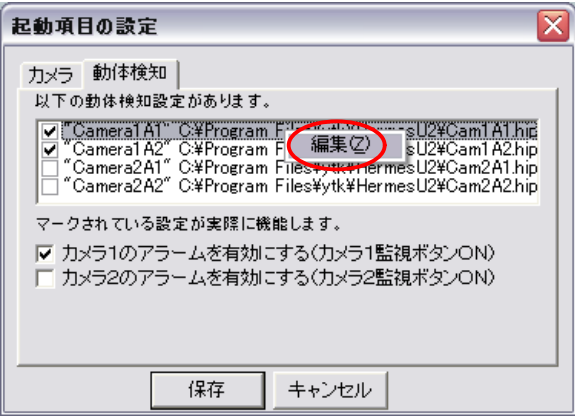

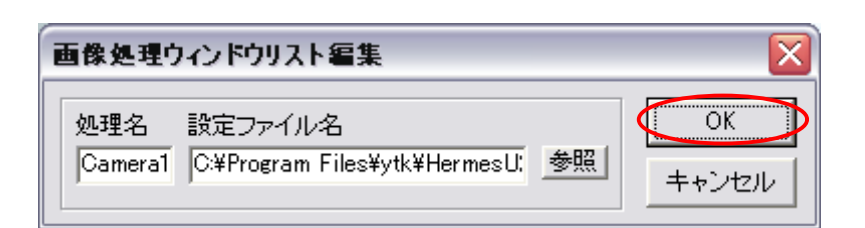

-61 -

 $C:\nabla$ Files¥ytk¥HermsU2¥Cam1.hrcv Camera1 C:¥Program Files¥ytk¥HermsU2¥Cam2.hrcv Camera2

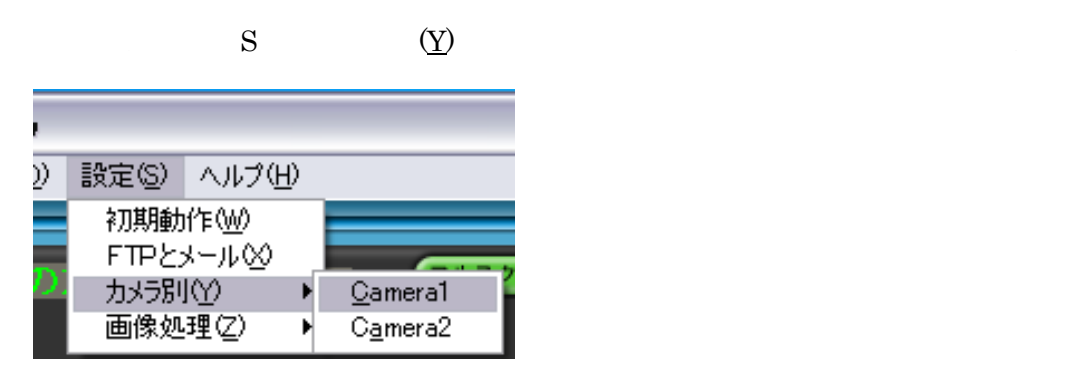

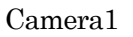

Camera1

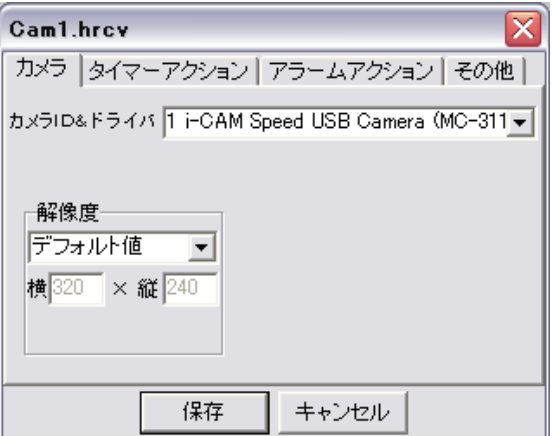

-62-

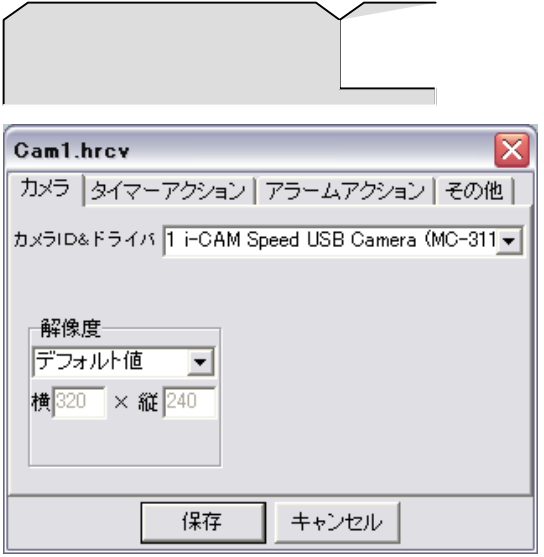

【カメラ**ID&**ドラ バ】

 $ID$ 

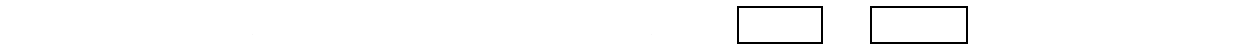

-63-

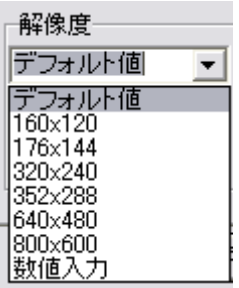

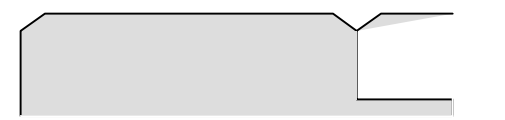

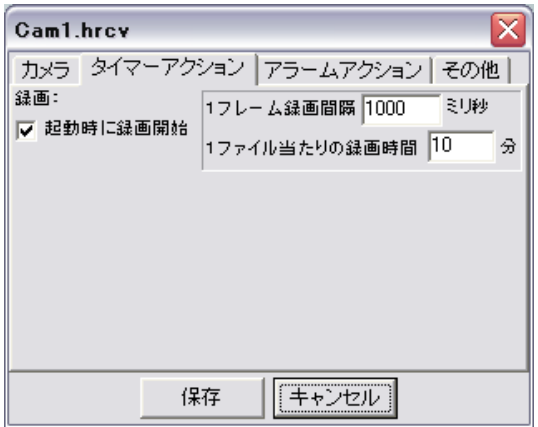

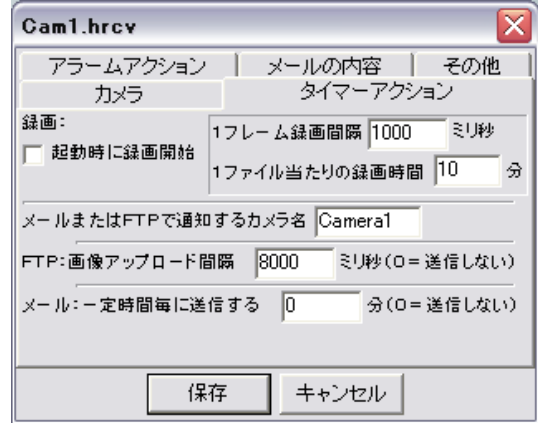

 $\Box$ 

1ファイル当たりの録画時間 分】

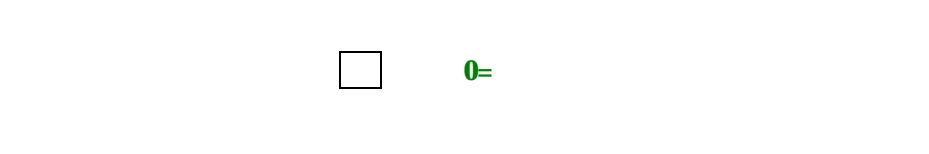

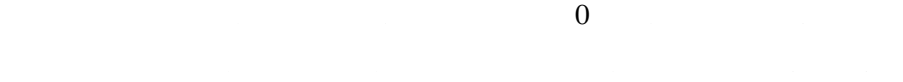

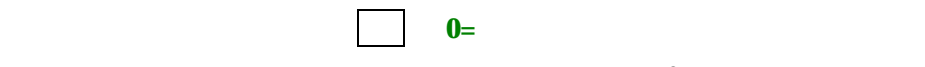

 $0$ 

-64-

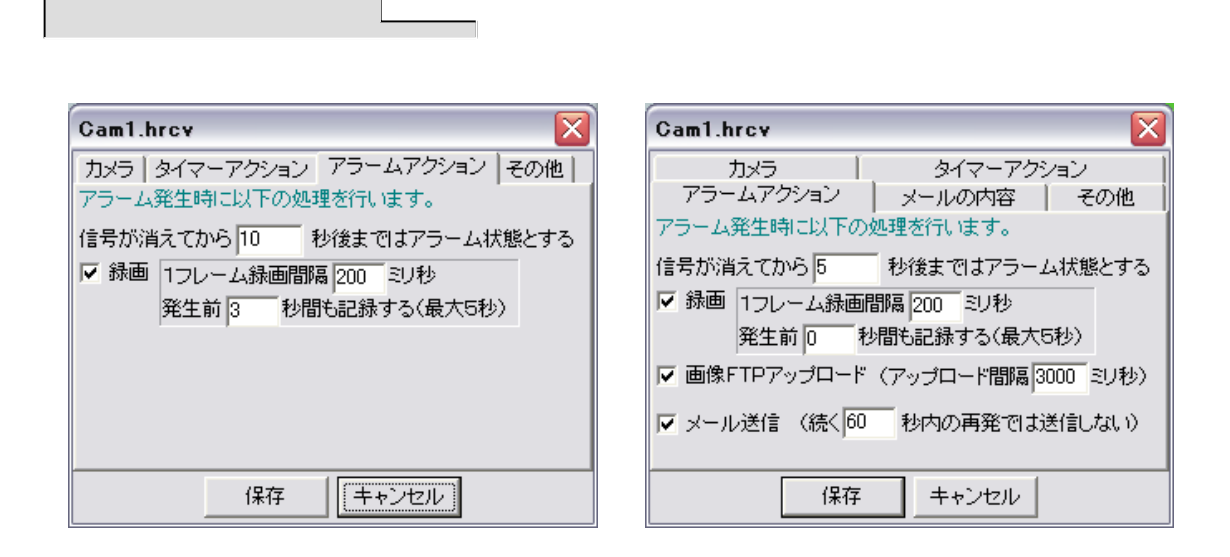

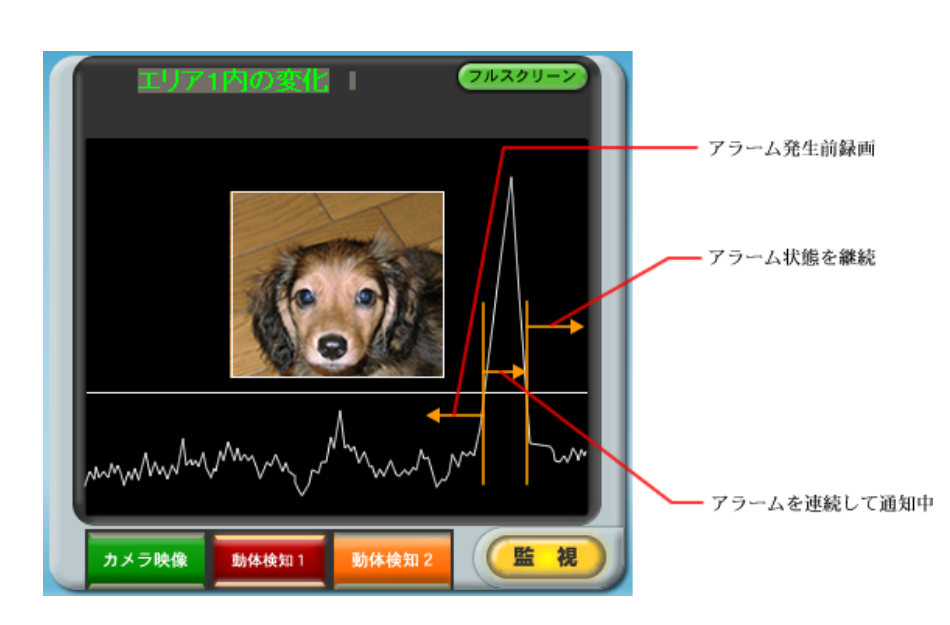

信号が消えてから 秒後まではアラーム状態とする】

1フレーム録画間隔 秒】

-65 -

、重要な場面だけを細かく記録できます。 像FTPアップ (アップ ド間 秒) り短い

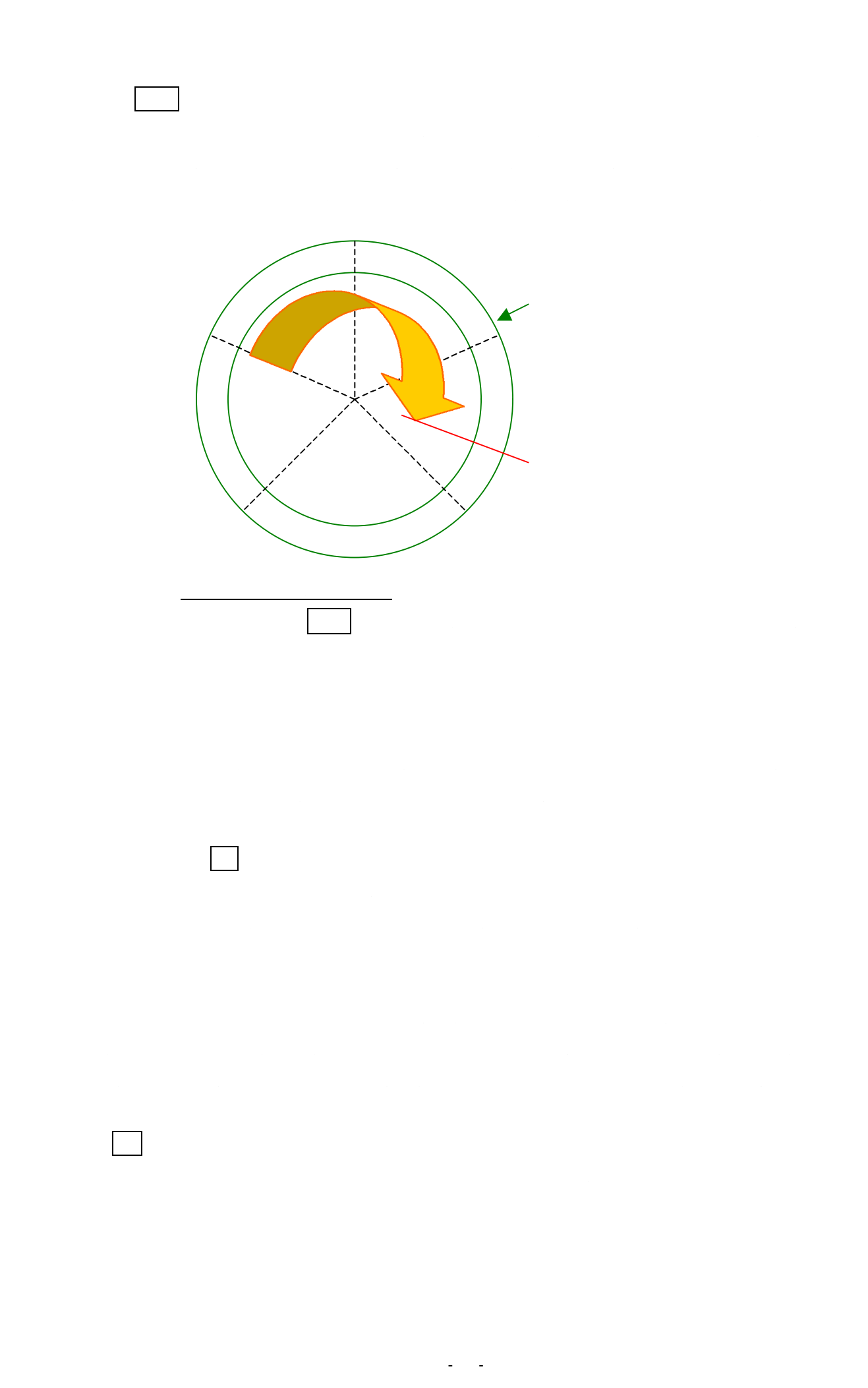

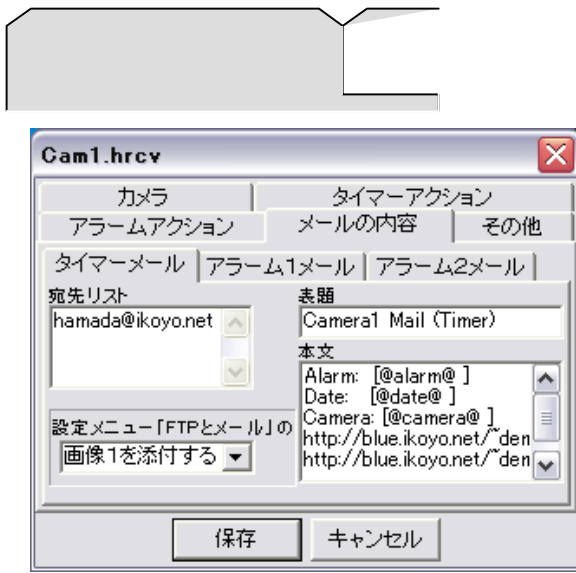

 $\rm P75$ 

-67-

Wizard

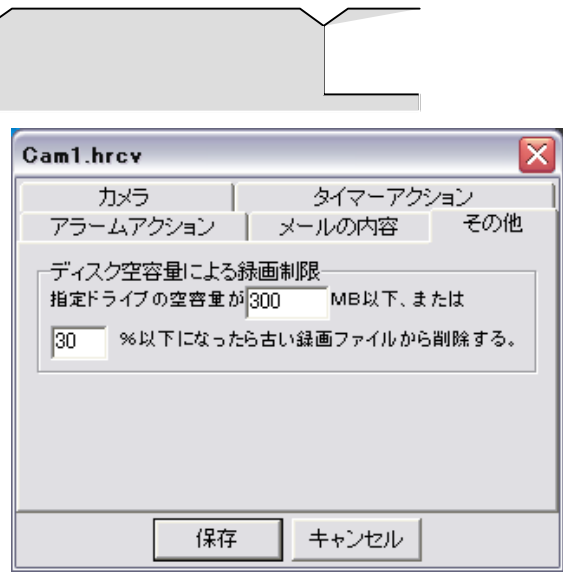

-68 -

C:¥Program Files¥ytk¥HermsU2¥Cam1A1.hip Camera1 C:¥Program Files¥ytk¥HermsU2¥Cam1A2.hip Camera1  $C:\ncong\ncong\ncong\ncong\ncong\ncong\mathbb{Z}\times\mathbb{Z}$ Exemple 1.5  $\cong\mathbb{Z}\times\mathbb{Z}$  Camera2  $C:\ncong\ncong\ncong\ncong\ncong\ncong\mathbb{Z}\times\mathbb{Z}$ Exemple 22  $\cong\mathbb{Z}\times\mathbb{Z}$  ameral

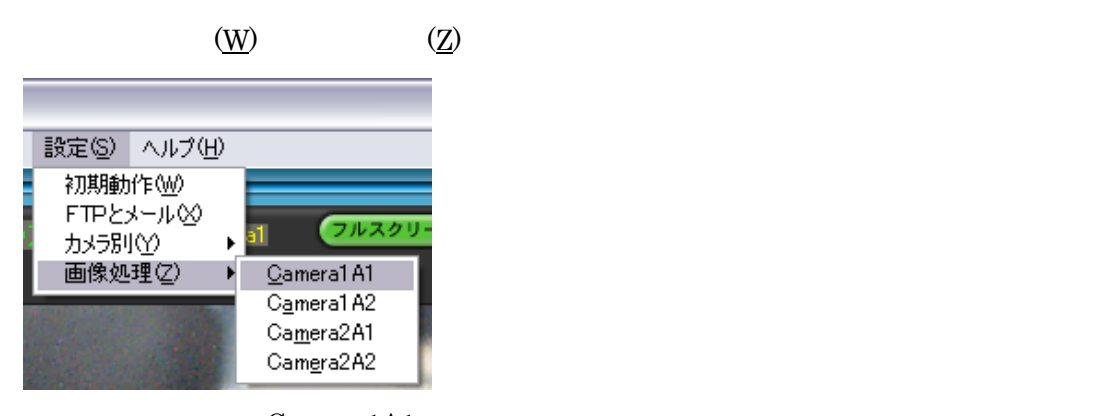

Camera1A1

Camera1A1

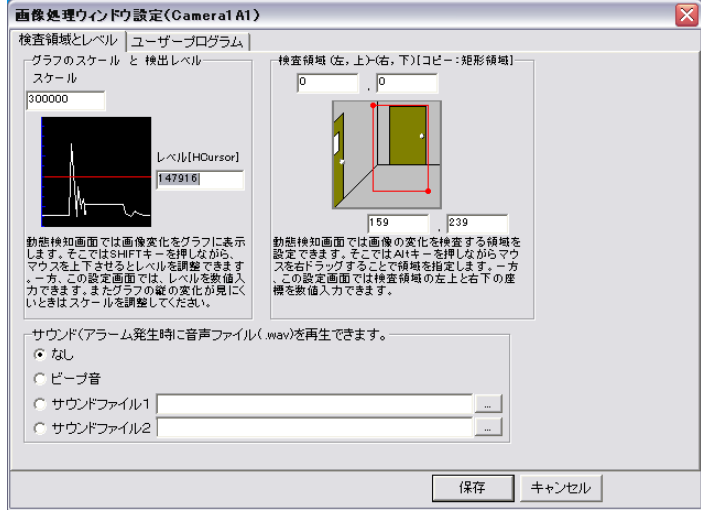

-69-

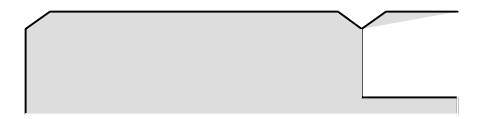

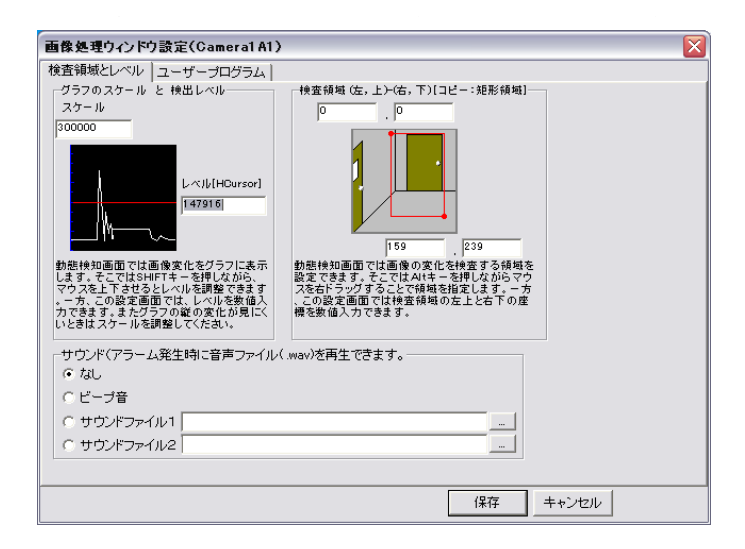

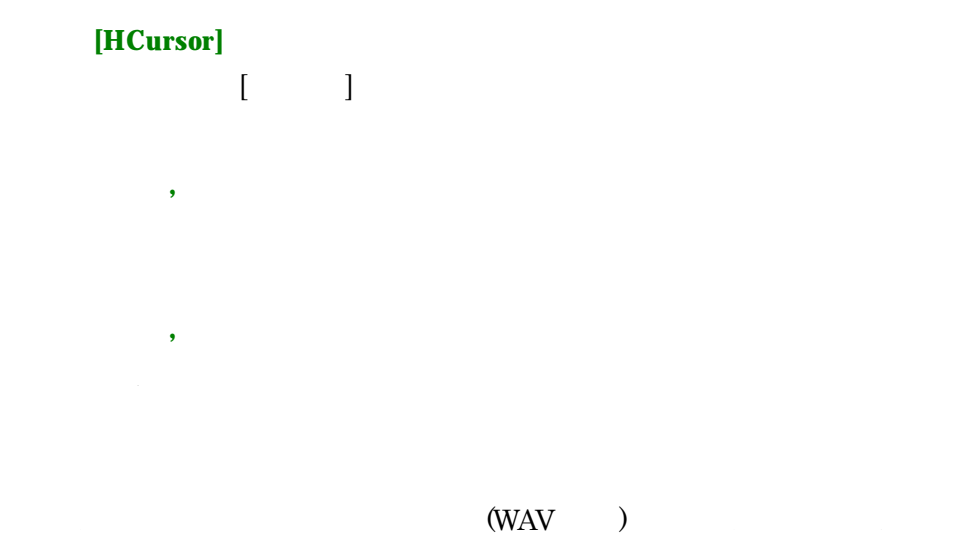

 $\mathbf s$ ound $\mathbf s$ 

-70-

格納場所:**C:¥Program Files¥ytk¥HermesU2¥sound**

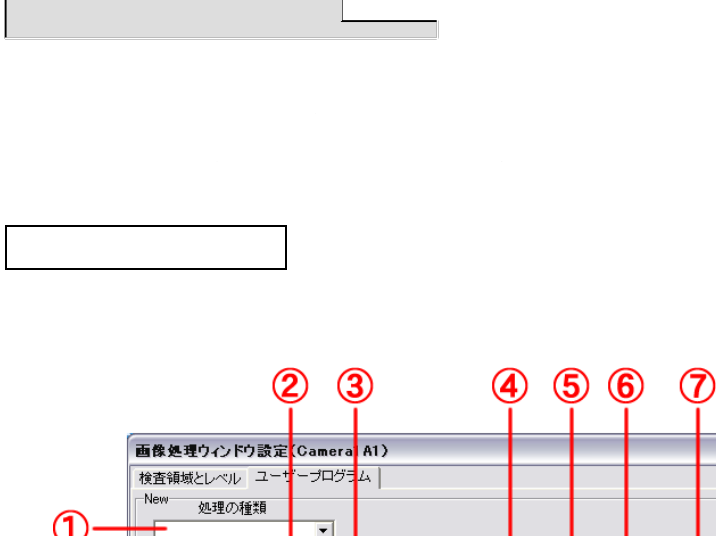

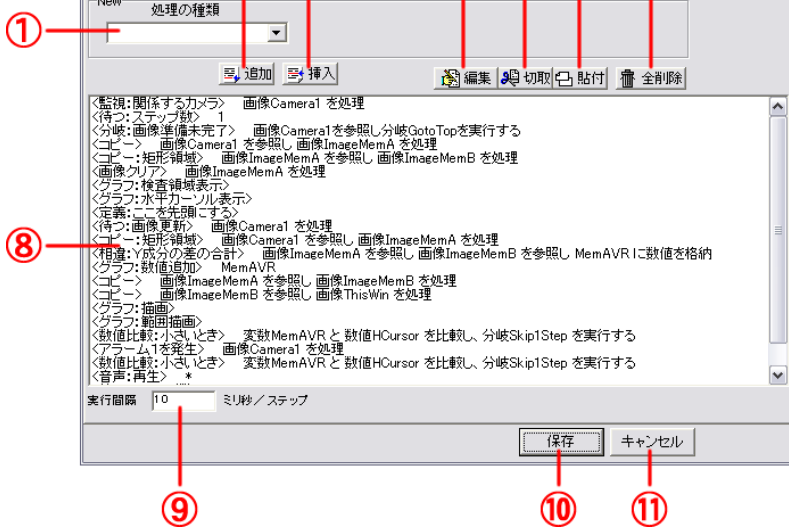

 $\boxed{\mathbf{X}}$ 

-71 -
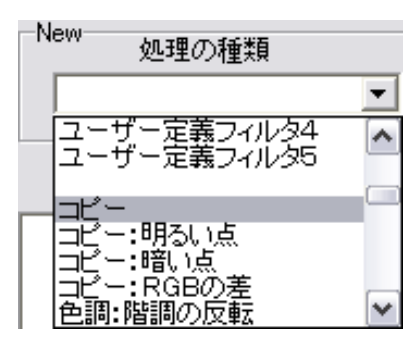

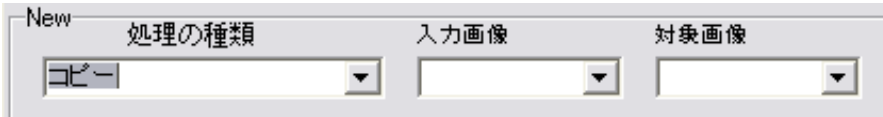

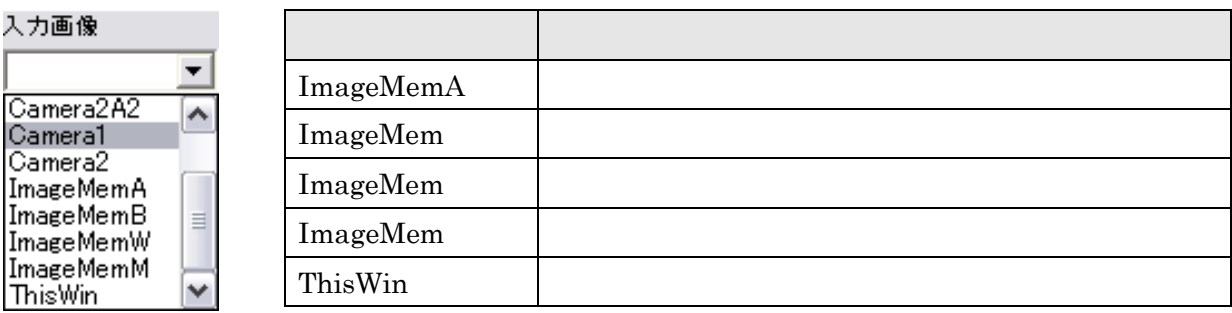

#### ThisWin the United States and the Third States and the United States and District States and District Operations are the United States and District Operations are the United States of District Operations and District Opera

-72-

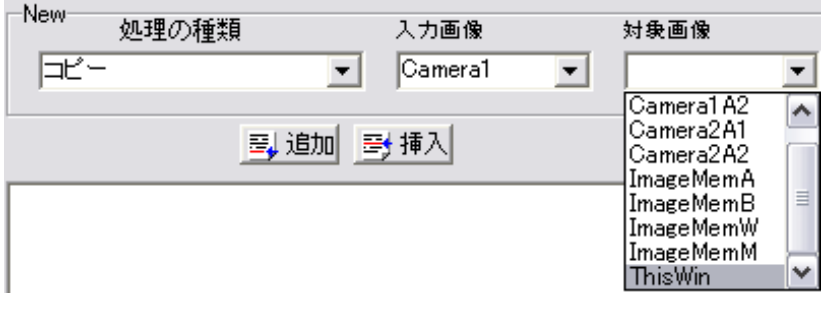

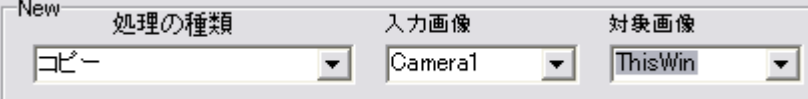

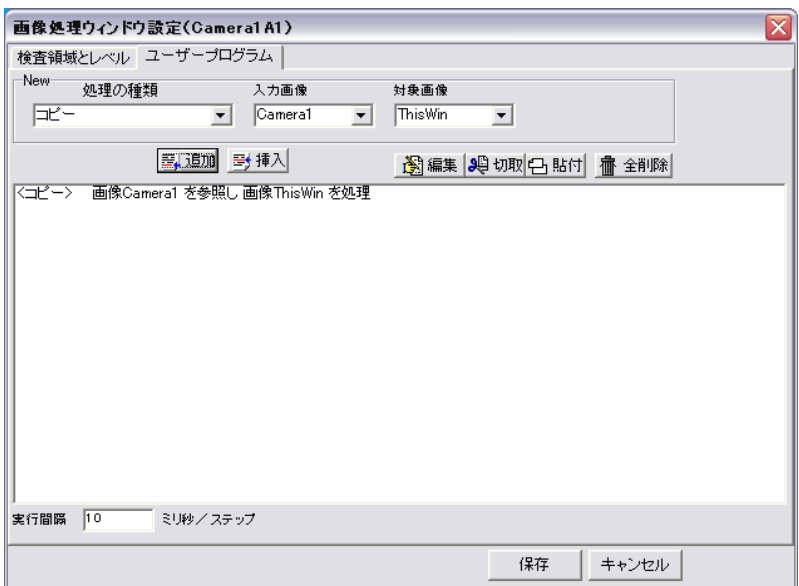

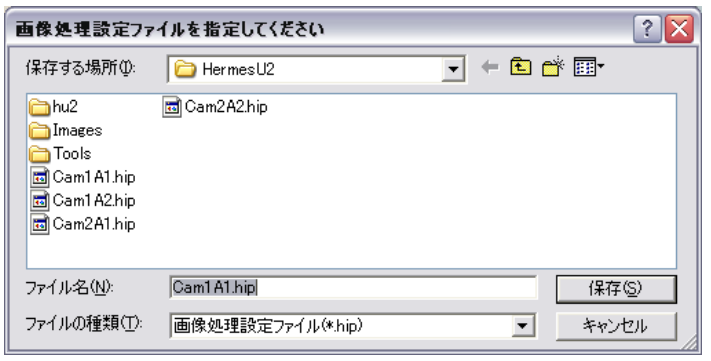

-

FTP

÷

 $(S)$   $(\underline{X})$ 

-74-

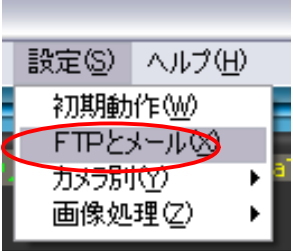

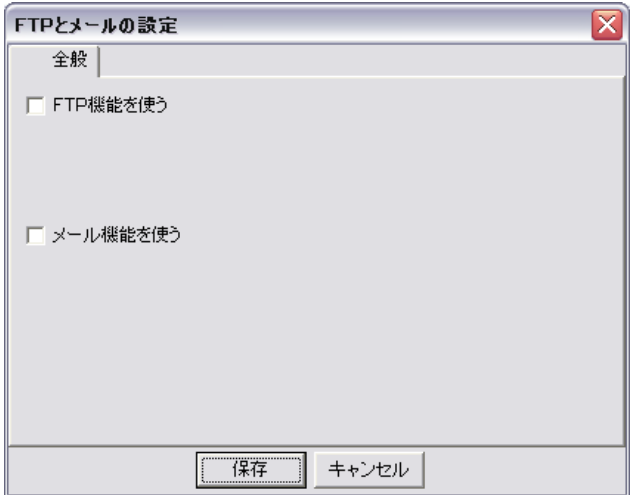

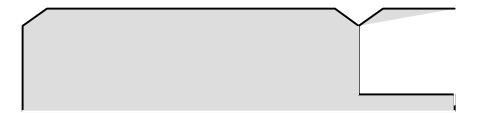

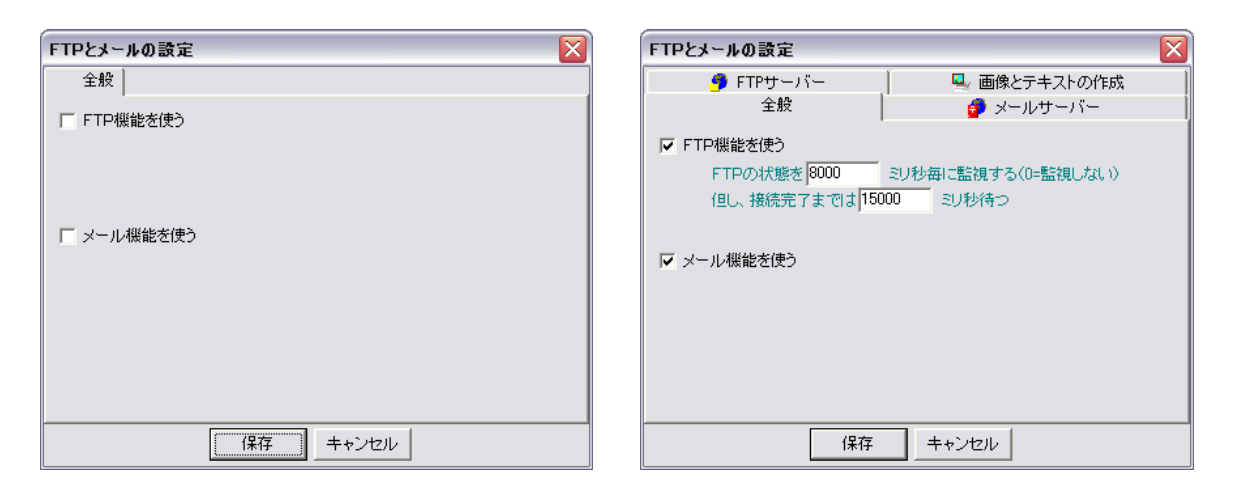

#### **FTP**

 $\text{FTP}$ 

【 しゃくしゃ リット・シーム

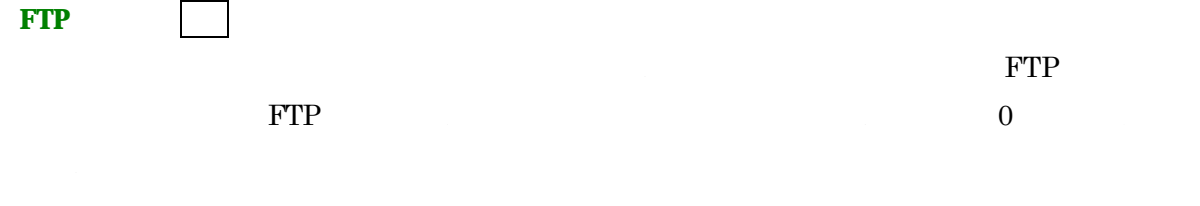

-75-

 $(P.67)$ 

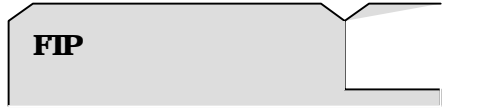

## FTP

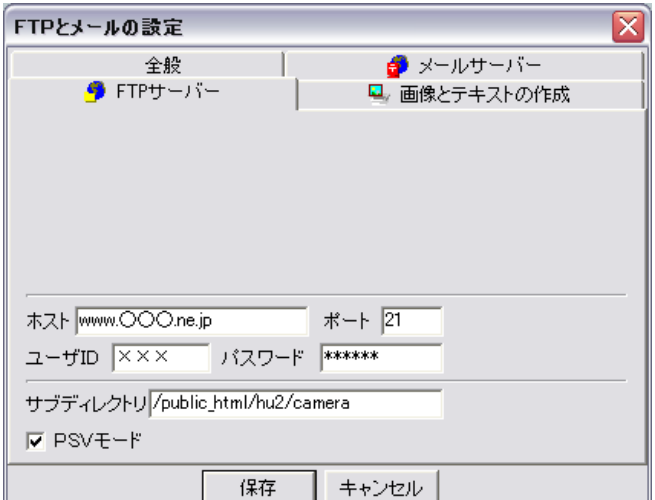

## FTP

# $\Box$ ۰L,

ユーザー**ID** 【パスワード】

FTP

**FTP** 完了毎に接続を切る】

PSV **PSV** 

FTP  $\Box$ 

-76-

FTP ID

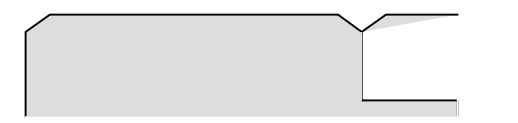

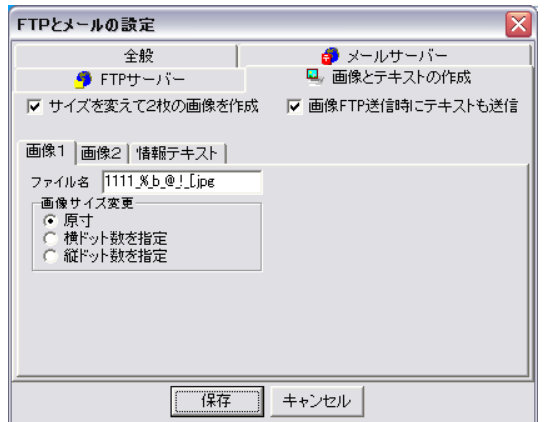

 $JAVA$ 

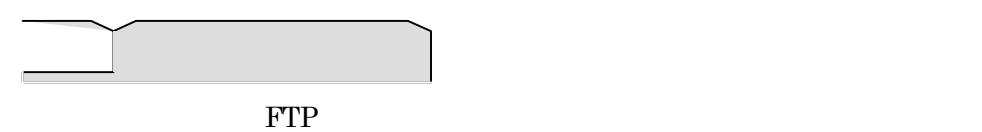

gazou1.jpg

gazou1.jpg

gazou1.jpg1 gazou1.jpg2

## gazou145.jpg, gazou1234.jpg

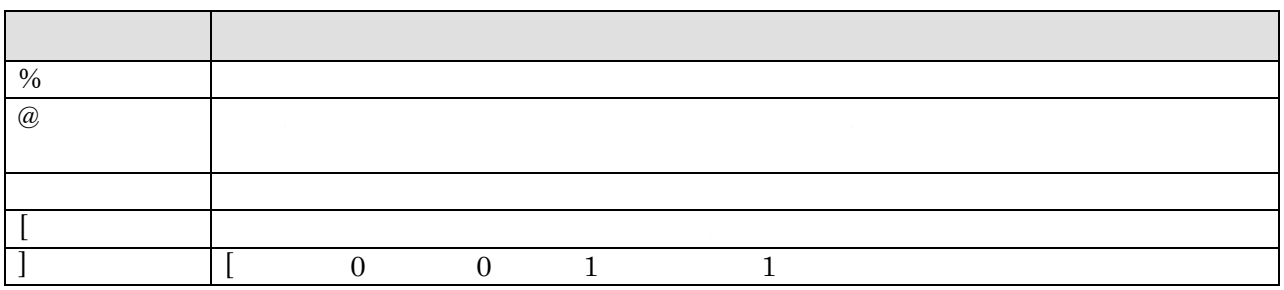

 $\overline{a}$ 

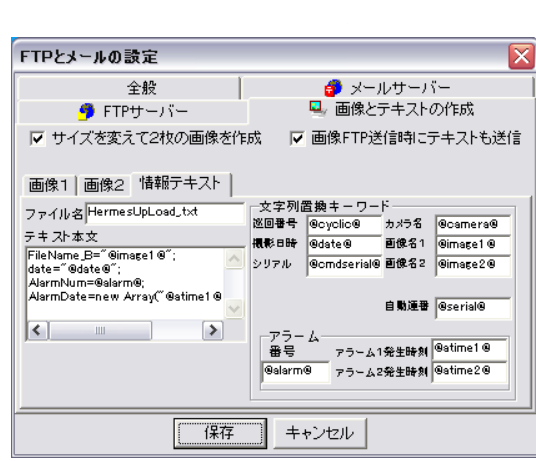

このテキストファイルは指定したファイル名で FTP サーバーにアップロードされます。アップロードタイミング

 $1$  2

 $JPEG$ 

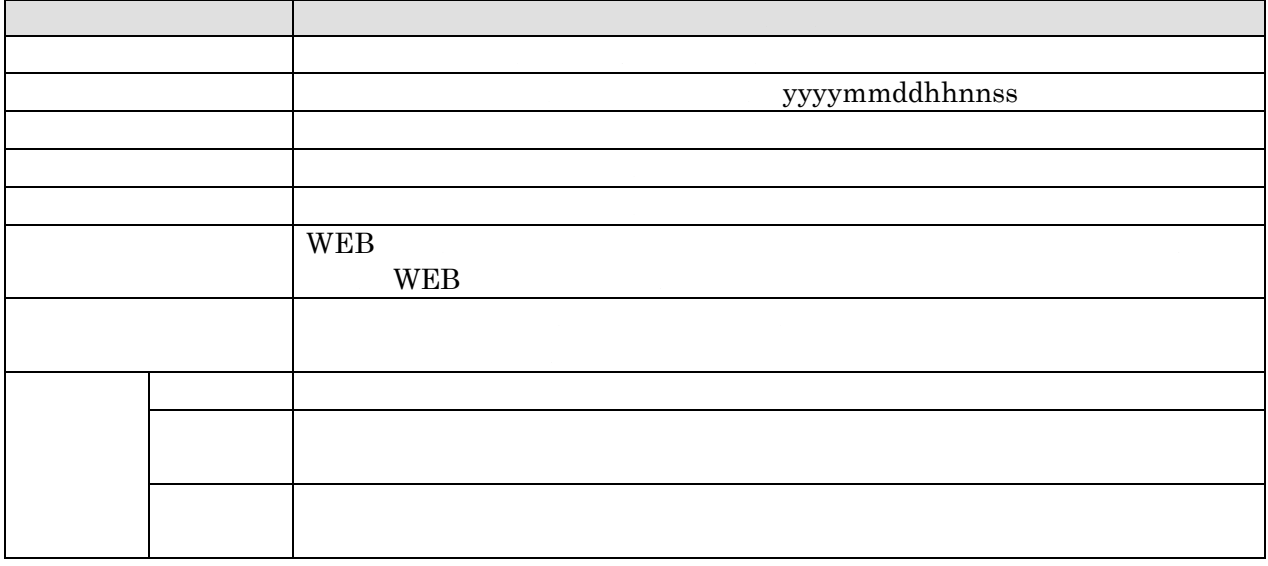

-78-

 $\text{FTP}$ 

FTP 2000 EXP

HermesUSB

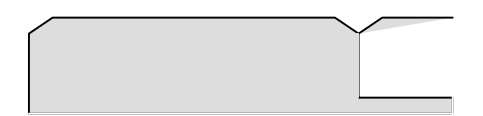

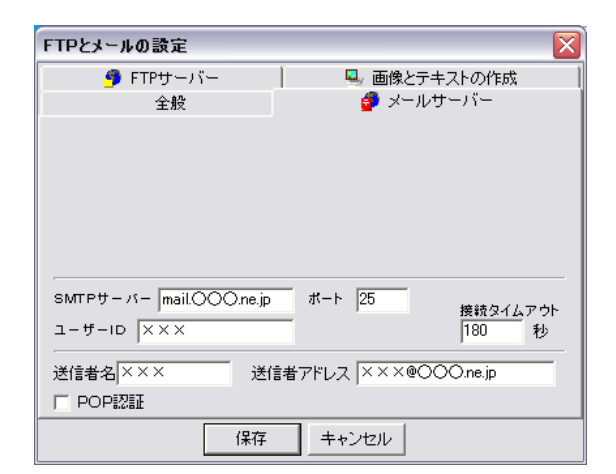

 $SMTP$ 

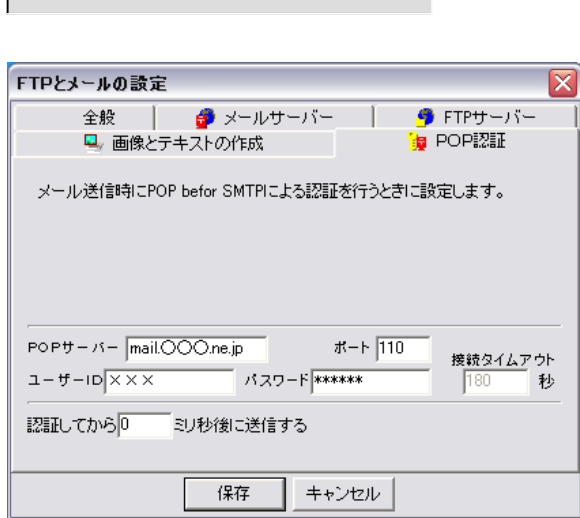

HermesUSB

-80-

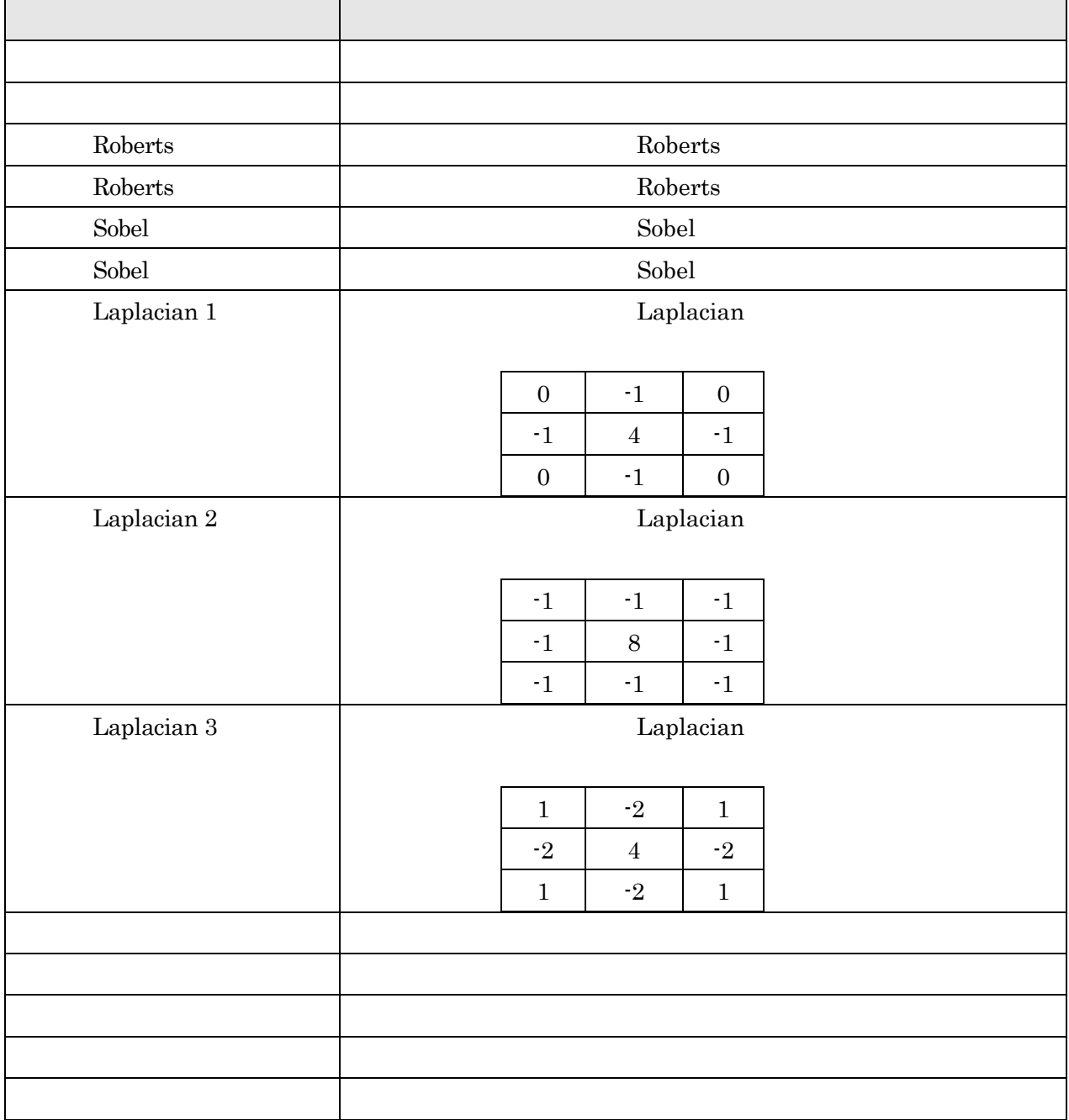

-81-

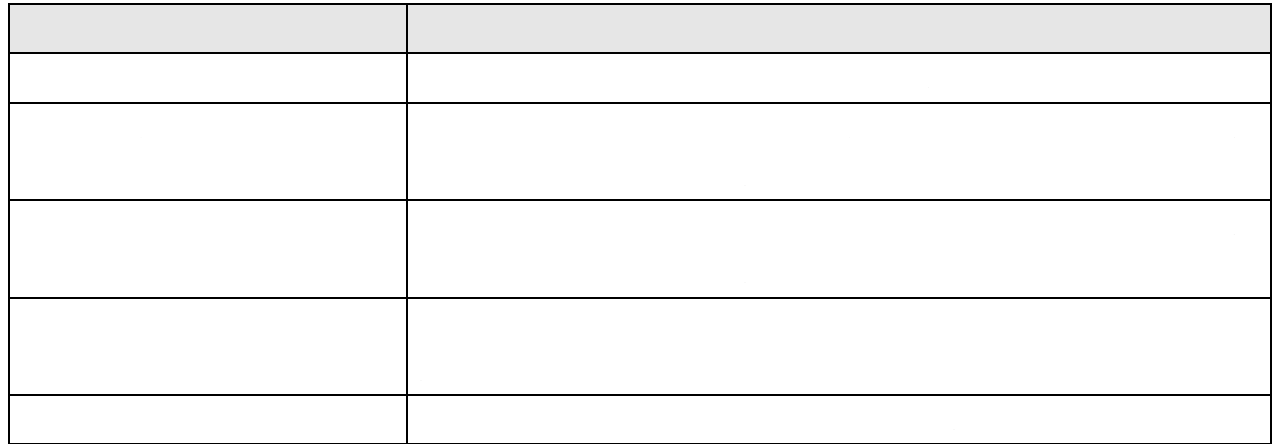

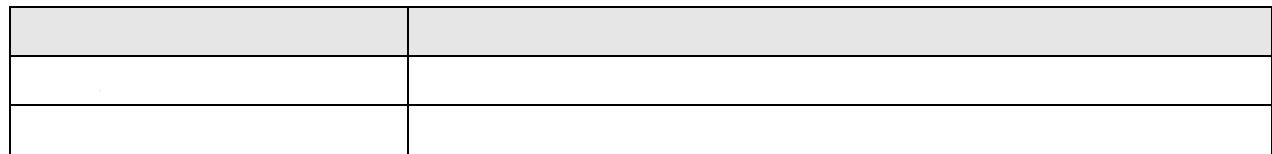

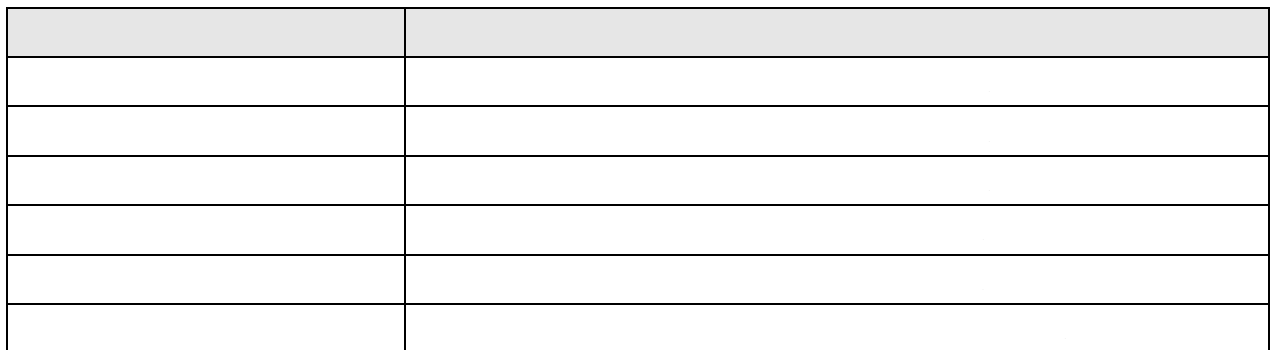

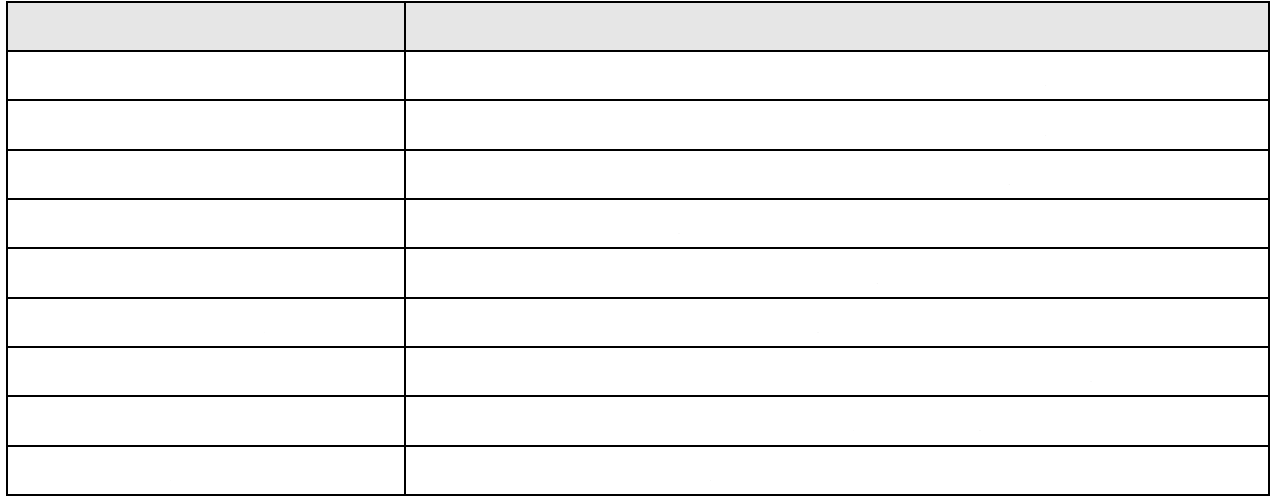

-82-

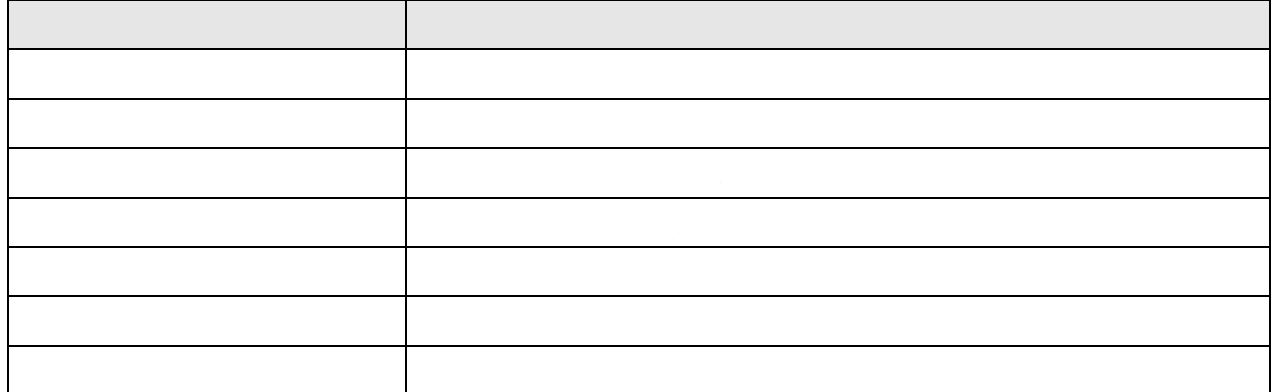

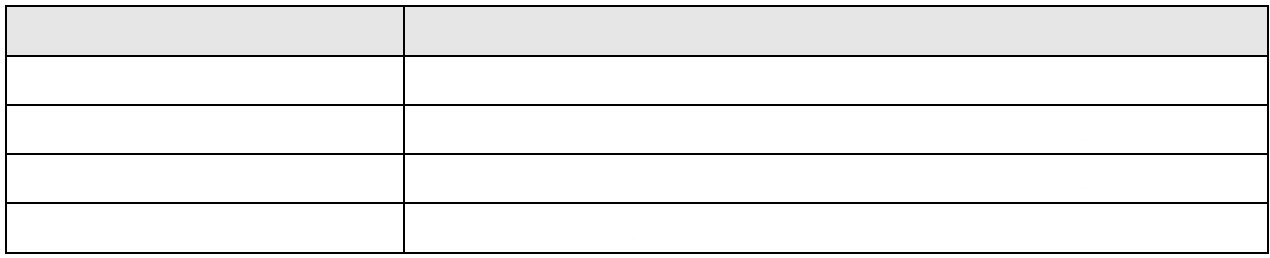

-83-

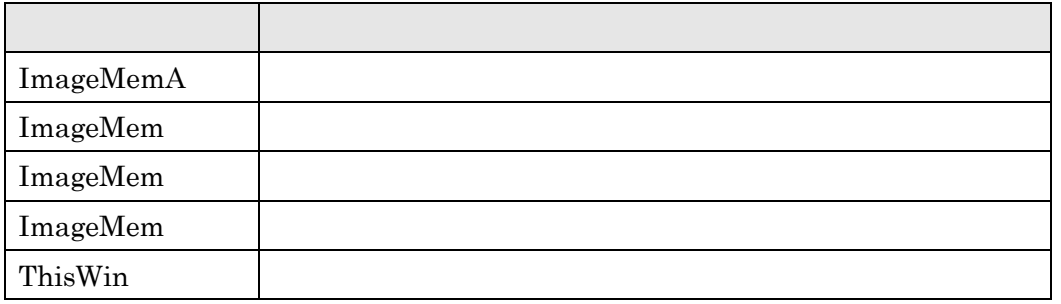

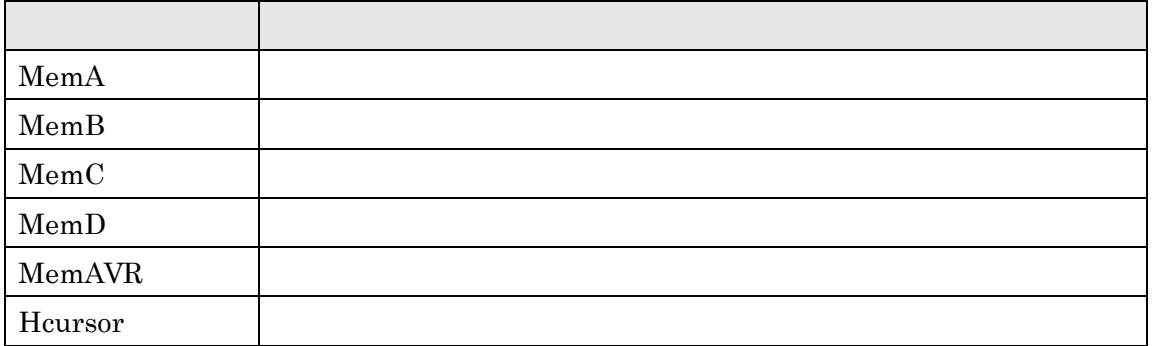

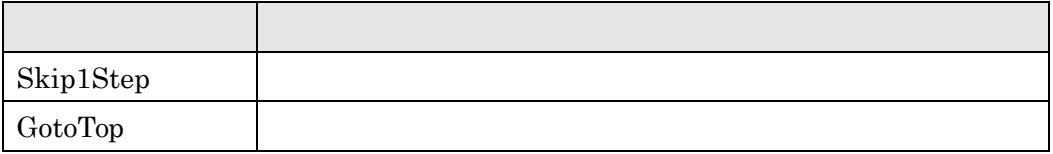

-84-

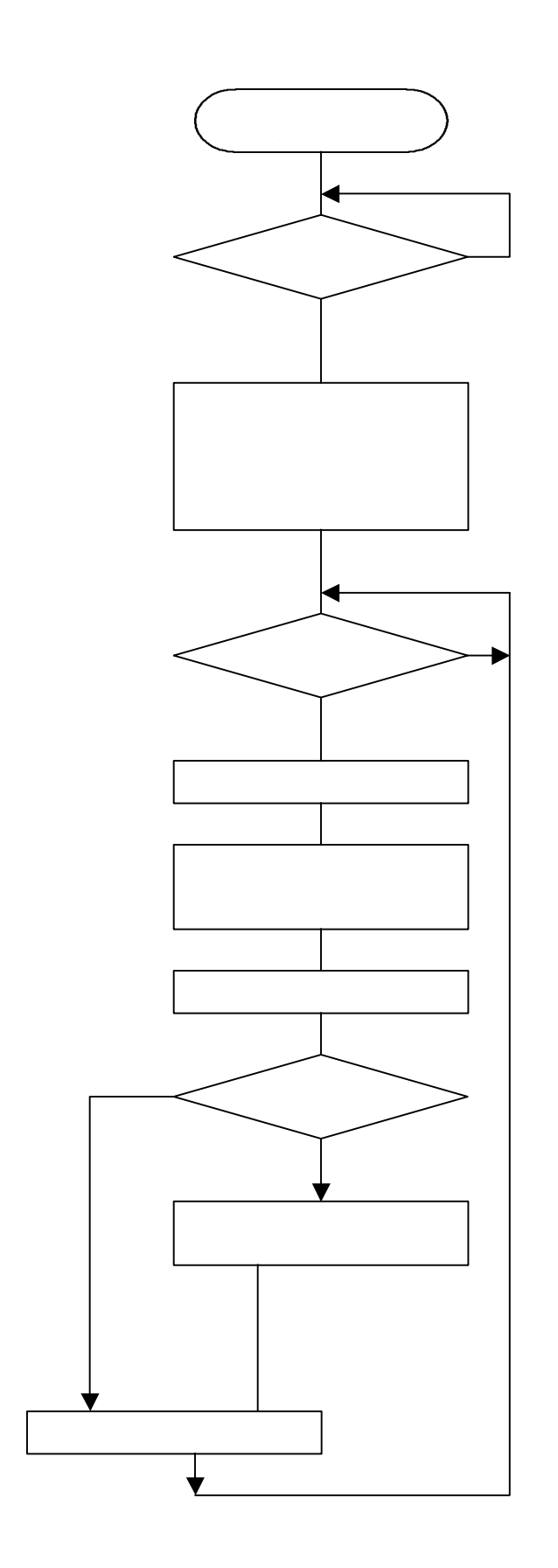

-85 -

ImageMemA ImageMemB

カメラ画像の雑音の影響を軽減するために、計算値を前後の値と平均し、その結果と閾値(Hcursor 値)

MemAVR

〈分心:国際準備未完了〉 画像Camera1を参照し分岐GotoTopを実行する<br>〈コピー〉 画像Camera1 を参照し 画像ImageMemA を処理<br>〈コピー〉 画像InnageMemA を設定し画像ImageMemA を処理<br>〈コピー:相対感知が、画像ImageMemA を参照し 画像ImageMemB を処理<br>〈国像クリア〉 画像ImageMemA を処理<br>〈ここにお互い」 - 11:00:Quamera1 を処理<br>〈ブラブ:

-86-

 $200$ 

 $227 - 0053$ TEL:045-971-2241 FAX:045-978-1231 URL:http://www.ikoyo.co.jp

E-Mail:hermes@ikoyo.co.jp

Copyright©2004 YokoiTuusinKougyou Corp.

00320401N001-MZ041111